UNIVERSIDADE TECNOLÓGICA FEDERAL DO PARANÁ CURSO DE ENGENHARIA DE PRODUÇÃO CIVIL

JOÃO AUGUSTO DO NASCIMENTO JUNIOR

# **UTILIZAÇÃO DE PLATAFORMA BIM PARA PARAMETRIZAÇÃO DE PROJETOS DE ESTRUTURAS DE CONCRETO PRÉ-MOLDADO**

TRABALHO DE CONCLUSÃO DE CURSO

**CURITIBA** 

2015

# **UTILIZAÇÃO DE PLATAFORMA BIM PARA PARAMETRIZAÇÃO DE PROJETOS DE ESTRUTURA DE CONCRETO PRÉ-MOLDADO**

Trabalho de Conclusão de Curso apresentado à disciplina de Trabalho de Conclusão de Curso 2, do Curso de Engenharia de Produção Civil da Universidade Tecnológica Federal do Paraná, Campus Curitiba, sede Ecoville, como requisito parcial à obtenção do título de Engenheiro de Produção Civil.

Orientador: Prof. Eng. Amacin

Rodrigues Moreira

### **CURITIBA**

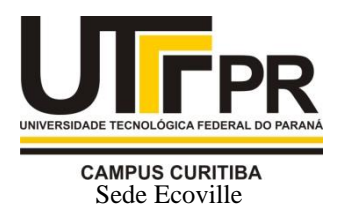

Ministério da Educação **UNIVERSIDADE TECNOLÓGICA FEDERAL DO PARANÁ** *Campus Curitiba – Sede Ecoville* **Departamento Acadêmico de Construção Civil** Curso de Engenharia de Produção Civil

## **FOLHA DE APROVAÇÃO**

## **UTILIZAÇÃO DE PLATAFORMA BIM PARA PARAMETRIZAÇÃO DE PROJETOS DE CONCRETO PRÉ-MOLDADOS**

Por

## JOÃO AUGUSTO DO NASCIMENTO JUNIOR

Trabalho de Conclusão de Curso apresentado ao Curso de Engenharia de produção Civil, da Universidade Tecnológica Federal do Paraná**,** defendido e aprovado em 30 de novembro de 2015, pela seguinte banca de avaliação:

> Prof. Orientador – Amacin Rodrigues Moreira,M.Eng. UTFPR

\_\_\_\_\_\_\_\_\_\_\_\_\_\_\_\_\_\_\_\_\_\_\_\_\_\_\_\_\_\_\_\_\_\_ \_\_\_

Profa. Patricia Fontana, Eng. FACEAR

\_\_\_\_\_\_\_\_\_\_\_\_\_\_\_\_\_\_\_\_\_\_\_\_\_\_\_\_\_\_\_\_\_\_ \_\_\_

Prof. José Manuel Caron, M.Eng. UTFPR

\_\_\_\_\_\_\_\_\_\_\_\_\_\_\_\_\_\_\_\_\_\_\_\_\_\_\_\_\_\_\_\_\_\_\_ \_\_\_\_\_

#### **AGRADECIMENTOS**

Agradeço primeiramente a minha esposa, Angélica, pois sem seu apoio nada seria alcançado. Sempre incentivando e mantendo a calma em momentos chave desse longo percurso. Tenho certeza de que tudo que já alcancei de mais importante não o teria sem o seu carinho e amor.

Aos meus pais, João e Maria Nascimento, por me darem os meios e fundamentos da minha vida, e principalmente por dois grandes conceitos o de família e que os esforços que fazemos são base de estudo e sem isso não atingimos nada na vida.

Ao meu orientador, Amacin Moreira, por ter me dado não só a direção, mas também por ter acreditado no tema sugerido e abrir portas.

A todos os amigos e colegas onde inúmeras vezes que de uma maneira ou outra deram forças para continuar a jornada.

"Faça ou não faça, tentativa não há "

YODA, Mestre

**RESUMO**

NASCIMENTO, João. Utilização de plataforma BIM para parametrização de projetos estruturais de concreto pré-moldados. 2015. Trabalho de Conclusão de Curso – Curso de Engenharia Civil, Universidade Tecnológica Federal do Paraná.

A busca por melhoramentos técnicos acerca do setor de projetos estruturais é uma parte vital na cadeia produtiva da construção civil. Atender melhor e mais eficientemente a demanda do setor desenvolvendo projetos estruturais mais compactos e inteligentes torna o ciclo da construção inteiramente mais eficiente com respostas mais rápidas assim como mais inteligentes e econômicas. A história dos projetos de construção civil é relembrada desde quando não se utilizava nenhum projeto concreto passando por projetos desenhados a mão até chegar aos métodos difundidos de hoje como o sistema CAD/CAM. O próximo passo evolutivo da indústria de projetos esta não apenas na atualização dos sistemas atuais, mas criar um sistema novo agregando, além das ferramentas para representação, ferramentas de informação. É nesse panorama que nasceu a ideia do BIM, agregando informações críticas e agrupadas, essenciais e indispensáveis para todo projeto. A partir desse ponto não se pode mais falar apenas em um único projeto sem pensar em todas as fases, desde a elaboração de um orçamento, passando pela realização de projetos, até o ponto de gerar cronogramas de obra. Nesse sentido, o presente trabalho, por meio da adoção de uma plataforma BIM, desenvolveu uma nova base de dados necessária para a implementação do sistema de informação para o ramo dos projetos estruturais em elementos pré-moldados. A informação de como executar a parametrização de elementos estruturais é o passo alcançado pelo trabalho na criação de um sistema mais completo e inteligente de projetos estruturais.

**Palavras-chave:** Bim. Pré-fabricado. Parametrização. Projetos. Concreto.

#### **ABSTRACT**

NASCIMENTO, João. Utilização de plataforma BIM para parametrização de projetos estruturais de concreto pré-moldados. 2015. Trabalho de Conclusão de Curso (Bacharelado em Engenharia Civil) – Federal Technology University - Paraná. Curitiba, 2015.

The search for technical improvements in the Structural design Sector is a vital part of the production chain of Construction. Better and more efficiently designs are one of the sector demand and developing structural designs more compact and smart makes the cycle more efficient with better answers more intelligence and more economical. The story of construction projects is recalled from not using project at all passing through projects designed by hand getting to methods disseminated today like The CAD / CAM systems. The Next Project Industry evolutionary step is not only in the Update of Current Systems, but developing a new system adding not only tools of representation but also tools Information. In this scenario was born the idea of BIM system adding valuable information and grouping more essentials and Indispensable data for the whole design, and from that point on it is no recommended anymore to speak only of a single project without thought of all the steps in progress from budget passing through project realization up to the point of generating work schedules. In this reality, the present work, through a BIM platform adoption developed a base of new necessary data to an Information system Implementation for the branch of structural precast projects. The information to perform a parameterization of structural elements is the step reached by this work aiming to create more complete and intelligent structural designs.

Keywords: Recycling. Bim. Precast. Parametrization. Concrete.

### **LISTA DE FIGURAS**

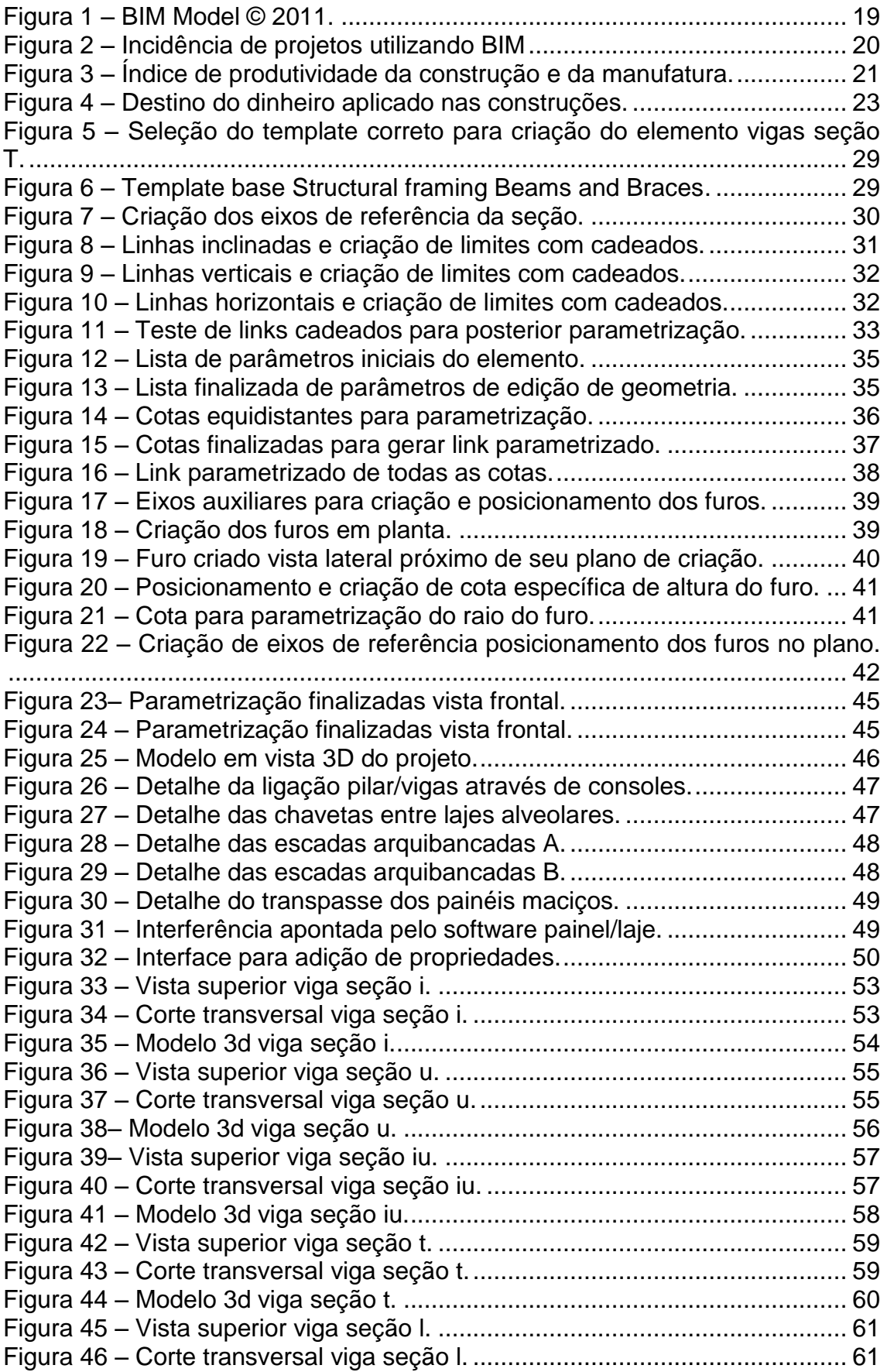

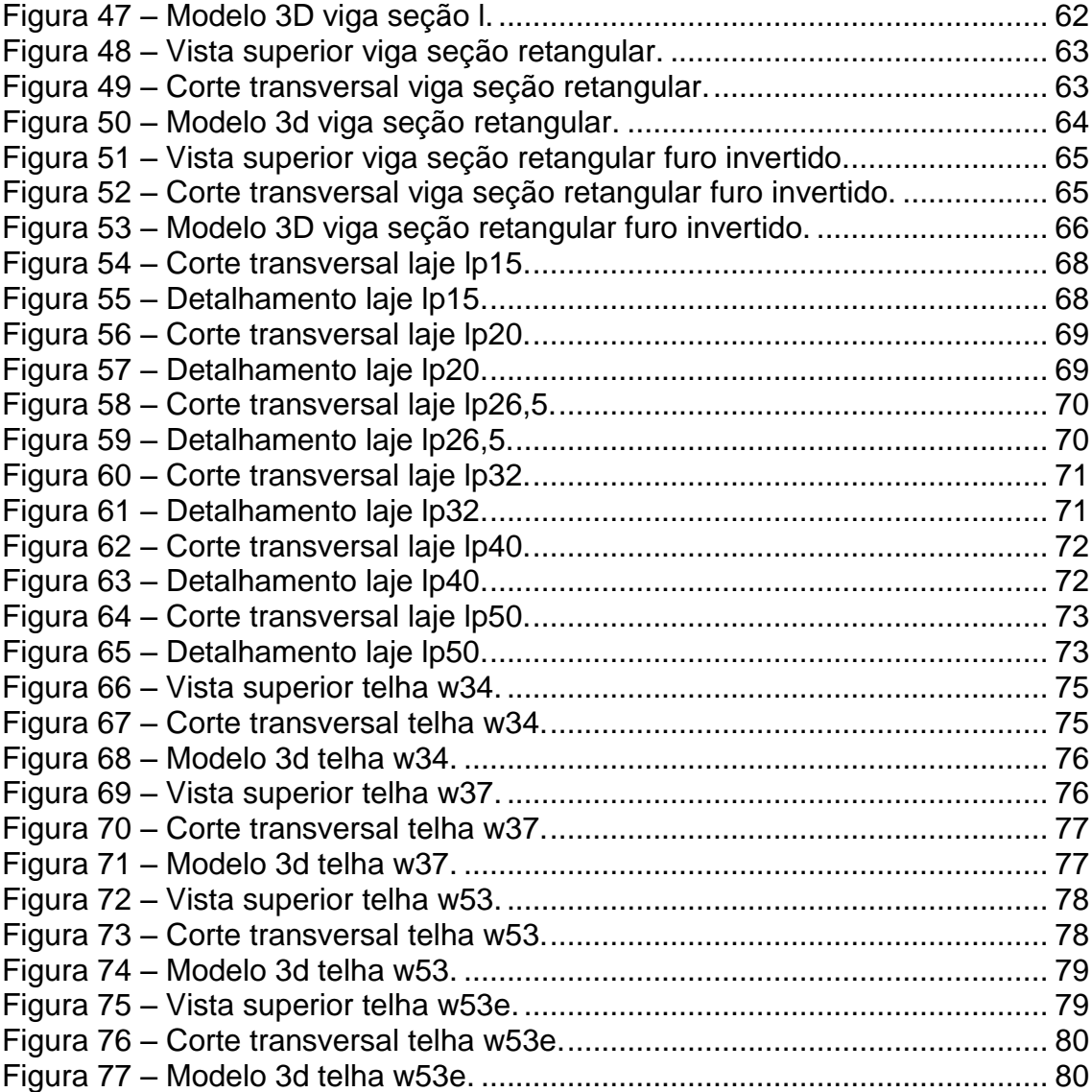

### **LISTA DE QUADROS**

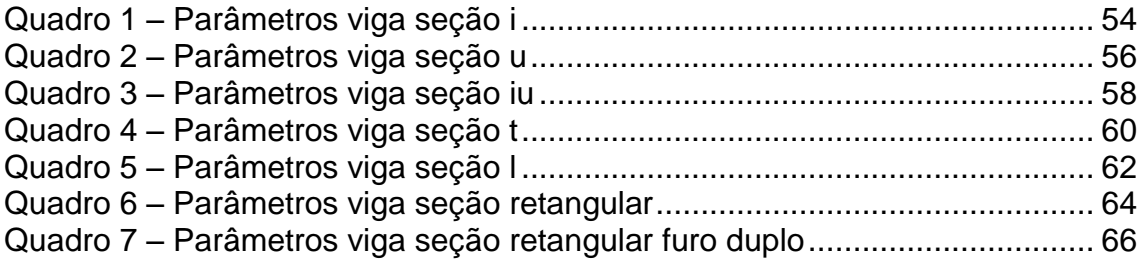

### **LISTA DE ABREVIATURAS, SIGLAS E SÍMBOLOS**

- ABNT Associação Brasileira de Normas Técnicas;<br>CAD Computer Aided Design:
- CAD Computer Aided Design;<br>CAM Computer Aided Manufac
- Computer Aided Manufacturing;
- BIM Building information modeling;<br>IPD lntegrated Project Delivery:
- Integrated Project Delivery;
- 3D Três dimensões;
- 2D Duas dimensões.

## **SUMÁRIO**

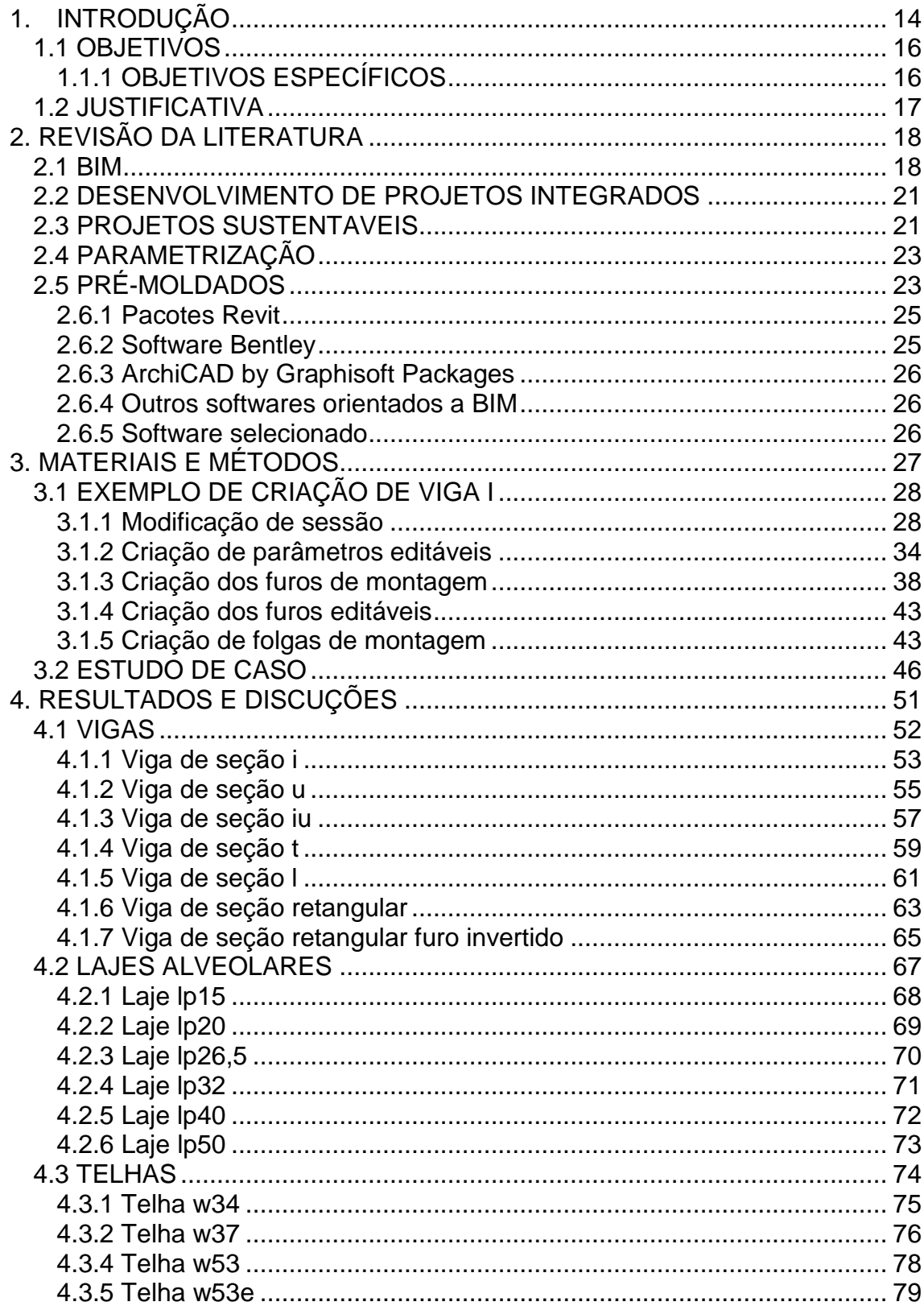

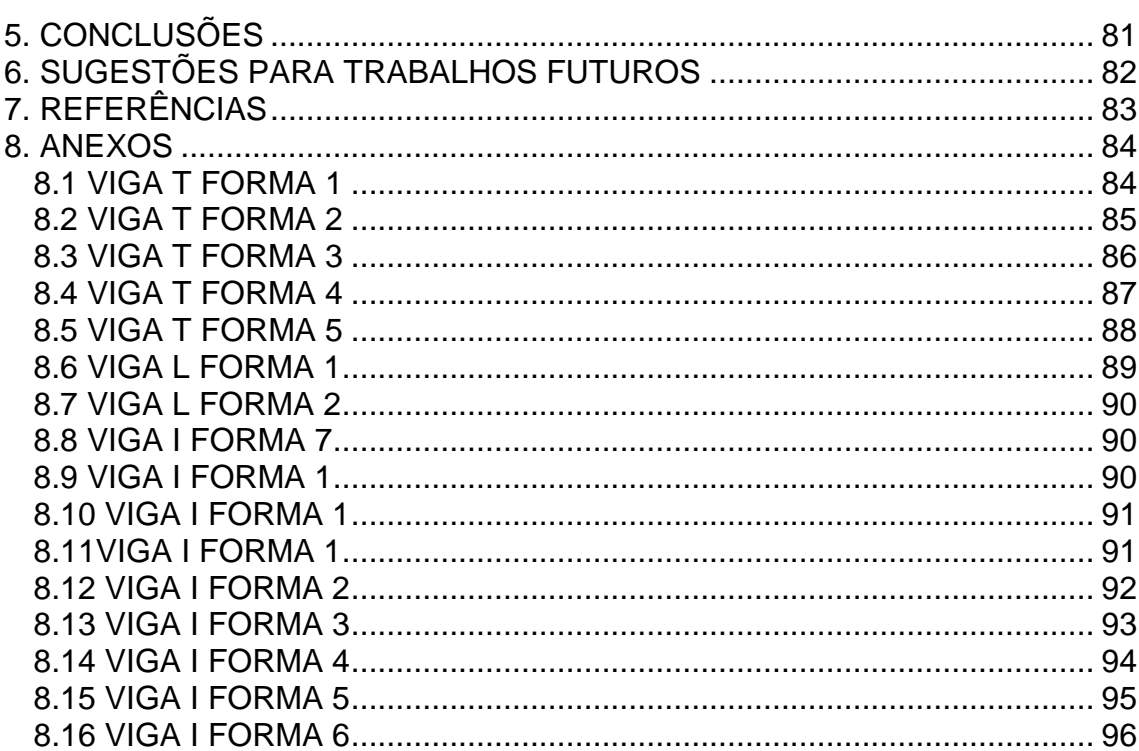

#### <span id="page-13-0"></span>**1. INTRODUÇÃO**

A necessidade de representar e desenvolver projetos técnicos que serão passíveis de replicação ou ainda serem utilizados em escala industriais remonta de tempos muito antigos de nossa civilização com um grande foco em obras de construção civil.

Com os séculos muitos artifícios e métodos foram criados para suprirem essa necessidade, desde desenhos em cavernas passando por desenhos em papéis, até os mais modernos *softwares* computacionais da atualidade.

A construção civil é a execução do [projeto](http://pt.wikipedia.org/wiki/Projeto) previamente elaborado, seja de uma edificação ou de uma [obra de](http://pt.wikipedia.org/wiki/Obra_de_arte_(engenharia)) arte, que são obras de maior porte destinadas a infraestrutura como [pontes,](http://pt.wikipedia.org/wiki/Ponte) [viadutos](http://pt.wikipedia.org/wiki/Viaduto) ou [túneis.](http://pt.wikipedia.org/wiki/T%C3%BAnel) É a execução de todas as etapas do projeto da fundação ao acabamento. Consiste em construir o que consta em projeto, respeitando as técnicas construtivas e as normas técnicas vigentes.

Projeto e obra devem estar ligados de forma muito eficiente entre si a fim de maximizar o potencial industrial gerando menos desperdícios, consumindo menos recursos, poupando precioso tempo humano e, o mais importante, melhorando a qualidade de vida da sociedade que se destinam os projetos.

As normas vigentes de representação técnica são relativamente novas e elas são o fundamento para o desenvolvimento de qualquer técnica de representação de projetos. Os inúmeros padrões diferenciados existentes ao redor do mundo com suas adaptações regionais criam uma barreira na unificação de projetos e métodos construtivos, o que gera uma descontinuidade crítica ao desenvolvimento da construção civil.

Os softwares de projetos estão cada vez mais buscando eliminar essa barreira de unificação tentando adotar e criar ferramentas que tornam os projetos mais padronizados e com uma melhor interação interdisciplinar. As disciplinas de engenharia, arquitetura e outras matérias tem uma enorme dificuldade de operação entre si, uma vez que os profissionais dessas áreas em muitos casos possuem aptidões sobre assuntos comuns, mas todos veem por um ângulo diferente as soluções técnicas, porém sem solução para o todo.

As normas ajudam a manter a unificação, porém, além disso, os métodos construtivos podem ajudar a melhorar essa situação de falta de padronização. É nesse meio que se insere o método pré-moldado de produção, um método que faz as diferentes obras de construção civil sobre padrões que não se diferem muito e que seguem modelos e estruturas que resolvem quase todos os desafios de projetos inovadores e diferenciados.

Dentre os métodos construtivos, o pré-moldado de estruturas de concreto armado ou protendido possui padrões que mesmo em diferentes fábricas, não gera grande diferença no resultado final da construção. As normas vigentes, tanto relacionadas à geometria e armaduras, impedem de forma satisfatória a falta de padrão no método.

A solução BIM de criação de projetos é um dos modelos mais atuais de mercado que tem a premissa de gerar melhorias em todos os setores, desde a criação de projetos, até melhoramentos em logística e orçamento em obras de construção civil. A interação entre normas, estruturas pré-moldadas e plataforma BIM possui um potencial que é muito pouco explorado, uma vez que, na atual situação dessa plataforma, é a de desbravadora e encontra a mesma resistência de aceitação que aconteceu quando o método vigente eram os desenhos manuais e passaram a ser representado em métodos computacionais, CAD/CAM, por exemplo.

Informações sobre a plataforma BIM ainda são mais restritos e pouco divulgados, o que gera, ainda, menos pessoas com capacidades de utilização do sistema que em seu princípio só consegue operar com 100% de seu potencial quando toda a equipe multidisciplinar adota esse novo sistema.

<span id="page-15-0"></span>O objetivo geral deste trabalho é criar, através de um software computacional baseado no sistema BIM, o Revit, um conjunto de elementos estruturais pré-moldados de concreto parametrizados visando à distribuição gratuita de informação, melhoramento e disseminação do sistema.

#### <span id="page-15-1"></span>1.1.1 OBJETIVOS ESPECÍFICOS

Para atingir o objetivo geral serão alcançados primariamente os seguintes objetivos específicos:

- a. Criação do conjunto padrão de peças exemplificando os elementos criados e como replicar os mesmo para poderem ser adaptados as necessidades específicas de qualquer utilizador.
- b. Utilizar as peças desenvolvidas para realizar um projeto estrutural a fim de constatar que todos os elementos estão funcionando corretamente.
- c. Avaliar os pontos positivos e negativos que essa nova plataforma BIM possui perante os métodos usuais de criação de projeto CAD/CAM.

#### <span id="page-16-0"></span>1.2 JUSTIFICATIVA

Os erros de projetos gerados atualmente nos escritórios de engenharia acontecem cada vez com mais frequência e com maiores repercussões por inúmeros motivos, entre eles falta de organização dos diferentes arquivos utilizados, falta de interações positivas interdisciplinares entre os vários colaboradores de projetos e as grandes dificuldades geradas por projetos cada vez mais complexos na atualidade.

Os engenheiros responsáveis pelos projetos gastam muita parte de seu tempo de trabalho corrigindo formas e desenhos errados muitas vezes por falta de interpretação dos desenhistas ou informações incoerentes de outros projetos como, por exemplo, a integração entre estrutura metálica e estrutura de concreto. A plataforma BIM vem para solucionar esse problema em sua premissa, uma vez que em vez de uma enorme quantidade de arquivos diferentes todos os projetos se encontram agrupados em apenas um e que pode ser configurado para várias disciplinas diferentes em locais diversos, podendo-se alterar em tempo real o projeto como um todo.

A ideia é centralizar a informação, tornando todos os integrantes desse projeto detentores de informações necessárias para sua execução não necessitando troca de informações que muitas vezes podem ser interpretadas de forma errada, gerando tempos desnecessários para elucidação de dúvidas.

#### <span id="page-17-0"></span>**2. REVISÃO DA LITERATURA**

Neste capítulo são abordados, a partir da literatura estudada, os diversos assuntos onde o tema principal do trabalho está inserido. Nele são vistos alguns conceitos chaves da plataforma utilizada, como também, sistemas atuais e mais disseminados no mercado atual brasileiro.

#### <span id="page-17-1"></span>2.1 BIM

O primeiro passo para o uso de tecnologias 3D no ramo da construção foi iniciado com os modelos de sólidos tridimensionais no fim da década de 70. Durante esse tempo foram feitos modelos 3D de produtos que foram submetidos a analises estruturais, mas nada semelhante ao uso em obras de construção civil. Os modelos 3D voltados para a indústria da construção vieram pelo custo do poder computacional e pelo sucesso da adoção do CAD. (Eastman, 2008).

Durante os tempos de utilização do CAD, a indústria da construção estabeleceu a base dos objetos orientados da construção em 1990. Inicialmente alguns mercados como o de projeto estrutural de estruturas metálicas utilizou a parametrização de elementos e foi pioneira na utilização de softwares BIM (Eastman, 2008).

Hoje as empresas de construção não deveriam mais atuar de forma independente de todas as disciplinas que envolvem seu produto, uma empresa de projetos não deve buscar desenvolver algo sem integrar, por exemplo, arquitetura e estruturas metálicas entre outras disciplinas de projeto. Arquitetos, engenheiros, profissionais de construção, administradores das instalações e proprietários não são diferentes e precisam cada vez mais integrar seus esforços. Hoje, a Modelagem de Informação da Construção (BIM) está derrubando as barreiras e estabelecendo a comunicação entre as equipes ampliadas de projeto e construção, oferecendo informações coerentes e confiáveis para todo o escopo do empreendimento. (Eastman, 2008).

De acordo com the Nacional BIM Standard, BIM é a representação digital da física e funcionalidade de uma construção e um conhecimento compartilhado gerando uma base confiável de decisões para o ciclo de vida do empreendimento. ("About the National BIM Standard-United States", 2010).

A tecnologia BIM é um processo integrado que amplia consideravelmente a compreensão do empreendimento e viabiliza a visibilidade dos resultados. Essa visibilidade permite que todos os membros da equipe do empreendimento permaneçam coordenados, melhorem a precisão, diminuam o desperdício e tomem decisões fundamentadas nas etapas iniciais do processo promovendo o sucesso do empreendimento. O BIM segue um modelo de alimentação da informação e está sempre em constante alteração e melhoramento. O modelo sempre passa pelas seguintes fases transmitindo e recebendo informação: planejamento, projeto, construção e

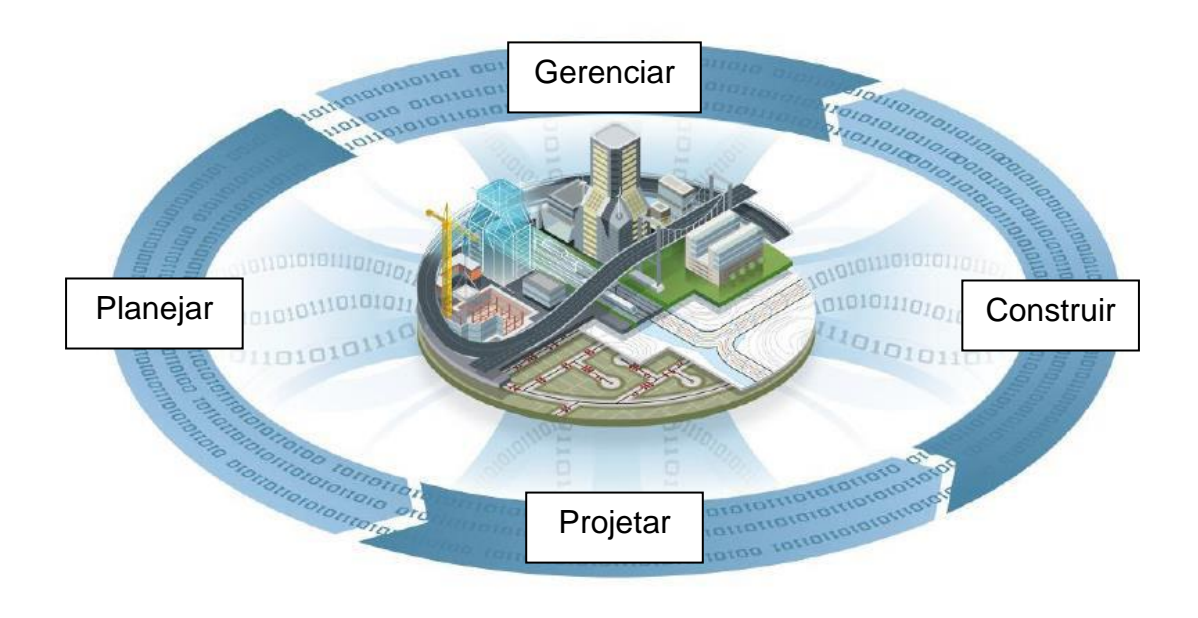

**Figura 1 – BIM Model © 2011 Fonte: Autodesk.**

<span id="page-18-0"></span>Em alguns casos, BIM é praticado internamente dentro de uma organização ou projeto e não existe o compartilhamento de informações para nenhum outro interessado. Isso é denominado de BIM "solitário". Por exemplo, uma empresa de arquitetura pode estar interessada em utilizar o BIM para fim de visualização e análises energéticas e obter apenas uma colaboração interna dentro de sua organização. Entretanto ela disponibiliza desenhos em duas

dimensões e restringe o acesso as informações do modelo para interessados externos, como projetistas estruturais. (Vardaro, 2009).

O sistema BIM vem cada dia crescendo mais perante seus concorrentes mais tradicionais e suas utilizações abrangem diversas frentes de projeto. No Brasil, muitos escritórios de arquitetura já utilizam o sistema, porém os outros membros para execução de obras, como escritórios de projetos estruturais, ainda relutam na adoção.

Os softwares BIM possuem são mais difundidos no mercado norte americano. De 2009 até 2013, o uso de ferramentas BIM passou de 20% para 60 % do total do mercado norte americano de projetos em diversas frentes, Figura 2.

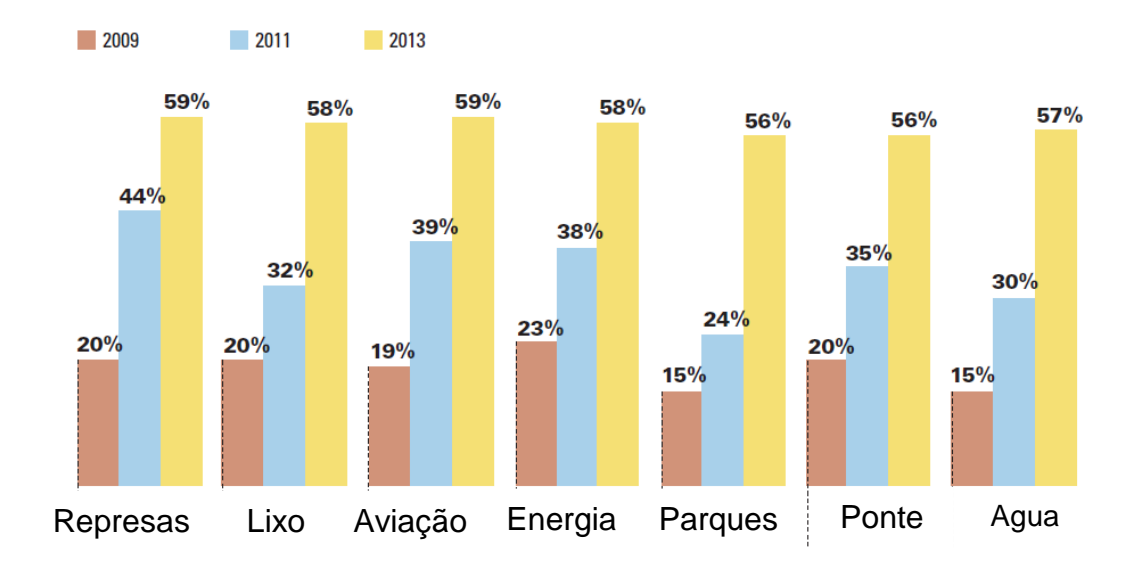

<span id="page-19-0"></span>**Figura 2 – Incidência de projetos utilizando BIM Fonte: McGraw-Hill Construction 2012**

#### <span id="page-20-1"></span>2.2 DESENVOLVIMENTO DE PROJETOS INTEGRADOS

A indústria da construção teve uma gradual redução em sua produtividade de trabalho desde meados de 1960. Entretanto, outras indústrias como a manufatura, só tem índices cada vez maiores de produtividade assim como pode ser visto na Figura 3. A redução da produtividade na construção só resulta na necessidade de mais hora/funcionário e cada vez menor é o lucro das empresas. Isso torna evidente a necessidade de trazer sistemas mais produtivos e eficientes para o mercado (Teicholz, 2004). O maior problema da queda de produtividade se encontra no método tradicional de entrega de projetos de forma fragmentada pelos softwares 2d.

O desenvolvimento de projetos integrados (IPD, *Integrated Project Delivery*) está estimulando e viabilizando a prática fundamental de colaboração nas etapas iniciais dos empreendimentos por meio da Modelagem de Informação da Construção (BIM). O IPD ajuda as empresas a exceder às exigências cada vez maiores dos clientes ao facilitar e integrar os esforços colaborativos de proprietários, arquitetos, engenheiros, gerentes de construção, fabricantes e operadores nas etapas iniciais de qualquer empreendimento. (Teicholz, 2004).

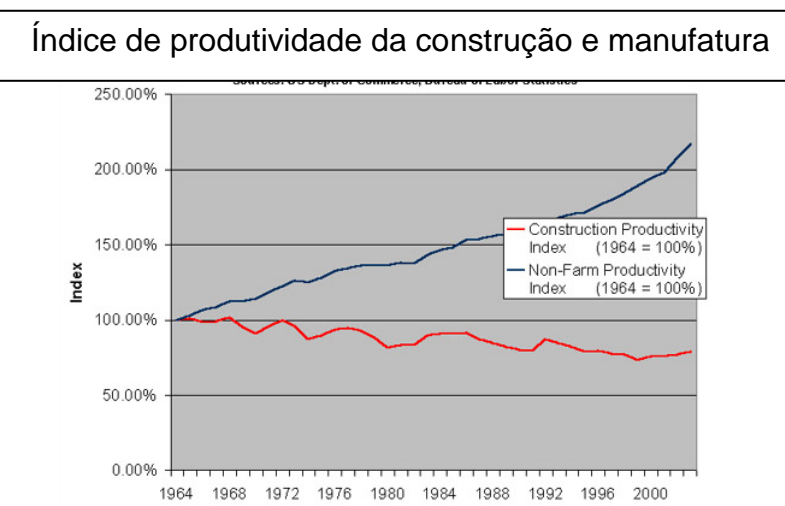

**Figura 3 – Índice de produtividade da construção e da manufatura Fonte: Teicholz, 2004.** 

#### <span id="page-20-2"></span><span id="page-20-0"></span>2.3 PROJETOS SUSTENTÁVEIS

Muitas empresas estão procurando a melhor forma de integrar a tecnologia de [Modelagem de Informação da Construção \(BIM\)](http://www.autodesk.com.br/adsk/servlet/index?siteID=1003425&id=16162683) com projetos sustentáveis e ferramentas de análise para novas construções, bem como, projetos de reforma. É sobre esse ponto que sempre devemos fazer as seguintes perguntas:

- Quais decisões influenciam a sustentabilidade do projeto?
- Quando tomar essas decisões?
- Quais ferramentas e informações são necessárias para tomar decisões mais precisas?

Tomar decisões no início do processo do projeto pode ajudar a produzir resultados significativos no uso eficiente de energia, água, materiais e terreno em uma realização do projeto final.

Edificações consomem enormes porções de recursos, cada vez mais escassos. Alocação de recursos e reduções são grandes motivadores da implementação do BIM, sempre quando usar fontes de materiais renováveis ou recicláveis ou, ainda, pela redução de energia consumida. Acionistas esperam que o BIM seja uma chave para a redução de consumo de recursos (United States National BIM Standard,2008)

Em 2004, o instituto da construção industrial dos Estados Unidos estimou que 57% do dinheiro gasto em construções é considerado valor não adicionado ao empreendimento, o que é lixo, como pode-se ver na Figura 4. O mercado de construção é estimado na casa de 1.288 trilhões de dólares em 2008, o que torna perdido 57% disso, ou seja \$600 bilhões gastos, em lixo (Eastman, 2009).

O sistema pré-moldado é um dos que mais se aproxima do sistema manufaturados dentre os processos da engenharia civil.

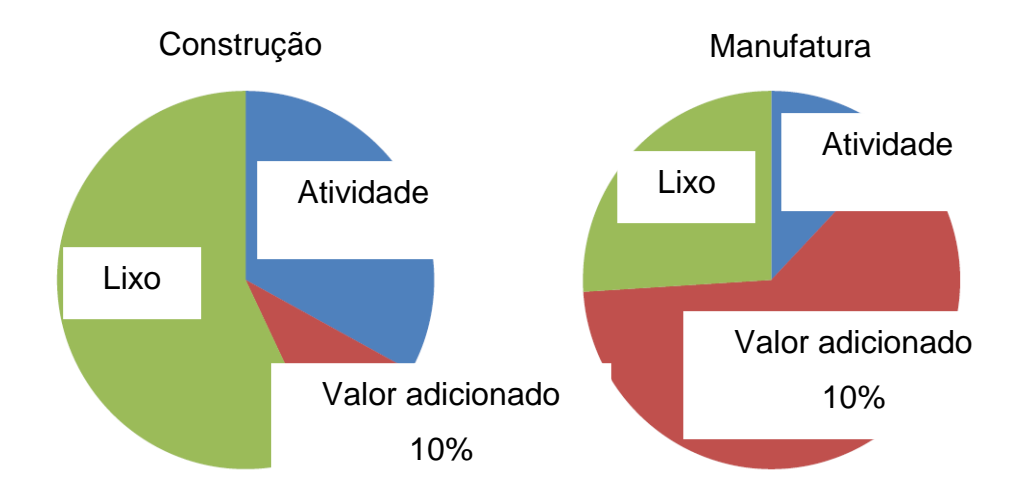

<span id="page-22-0"></span>**Figura 4 – Destino do dinheiro aplicado nas construções. Fonte: Eastman (2009).**

#### <span id="page-22-1"></span>2.4 PARAMETRIZAÇÃO

Sistema paramétrico é aquele que proporciona a definição de um modelo por meio da sua geometria e tamanho, finalmente criando um relacionamento entre as suas partes. A parametrização é uma ferramenta poderosa e com grande difusão nas indústrias. Através da parametrização é possível diminuir os custos com técnicos e engenheiros. O tempo para confecção do projeto dos equipamentos parametrizados sofre um decréscimo de, aproximadamente, 60%, pois alterando algumas dimensões, todo o desenho será alterado automaticamente, sendo necessários alguns ajustes, como em legendas, indicações de cortes, indicações de solda e alguma mudança na posição das cotas. (PERES et al.,2007).

#### <span id="page-22-2"></span>2.5 PRÉ-MOLDADOS

Segundo Vasconcellos (2002), não se pode precisar a data em que começou a pré-moldagem. O próprio nascimento do concreto armado ocorreu com a pré-moldagem de elementos, fora do local de seu uso. Sendo assim, pode-se afirmar que a pré-moldagem começou com a invenção do concreto armado. "O termo pré-fabricação no campo da construção civil possui o

seguinte significado: fabricação de certo elemento antes do seu posicionamento final na obra" (REVEL, 1973).

A norma NBR 9062 - Projeto e Execução de Estruturas de Concreto Pré-Moldado (ABNT, 2001) define estrutura pré-fabricada como elemento prémoldado executado industrialmente, em instalações temporárias em canteiros de obra, ou em instalações permanentes de empresa destinada para este fim, que atende aos requisitos mínimos de mão de obra, qualificada e matéria-prima dos elementos pré-fabricados deve ser ensaiada e testada quando no recebimento pela empresa e previamente à sua utilização.

Segundo REVEL (1973), a pré-fabricação, em seu sentido mais geral, se aplica a toda fabricação de elementos de construção civil em indústrias, a partir de matérias primas e semi-produtos cuidadosamente escolhidos e utilizados, sendo, em seguida, estes elementos transportados à obra, onde ocorre a montagem da edificação.

Conforme ORDONÉZ (1974), foi no período pós Segunda Guerra Mundial, principalmente na Europa, que começou, verdadeiramente, a história da pré-fabricação como "manifestação mais significativa da industrialização na construção", e que a utilização intensiva do pré-fabricado em concreto deu-se em função da necessidade de se construir em grande escala.

#### 2.6 SOFTWARES BIM

Existem vários softwares disponíveis no mercado que fazem a conversão entre desenhos 2d e modelos complexos de informação 3d. Esses programas computacionais são capazes de rotacionar estruturas inteiras e possibilitam a visualização de qualquer parte ou detalhe desejado. Programas com a pltaform BIM não são softwares de análise e não são destinados a execução de análises estruturais. Tais softwares têm por alvo analisar potenciais erros, omissões ou conflitos entre vários elementos de projeto. Existem três grandes marcas do mercado atual com softwares BIM de renome: Autodesk®, Bentley e a Grphisoft®. Os programas dessas empresas têm ênfases diferentes assim como pontos positivos e negativos para determinadas utilizações.

#### <span id="page-24-0"></span>2.6.1 Pacotes Revit

O software Autodesk Revit é um programa computacional baseado na plataforma BIM, desenvolvido para funcionar da maneira que os projetistas pensarem. Então, é possível criar de forma natural, com liberdade de desenvolvimento e entregas eficientes de projetos. Trata-se de um software orientado a BIM, o que possibilita o desenvolvimento de qualquer objeto, em qualquer lugar, parametrizado e coordenado com todo o projeto. Todos os elementos do projeto encontram-se coordenados e consistentes num mesmo arquivo. O Revit contempla 3 ramos de softwares:

- Revit Arquitetura;

- Revit MEP;

- Revit Estrutural;

#### <span id="page-24-1"></span>2.6.2 Software Bentley

O Sistema Bentley é um software baseado nos sistemas de tecnologia da Microsoft. O Bentley tem alguns componentes diferentes do Revit, algumas funcionalidades que o concorrente não consegue executar de forma eficiente. Tais componentes possuem características limitadas, o que não chega a ser considerada como capacidades adicionais. É considerado um programa mais robusto que o Revit, mas necessita de um nível mais alto de programação e desenvolvimento, além de maiores custos de implementação. O software Bentley é amplamente utilizado pelo Corpo de Engenharia do Exército dos Estados Unidos da América.

#### <span id="page-25-0"></span>2.6.3 ArchiCAD by Graphisoft Packages

O ArchiCAD é possivelmente o programa mais antigo dos três e começou a ser desenvolvido para a plataforma de tecnologia Macintosh da Apple. Atualmente ele é um programa de uso pessoal que detêm capacidades 2d/3d com informações embutidas. Faz uso de uma plataforma simplificada com ferramentas mais simplificadas e intuitivas e já vem com uma grande gama de elementos parametrizados.

#### <span id="page-25-1"></span>2.6.4 Outros softwares orientados a BIM

Existem outros softwares que possuem características semelhantes aos exemplificados que também tem grande utilização como o Google™ SketchUp e o 3ds Max®, ambos softwares com menores custos de implementação, mais fácil aprendizado, porém mais limitados perante seus concorrentes.

#### <span id="page-25-2"></span>2.6.5 Software selecionado

Dentre os inúmeros softwares do mercado para o desenvolvimento desse trabalho, o Revit foi o escolhido para sua execução. A escolha da ferramenta foi completamente justificada pelo conhecimento prévio em utilização da mesma. Aprender outra ferramenta diferente não só tornaria o processo mais demorado, quanto o resultado final poderia estar longe do esperado.

A disciplina do Revit que foi utilizada foi a Estrutural, com ferramentas e direcionamentos voltados especificamente para o desenvolvimento de elementos estruturais parametrizados.

#### <span id="page-26-0"></span>**3. MATERIAIS E MÉTODOS**

A fim de executar o desenvolvimento de novos elementos parametrizados é necessária uma compreensão dos mecanismos de funcionamento e organização do programa computacional. O software permite a criação de novas geometrias diferenciadas e com a quantidade de parâmetros que sejam necessários, porém o desenvolvimento de elementos novos precisa ser elaborado sobre um template selecionado corretamente. Todos os elementos desenvolvidos nesse trabalho são descritos a seguir com seus respectivos template de criação.

- Pilares: *Metric Structural column*;

- Vigas/Painéis/Lajes/Telhas: *Metric Structural Framing – Beams and braces*;
- Consoles: *Metric Generic Model*;

A escolha do template correto para a criação dos diferentes elementos pré-fabricados necessariamente tem que ser feita nesse passo, antes da criação de qualquer peça, uma vez que elas não irão funcionar corretamente em categorias diferentes. Cada template tem previamente carregado informações como modo de inserção e propriedades únicas inerentes da categoria. Por exemplo, um elemento viga tem sua inserção no plano desejado selecionando seu inicio e fim, mas, associado a um mesmo plano. Já um elemento pilar é pontual, isto é, seleciona o ponto de inserção e seu nível de topo e base são selecionados através de um parâmetro.

Outra importante diferença é o fato que existem muitas propriedades inerentes ao tipo do elemento em aspectos de representação e material. O modo como o elemento será representado em corte ou em vista, hachuras e outros elementos são propriedades associadas a família e tipo de template utilizado.

O Revit opera com o conceito de família e tipos. A família é o elemento em questão que você esta operando, por exemplo: vigas baldrames, vigas de fechamento, pilares. Tipos são elementos com base na família com mudança de parâmetros, por exemplo: vigas baldrames com duas dimensões diferentes 40x90 e 40x100, dois tipos diferentes da mesma matriz viga baldrame.

#### <span id="page-27-0"></span>3.1 EXEMPLO DE CRIAÇÃO DE VIGA I

A fim de exemplificar a criação de um elemento parametrizado, foi escolhida uma viga com seção I com furos para demonstrar o procedimento de criação de sua geometria e parametrização de seus elementos. Com esse novo elemento desenvolvido, foi criado todo o tipo dentro da família com a alimentação de dados provenientes de um catalogo de peças mais usuais na indústria atual de pré-fabricados de concreto.

Antes do desenvolvimento do elemento deve-se ter uma relação de todos os parâmetros que a peça deve ter e a gama de valores que eles podem atingir.

#### <span id="page-27-1"></span>3.1.1 Modificação de sessão

Iniciar o programa e clicar em families, new, nessa hora deve-se escolher o template básico que se deseja operar. O template deve ser escolhido corretamente uma vez que nele estão programados valores e condições específicas para cada tipo de peça. Para a criação das vigas devese usar o: *Metric Structural Framing - Beams and Braces*, Figura 5. O *Metric* quer dizer que está operando no sistema de medidas baseadas no metro e *structural framing* é o tipo de categoria que relaciona elementos posicionados de forma horizontal.

| English<br>Look in:                                 |                   |                  | Views   |
|-----------------------------------------------------|-------------------|------------------|---------|
| ×.<br>Nome                                          | Data de modificaç | Tipe *           | Preview |
| RET Metric Spot Lighting Fixture                    | 21/01/2012 04:42  | Auti             |         |
| RET Metric Structural Column                        | 21/01/2012 04:42  | Auti             |         |
| RET Metric Structural Foundation                    | 21/01/2012 04:42  | Aut <sub>i</sub> |         |
| RET Metric Structural Framing - Beams and Braces    | 21/01/2012 04:42  | Auti             |         |
| RET Metric Structural Framing - Complex and Trusses | 21/01/2012 04:41  | Auti             |         |
| RET Metric Structural Stiffener Line Based          | 21/01/2012 04:42  | Auti             |         |
| 目<br>RET Metric Structural Stiffener                | 21/01/2012 04:42  | Auti             |         |
| RET Metric Structural Trusses                       | 21/01/2012 04:41  | Auti             |         |
| RET Metric Telephone Device Hosted                  | 21/01/2012 04:40  | Auti             |         |
| RFT Metric Telephone Device                         | 21/01/2012 04:40  | Auto             |         |
| RET Metric Window - Curtain Wall                    | 21/01/2012 04:42  | Aut <sub>1</sub> |         |
| RET Metric Window with Trim                         | 21/01/2012 04:42  | Auti             |         |
| <b>RET</b> Metric Window                            | 21/01/2012 04:42  | Auti             |         |
| RET Rebar Shape Template-BEL                        | 23/01/2012 15:32  | Auti             |         |
| RET Rebar Shape Template-CAN                        | 23/01/2012 15:32  | Auti +           |         |
| m.                                                  |                   |                  |         |
| File name:                                          |                   |                  |         |
| Files of type: Family Template Files (*.rft)        |                   |                  |         |

<span id="page-28-0"></span>**Figura 5 – Seleção do template correto para criação do elemento vigas seção I. Fonte: Autoria própria.**

O *template* é carregado e como base ele já possui uma viga retangular genérica sem dimensões parametrizadas. Essa peça já possui os parâmetros que controlam o posicionamento da viga, mas ainda não podemos utilizá-la, pois para o pré-fabricado as folgas de montagem não estão corretas, Figura 6. A geometria básica desse elemento é uma seção retangular sem furos ou outros detalhes e apenas com dois parâmetros editáveis altura e largura.

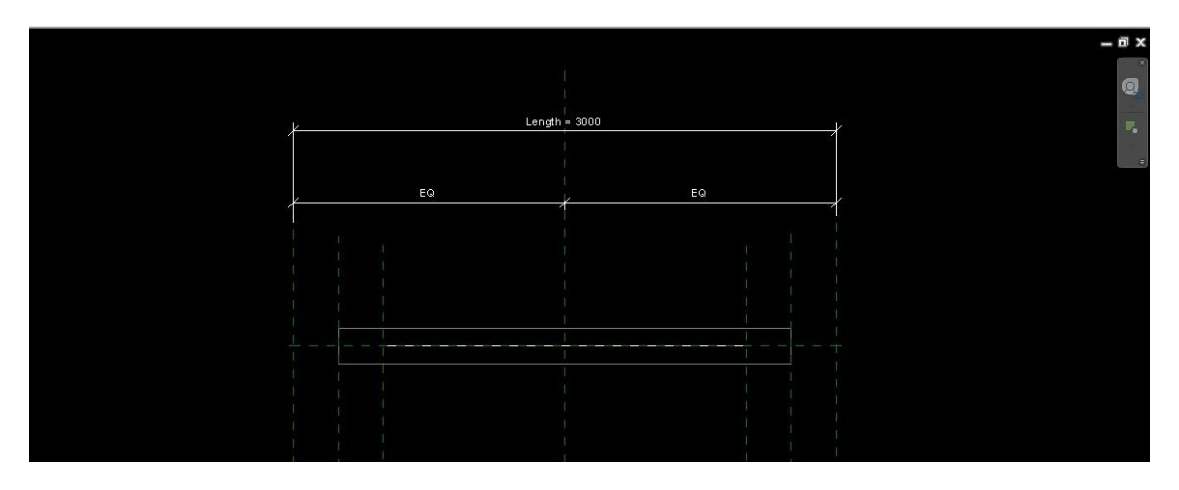

<span id="page-28-1"></span>**Figura 6 – Template base Structural framing Beams and Braces**. **Fonte: Autoria própria.**

O primeiro passo da edição é criar a sessão desejada. A grande limitação do programa é que todo parâmetro desejado deve sempre estar relacionado a uma cota baseada entre dois eixos de referência, então, as vezes, fazer peças com muitas partes inclinadas se torna um problema pela dificuldade de obtenção de eixos de referência.

Para modificar a sessão, deve-se primeiro estar na vista *right* e desenhar com a ferramenta da aba *create*, reference plan, todas as linhas que a geometria deve ter da peça. Nesse ponto esses planos de referência devem extrapolar o tamanho da peça para ficar mais fácil posteriormente a colocação dos valores parametrizados. A Ideia, nesse passo não é criar uma seção I específica com medidas corretas e, sim, um elemento que possua todas as faces da seção para criar seus parâmetros, Figura 7.

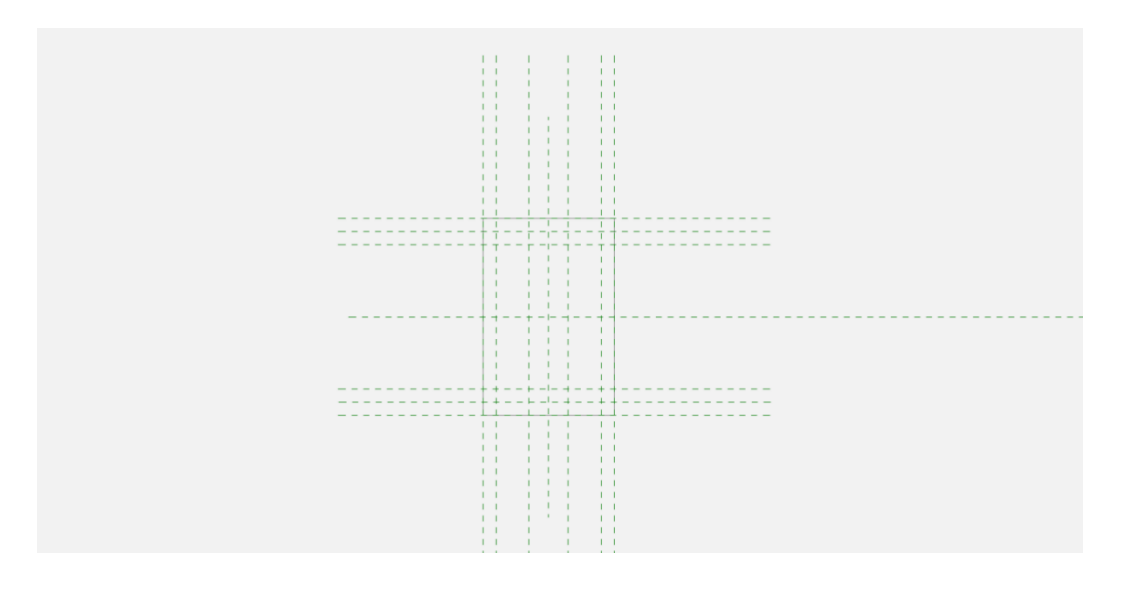

**Figura 7 – Criação dos eixos de referência da seção. Fonte: Autoria própria.**

<span id="page-29-0"></span>Em seguida, clicar na peça e na aba *Modify/Extrusion* clicar em *Mode Edit extrusion* o que habilita as linhas da peça a serem modificadas o que é fácil de reconhecer, pois as linhas ficam da cor rosa. A fim de obter uma melhor precisão, as linhas já existentes devem ser apagadas. Na aba *modify* existe a paleta draw que contem todos os tipos de linhas e formas que se pode utilizar para os elementos pré-fabricados. Devido suas geometrias é melhor utilizar a ferramenta linha e criar uma a uma prestando atenção com os cadeados que a peça gera.

Quando se cria uma linha sobre um eixo ou apenas um ponto intersecta com um eixo de referência, o programa designa um link que, caso o cadeado esteja fechado quando movermos o eixo, a parte que esta lincada se moverá da mesma forma a partir do ponto que os dois têm em comum. Para abrir ou fechar um cadeado é só clicar em cima dele quando o mesmo aparecer na interseção de elementos. As linhas sempre devem ser criadas seguindo a ordem, uma a uma, desabilitando o comando *Chain*, localizado na aba especifica da ferramenta:

A seguir é apresentada a sequência de criação de modificação de geometria da peça.

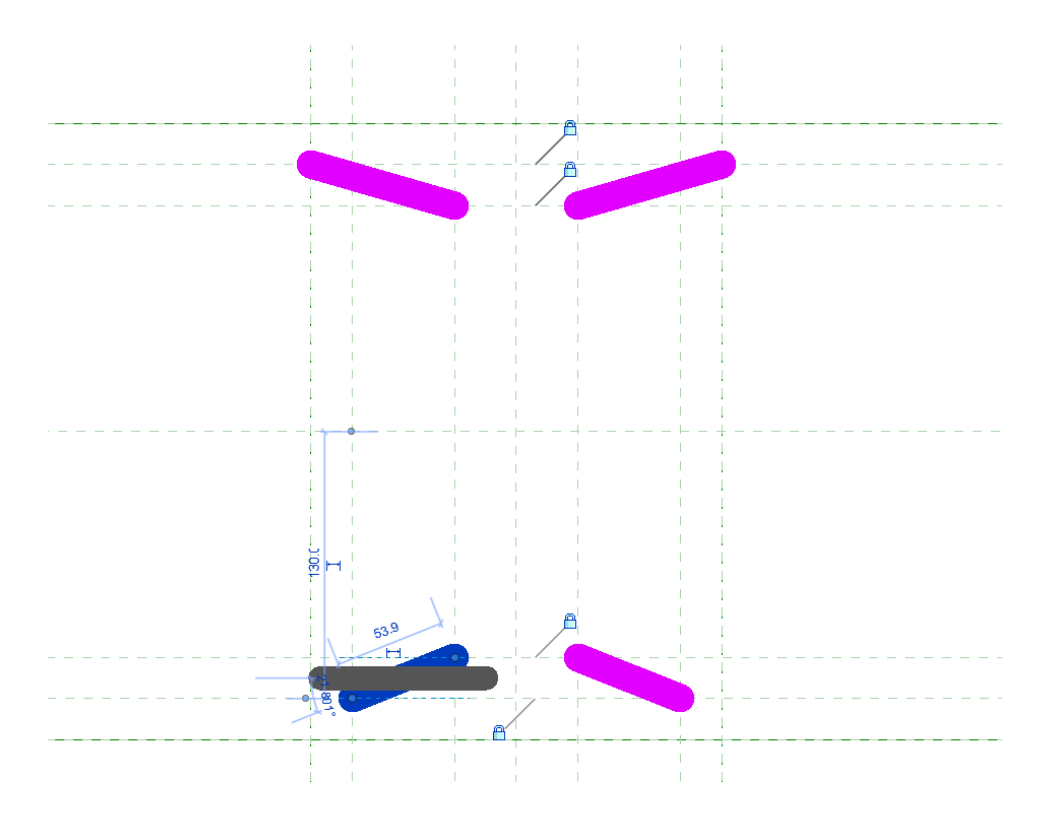

- Primeiro as linhas inclinadas em pares, Figura 8.

<span id="page-30-0"></span>**Figura 8 – Linhas inclinadas e criação de limites com cadeados. Fonte: Autoria própria.**

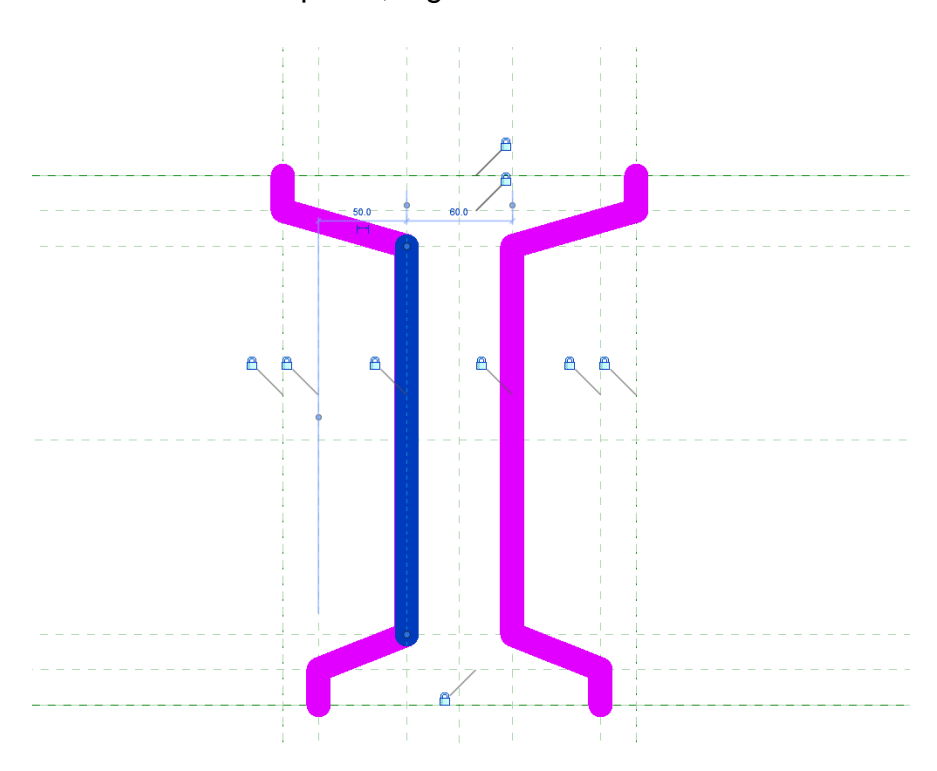

- Linhas verticais em pares, Figura 9.

**Figura 9 – Linhas verticais e criação de limites com cadeados. Fonte: Autoria própria.**

<span id="page-31-0"></span>- Linhas horizontais em pares, Figura 10.

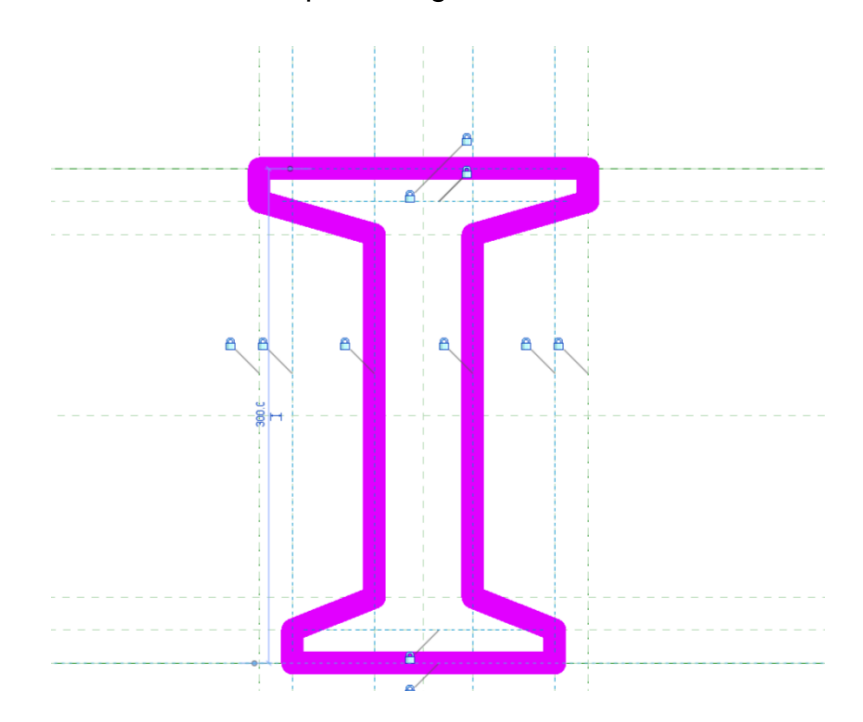

<span id="page-31-1"></span>**Figura 10 – Linhas horizontais e criação de limites com cadeados.**

Essa sequência foi simplesmente criada para facilitar o fechamento dos cadeados minimizando erros. As linhas sempre devem ser criadas seguindo a mesma orientação, de cima para baixo ou da esquerda para direta, por exemplo. Após criar cada linha, é necessário que cada ponto das extremidades seja movido para gerar o link com cadeado certo.

Após a criação de todas as linhas deve-se finalizar a edição clicando no símbolo de correto no mode da aba *modify*. Nessa fase é prudente testar os *links* movendo os eixos de referencia um pouco e retornando eles ao seu destino original e visualizar se tudo esta movendo como planejado, Figura 11. Nesse ponto, a geometria da peça esta criada e pronta para receber a parametrização.

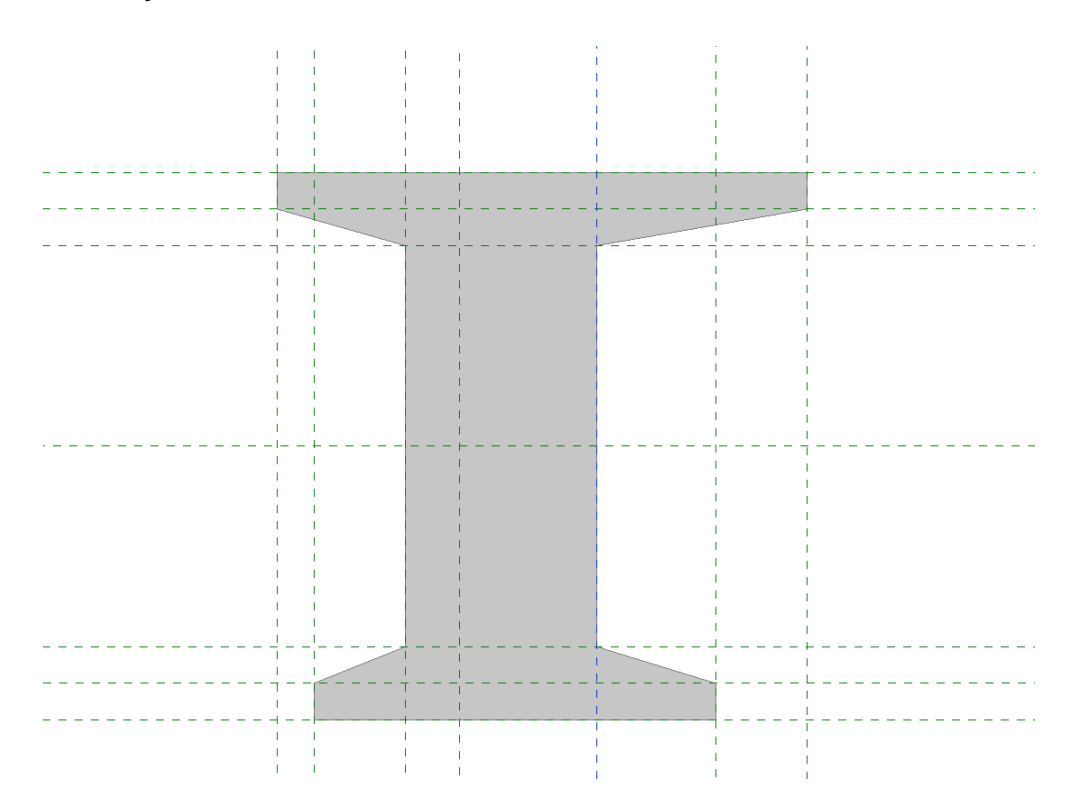

<span id="page-32-0"></span>**Figura 11 – Teste de links cadeados para posterior parametrização. Fonte: Autoria própria.**

#### <span id="page-33-0"></span>3.1.2 Criação de parâmetros editáveis

Cada parâmetro que se deseja que seja controlável deve primeiro ser feitos para posterior aplicação. Apenas criar um parâmetro não quer dizer que a peça já está parametrizada, isso irá ocorrer apenas quando um *link* for criado entre uma cota e um parâmetro.

Deve-se desenvolver um croqui básico para guiar o processo nessa hora que deve conter os nomes dos parâmetros e a direção de propagação. Por exemplo, tem-se o parâmetro comprimento da aba 1, que será chamado de c aba 1, o qual deve modificar o comprimento na direção horizontal sentido para direita. A direção informa que apenas a face da direita deve modificar o valor e a face esquerda deve permanecer estática.

Para criar um parâmetro se deve entrar na guia properties localizada em ambas às abas *create e modify* e clicar em *Family types*, local onde estão discriminados todos os parâmetros criados ou referentes a essa família. Do lado direito clicar em *add* parameters, Figura 12. Dois elementos nessa tela são muito importantes e não devem ser modificados para garantir que está selecionado o *Family* parameters, e se o tipo de parâmetro for *type*. Em seguida, é só nomear o parâmetro, neste exemplo esta "c aba 1". Em disciplina colocar *"common",* o que possibilita parâmetros de edição de geometria. Em *type* of parameter, colocar *"lenght"* que é a unidade de comprimento, e em group parameter é o local em que se organizam os parâmetros na tela anterior e que estão listados todos os parâmetros. O grupo que for escolhido não faz diferença funcionará de qualquer jeito ou lugar, mas por fins de organização será colocado esse parâmetro em dimensions e clica-se em *ok* e o parâmetro aparecerá no local listado com dimensão 0, por padrão, uma vez que não foi associado a nada, ainda. Nessa hora do processo é recomendada a criação de todos os parâmetros que virão a ser utilizados posteriormente, Figura 13.

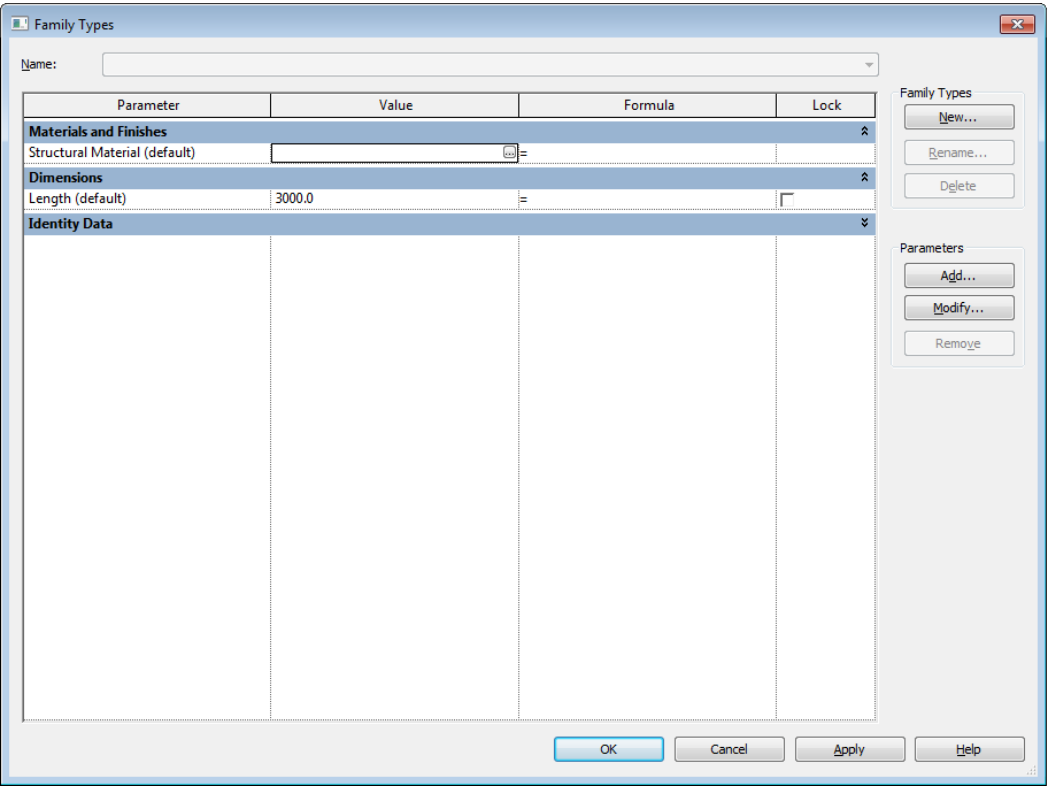

**Figura 12 – Lista de parâmetros iniciais do elemento. Fonte: Autoria própria.**

<span id="page-34-0"></span>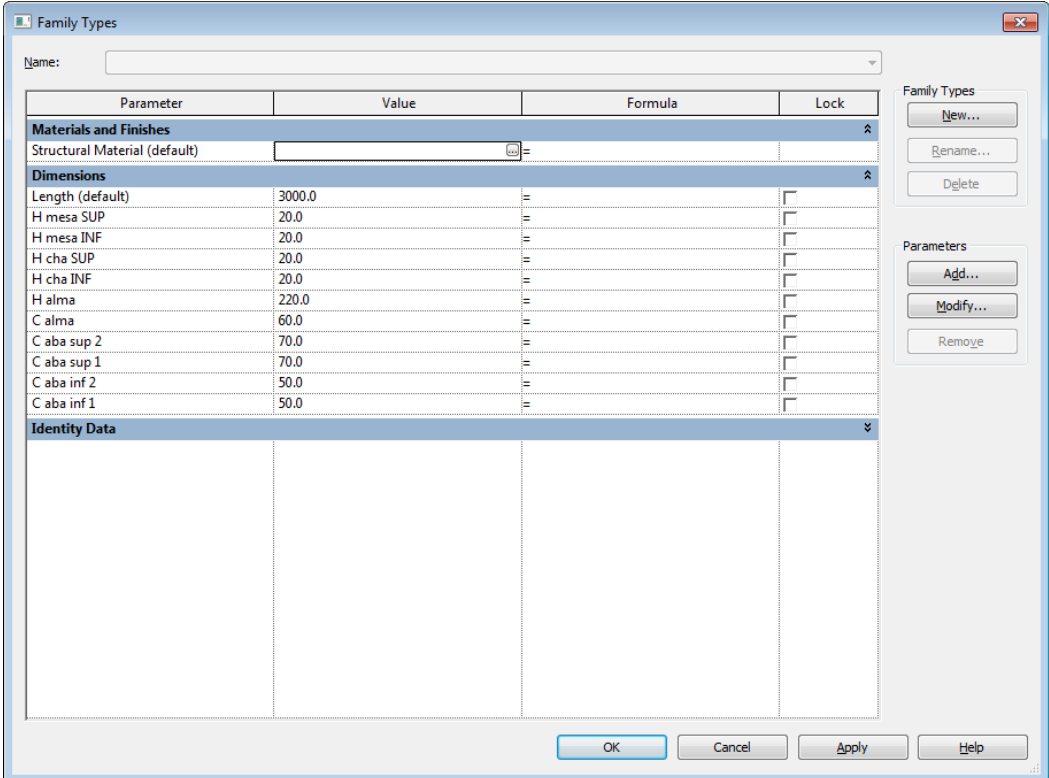

<span id="page-34-1"></span>**Figura 13 – Lista finalizada de parâmetros de edição de geometria. Fonte: Autoria própria.**

Com todos os parâmetros definidos, associa-se o nome do parâmetro editável com o valor que deve modificar processo chamado de parametrização. Os parâmetros são lincados às cotas, então, primeiro se tem que passar aquele croqui de cotas para a peça. Duas observações desse processo são imprescindíveis, as cotas devem ser criadas selecionando primeiro o eixo que ficará estático e depois o eixo que ficará móvel, e segundo valores que crescem a partir de um eixo igualmente distribuídas devem ter, além da cota que junta às duas partes móvel, também uma cota que mostra que elas são iguais. Essa cota de igualdade é criada clicando nos 3 pontos com a mesma cota, lado esquerdo, meio e lado direito e então aparece o botão EQ na cota o que a torna equidistante, Figura 14.

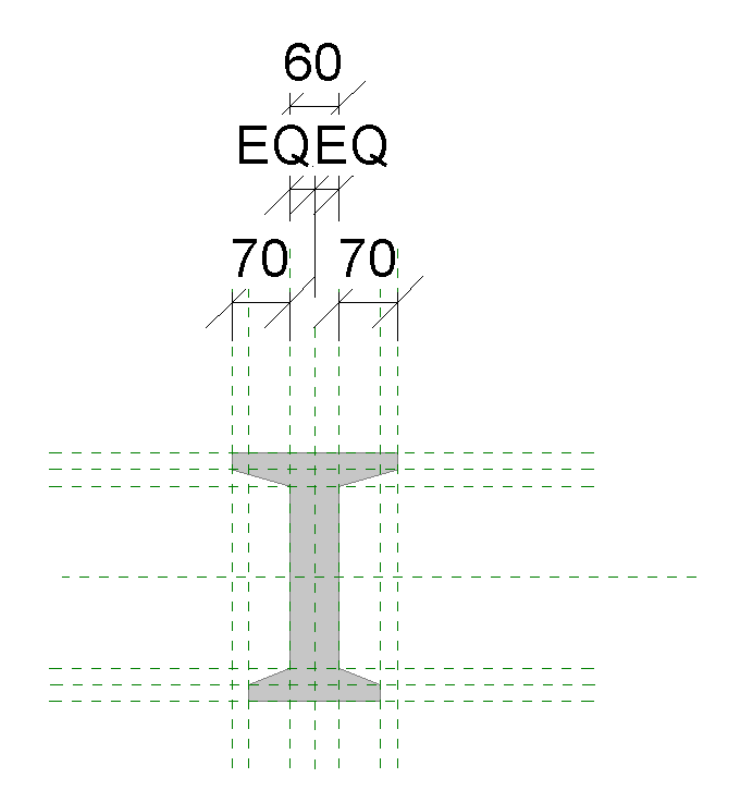

<span id="page-35-0"></span>**Figura 14 – Cotas equidistantes para parametrização. Fonte: Autoria própria.**
Depois de passar o croqui de cotas inicia-se o processo de parametrização, Figura 15. Clica-se na cota que queremos parametrizar, a ordem não importa, e depois na sub-aba intitulada *label* e escolhe-se da lista o parâmetro que se criou para essa cota, C aba 1. Agora este parâmetro está pronto e ativo e também é prudente testar-se o parâmetro criado. Em seguida, é só repetir o processo com as diferentes cotas e parâmetros. Finalizado esse passo, a peça tem sua geometria completamente editável e controlada pela aba parâmetros, Figura 16.

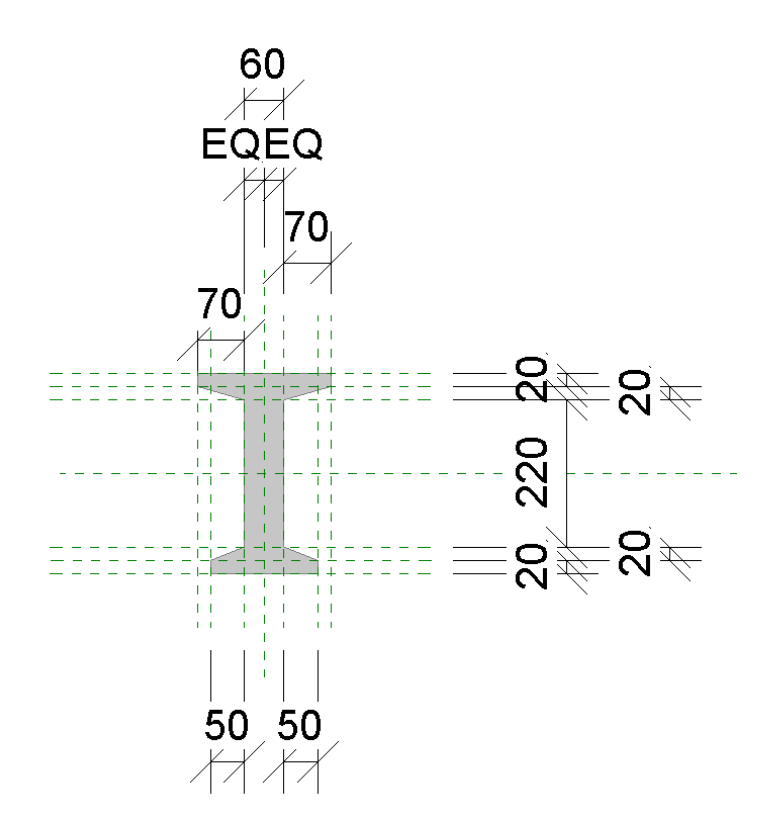

**Figura 15 – Cotas finalizadas para gerar link parametrizado. Fonte: Autoria própria.**

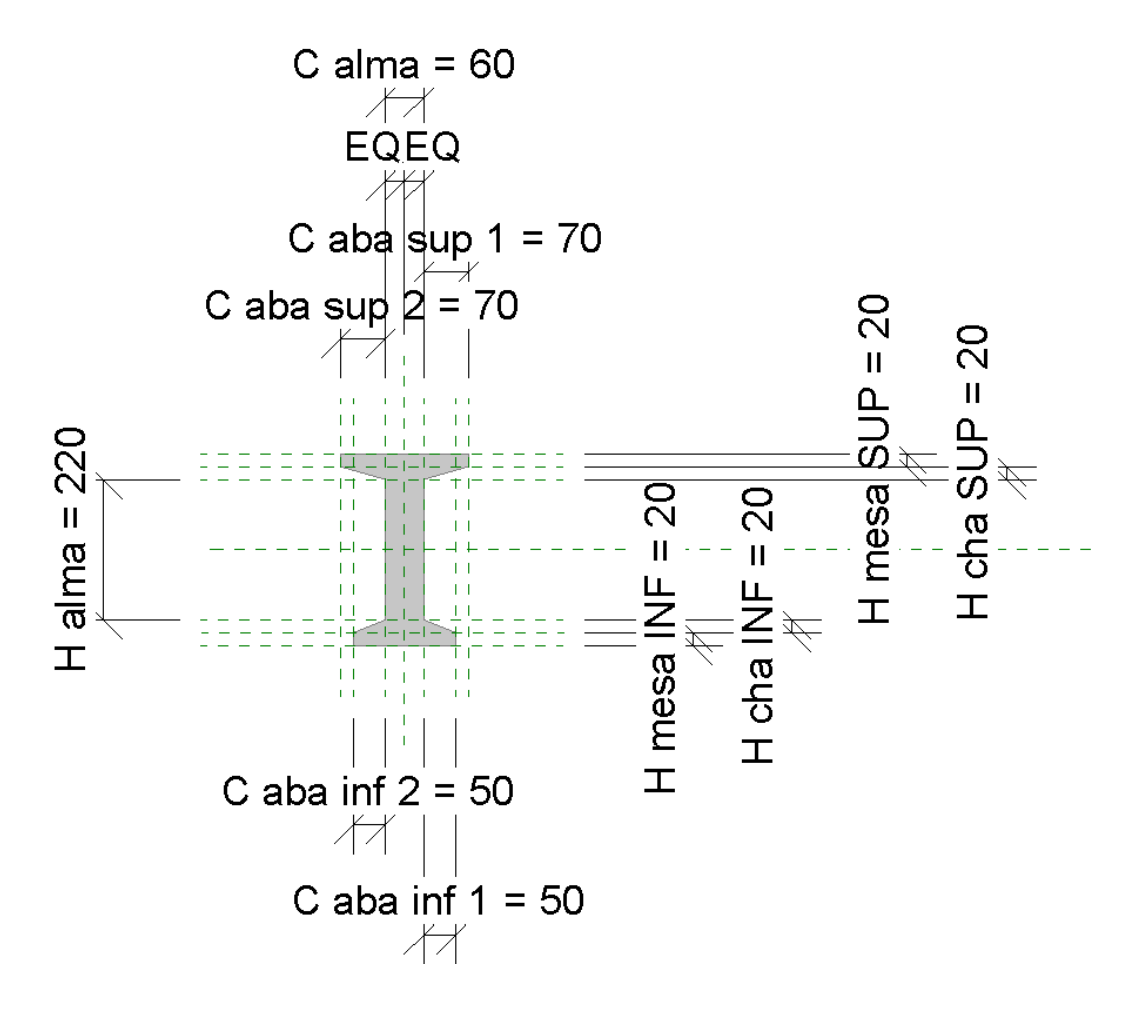

**Figura 16 – Link parametrizado de todas as cotas. Fonte: Autoria própria.**

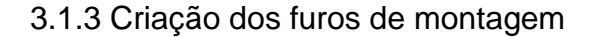

Os furos parametrizados no Revit são executados utilizando elementos de extrusão negativa e fórmulas que possibilitam que o furo apareça em toda a peça com geometria e espaçamentos parametrizados. Uma noção básica de linguagem de programação é necessária, uma vez que a parametrização condicional segue um padrão geral, mesmo dentro das fórmulas do Revit.

Os furos são criados na vista perpendicular à direção do comprimento do furo. Nesse exemplo, a vista em que se deve criar é a *Ref. Level*, uma vista de topo da peça. Inicialmente assim como todos os outros elementos criados no *software*, foram desenhados eixos de referência para o correto posicionamento dos elementos e posterior parametrização, Figura 17.

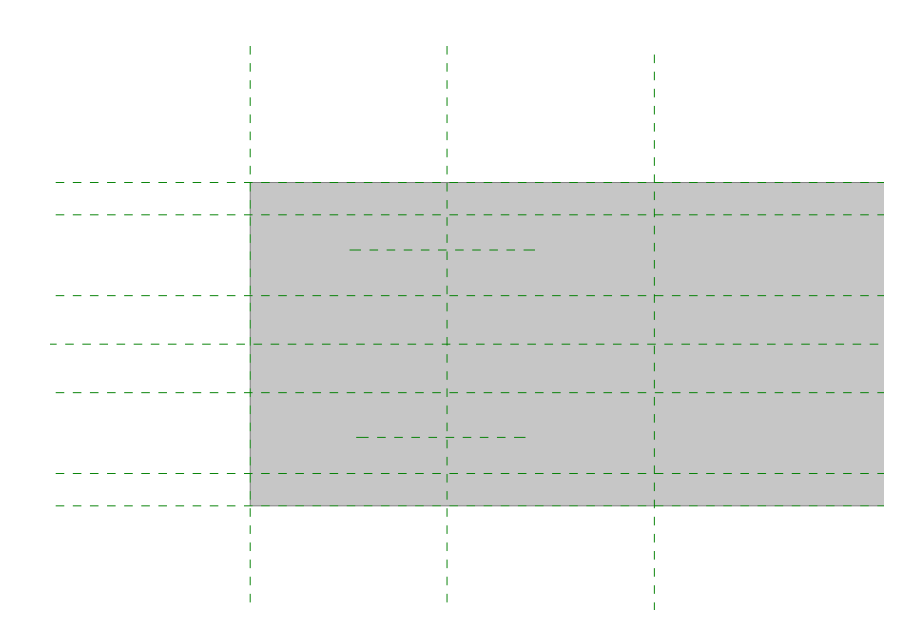

**Figura 17 – Eixos auxiliares para criação e posicionamento dos furos. Fonte: Autoria própria.**

Após a criação dos eixos foram inseridos os furos que são elementos de vazio que geram uma extrusão negativa nas peças, Figura 18 e Figura 19. Todo elemento que remove material da peça deve ser criado sobre a peça, pois dessa maneira é gerada uma relação furo/peça que faz com que o elemento vazio apenas remova material da sua peça origem. A não criação desse *link* gera interferências desnecessárias com outros elementos do projeto, como elementos de outras disciplinas, tais como arquitetura e instalações prediais, além de outros elementos estruturais.

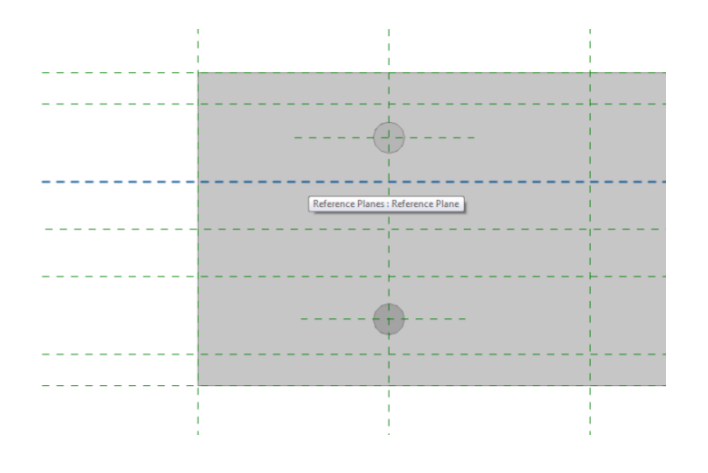

**Figura 18 – Criação dos furos em planta. Fonte: Autoria própria.**

Uma vez que os furos foram criados sobre um eixo de referência, o programa automaticamente assume que o elemento tem utilidade nas imediações desse plano criando um comprimento aleatório a partir desse eixo.

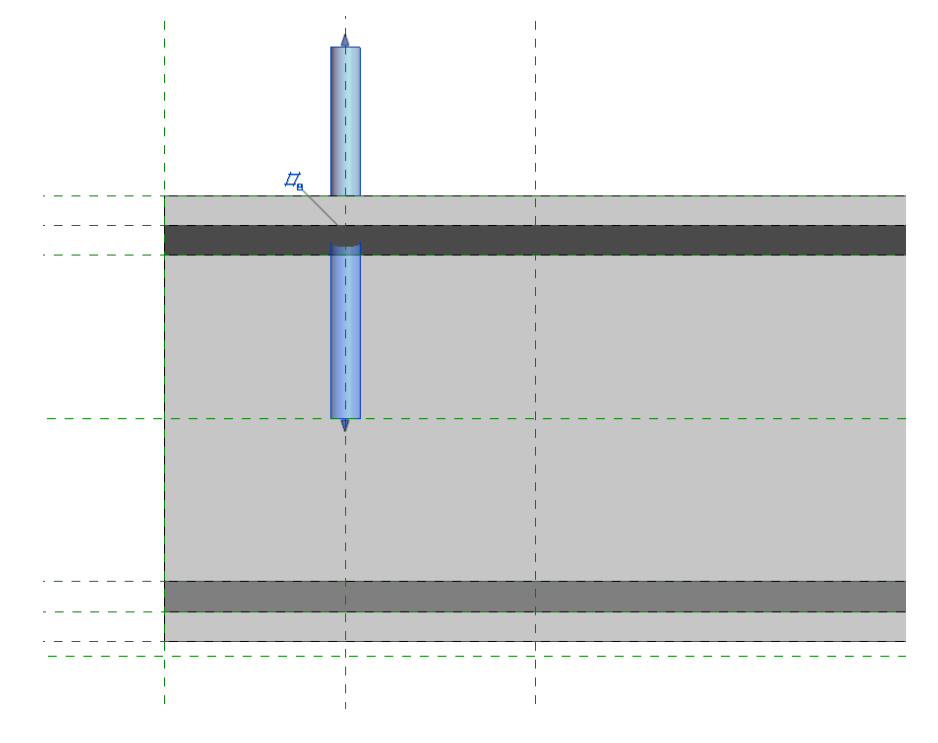

**Figura 19 – Furo criado vista lateral próximo de seu plano de criação. Fonte: Autoria própria.**

Para utilizar esses elementos, deve-se posicionar o começo e o fim do furo na posição desejada através de eixos de referência, Figura 20. No caso das vigas de seção I, todas as peças têm seus furos localizados nas abas inferiores, apenas. Nesses furos passam chumbadores posicionados em outras estruturas e, posteriormente, parafusados para fixar as peças.

O padrão com essas peças é possuir 4 furos mas existe a possibilidade de apenas usar 3 ou até 2 furos. Foi desenvolvido um método para remover esses furos, caso necessário. A criação de um eixo adicional afastado um centímetro da base da peça funcionará para resolver esse problema. Com a base do furo, sendo esse eixo afastado, existe uma medida de altura do furo de 1cm que o furo não passará pela peça não executando sua função.

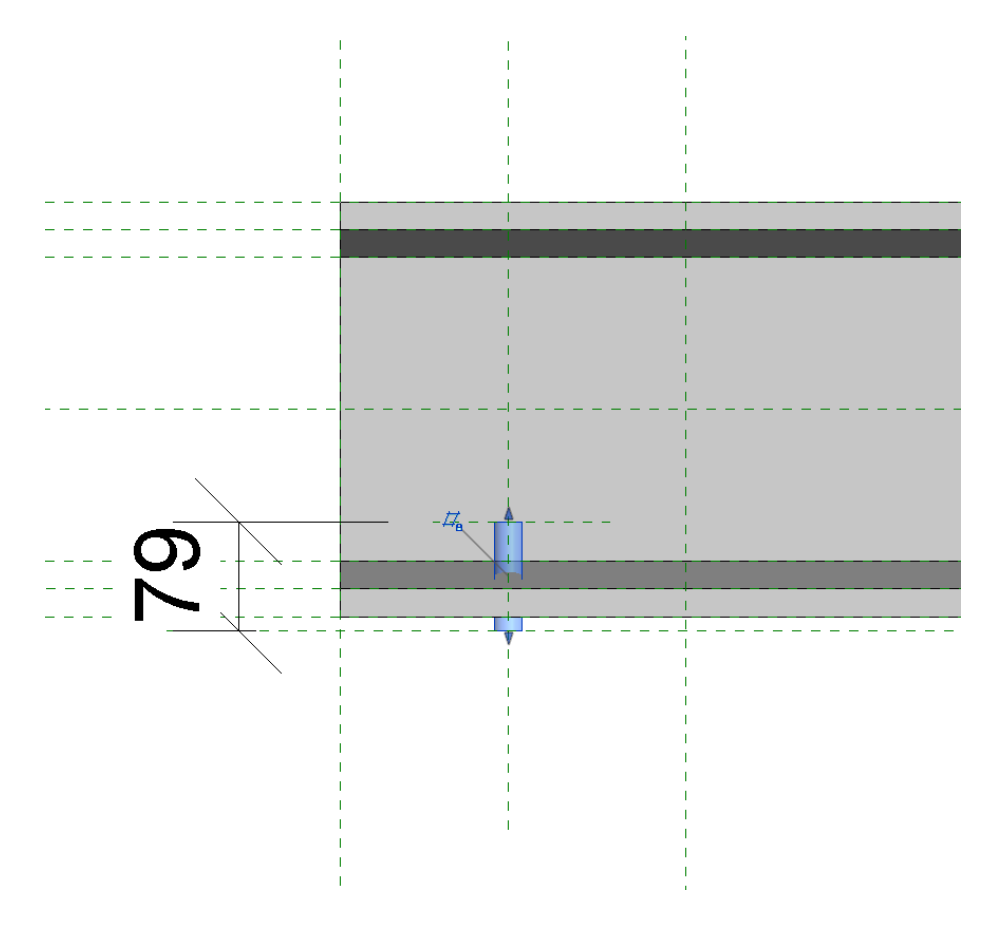

**Figura 20 – Posicionamento e criação de cota específica de altura do furo. Fonte: Autoria própria.**

Todos os outros 3 furos foram executados na peça da mesma maneira e então foi adicionada uma cota de raio para o controle da bitola do furo, Figura 21.

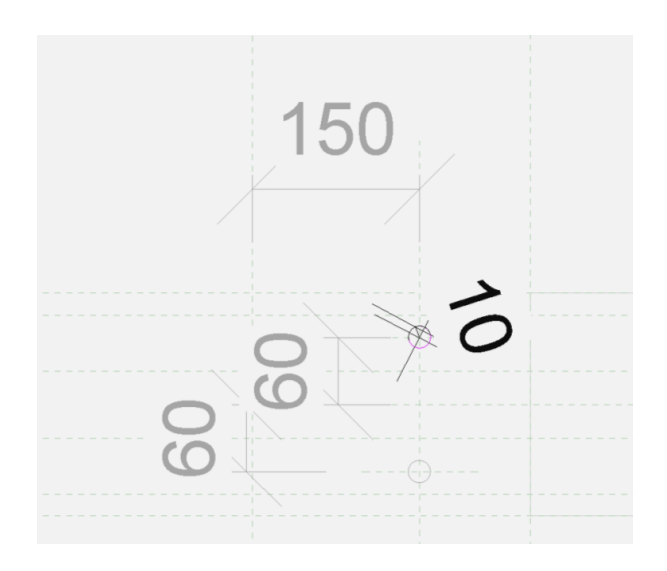

**Figura 21 – Cota para parametrização do raio do furo. Fonte: Autoria própria.**

Em seguida todos os furos foram posicionados fora da peça para criar as cotas de posicionamento, Figura 22. Essas cotas estão referenciadas no sentido longitudinal da peça através do eixo externo que representa os lados direito e esquerdo da peça e, no sentido transversal, referenciadas com o eixo central da peça.

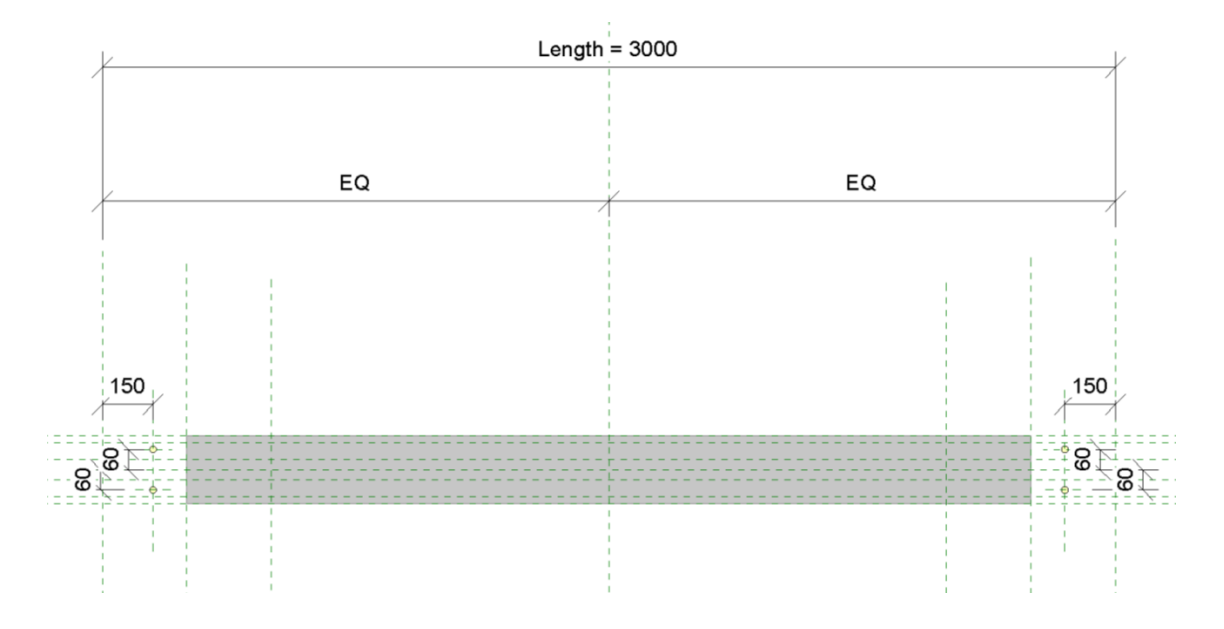

**Figura 22 – Criação de eixos de referência posicionamento dos furos no plano. Fonte: Autoria própria.**

A fim de finalizar os furos, estes devem ser parametrizados, mas com elementos condicionantes. Os furos devem ter parâmetros de posicionamento em relação às faces e ao centro e outros mais complexos que devem automatizar a altura dos furos para atravessar as abas inferiores inteiras, além de possibilitarem a utilização das quantidades de furos desejados.

Os parâmetros de posição e geometria do furo são desenvolvidos da mesma forma já representada anteriormente e os parâmetros automatizados tem que ser escritos em suas fórmulas condicionais.

### 3.1.4 Criação dos furos editáveis

Inicialmente, criam-se 4 parâmetros, um por furo, para poder ligar e desligar esses furos, caso não os necessite. Eles são elementos de visibilidade, sim/não, determinados pelo programa e por si só não são associados a nenhuma cota e não tem efeito se não forem editados. O parâmetro que eles controlam foi chamado de FURO PROFUNDIDADE. Esse elemento descreve, que caso o parâmetro furo estiver ligado o valor de FURO PROFUNDIDADE será igual a soma da altura da aba inferior mais a altura do chanfro da peça mais 1 cm. Caso o elemento furo estiver desligado, o valor de FURO PROFUNDIDADE será igual a 1 valor que é igual a distância do eixo auxiliar até a peça que torna o vazio externo ao elemento viga, não influenciando no modelo.

Essa equação deve ser escrita em linguagem de programação, utilizando uma função chamada IF, que determina o que deve ocorrer com uma variável caso um teste seja positivo ou negativo. A linha de código adicionada é a seguinte:

IF (Furo 11, H mesa INF  $+$  H chanfro INF  $+$  1 cm, 1 cm)

A estrutura exemplifica o furo 11 do elemento e segue a ordem IF (parâmetro que deve ser alterado caso positivo ou negativo, valor que deve assumir caso positivo, valor que deve assumir caso negativo).

3.1.5 Criação de folgas de montagem

Todos os elementos pré-fabricados possuem folgas específicas de montagem que variam com o tipo da peça e, ainda, de considerações específicas do projetista. As vigas pré-fabricadas possuem, no mínimo, uma folga de 1 centímetro possível de ser aumentada para valores maiores, caso necessário. Os elementos criados pelo software, como pré-moldados, tem uma folga padrão de 1/10 de polegada ou 0,27 cm que se deve contabilizar para deter o controle preciso da peça.

Existem dois parâmetros chamados start extension calculation e end extension calculation e eles vêm por definição com valor de 300, associados aos parâmetros start extension e end *extension* que, por definição, vem com valores de 0. Os valores de *start e end extension* são basicamente folgas tanto do começo ao fim da peça que são subtraídos do valor dos parâmetros calculations.

A fim de fazer as folgas corretas, foram inseridas fórmulas nos parâmetros calculations a seguir:

# *Start extension calculations = 301,27 + Star extension*

Inserido um número negativo como folga, permite utilizar o valor desejado sem precisar se preocupar com valores incorretos, pela folga do programa de 0,27 cm. Esse passo conclui a parametrização desse elemento (Figura 23), (Figura 24). Por fim, são criados todos os elementos dessa família pela inserção dos dados do anexo 01 deste documento. Todos os demais elementos dos anexos foram criados por esses procedimentos com algumas diferenças por particularidade de elemento.

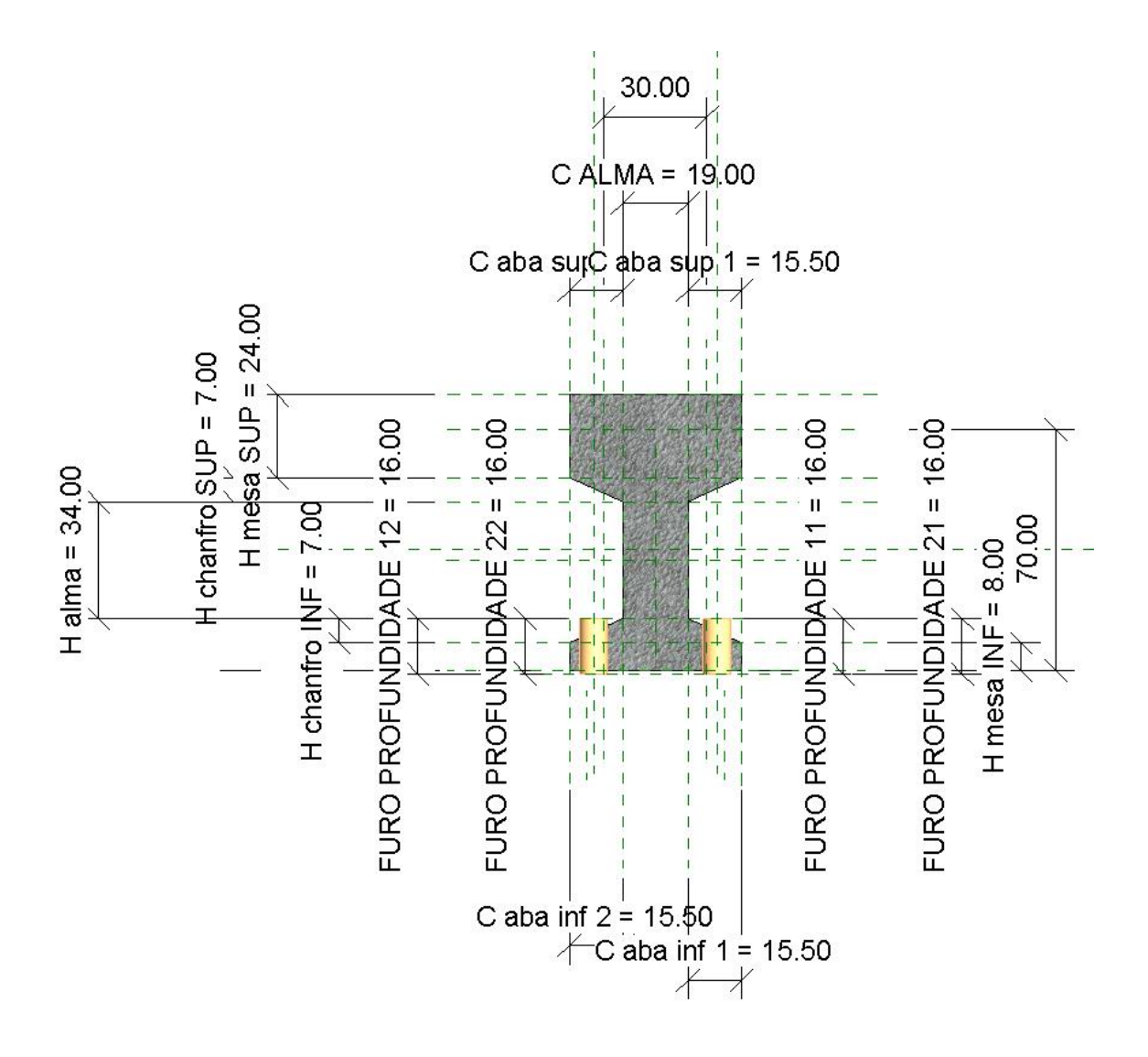

**Figura 23– Parametrização finalizada: vista frontal. Fonte: Autoria própria.**

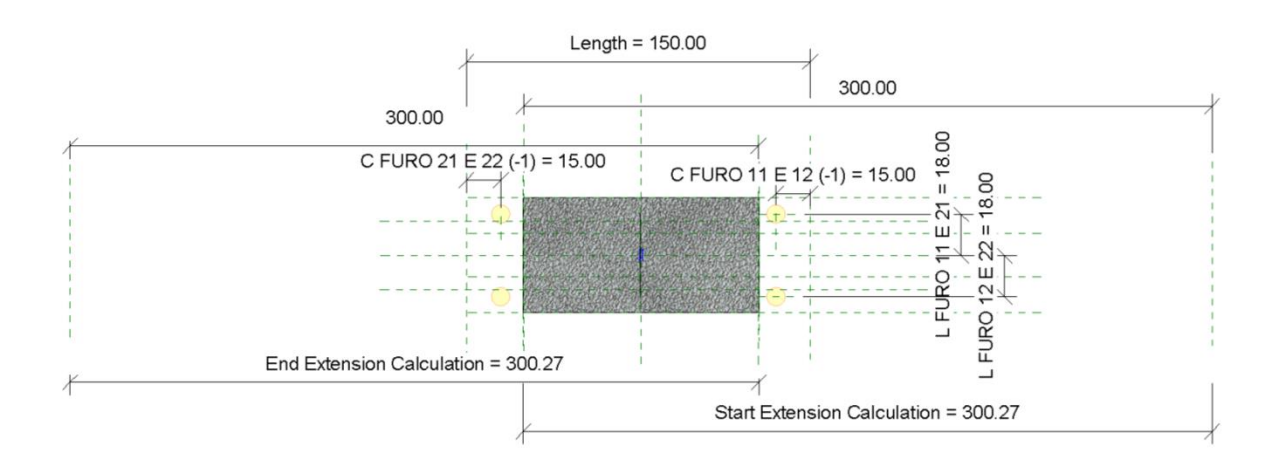

**Figura 24 – Parametrização finalizada: vista de planta Fonte: Autoria própria.**

## 3.2 ESTUDO DE CASO

Após a execução de todas as peças parametrizadas, um estudo de caso foi desenvolvido a fim de validar a utilização das peças. O estudo, a seguir, foi feito a partir de um projeto em desenvolvimento com o *software* AUTOCAD e, em paralelo, utilizando o BIM. Dessa forma pode-se verificar suas diferenças, pontos positivos e negativos, além das diferenças operacionais.

O projeto em si é de um shopping na cidade de Cascavel, PR, composto de elementos estruturais pré-moldados de concreto, Figura 25. Dentre os elementos estão:

- Pilares;

- Vigas de seções diferentes, retangulares, T e L;
- Lajes de espessuras diferentes de 10 a 26,5 cm de altura;
- Painéis de fechamento externos maciços;
- Escadas arquibancadas.

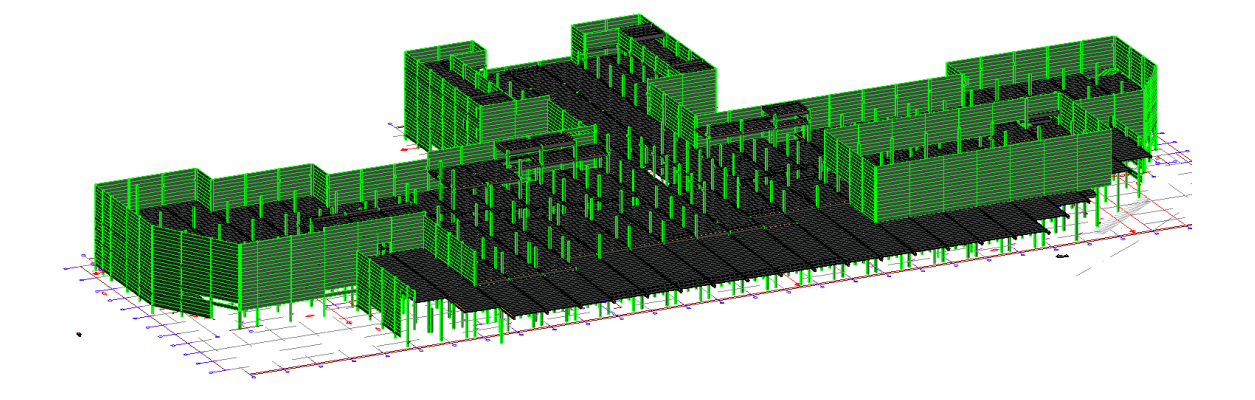

**Figura 25 – Modelo em vista 3D do projeto. Fonte: Autoria própria.**

O projeto é composto por 8 níveis diferentes, todos executados com elementos pré-moldados de concreto. Essa utilização da plataforma BIM teve por objetivo criar todos os desenhos de montagem, tanto da estrutura como um todo, como de cada elemento separadamente. Todos os pilares apresentam

consoles de apoio com neoprene para recebimento das vigas de concreto armado, Figura 26. As lajes alveolares tem a geometria completa, detalhando inclusive as chavetas (Figura 27) de ligação para posterior concretagem do piso, solidarizando o pavimento inteiro com concreto mais fluido.

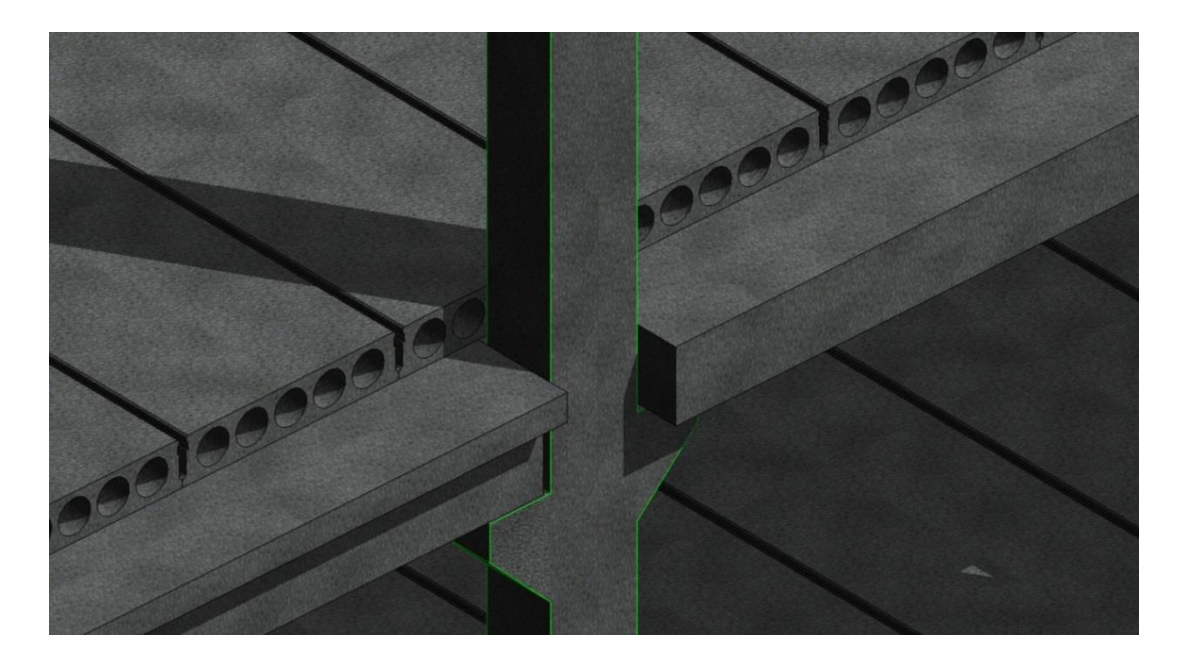

**Figura 26 – Detalhe da ligação pilar/vigas através de consoles. Fonte: Autoria própria.**

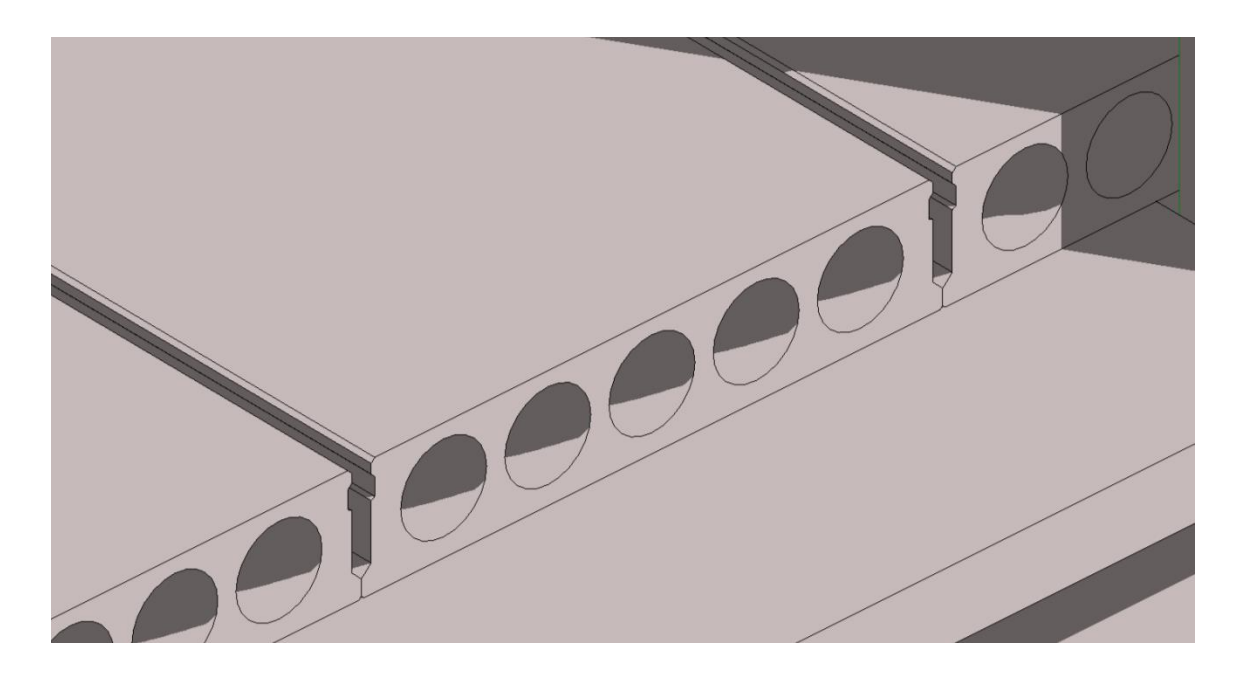

**Figura 27 – Detalhe das chavetas entre lajes alveolares. Fonte: Autoria própria.** Todas as escadas do projeto também são pré-moldadas com um sistema de arquibancada, Figura 28. As vigas apresentam dentes e são

compostas com placas de concreto retangular para compor os degraus, Figura 29.

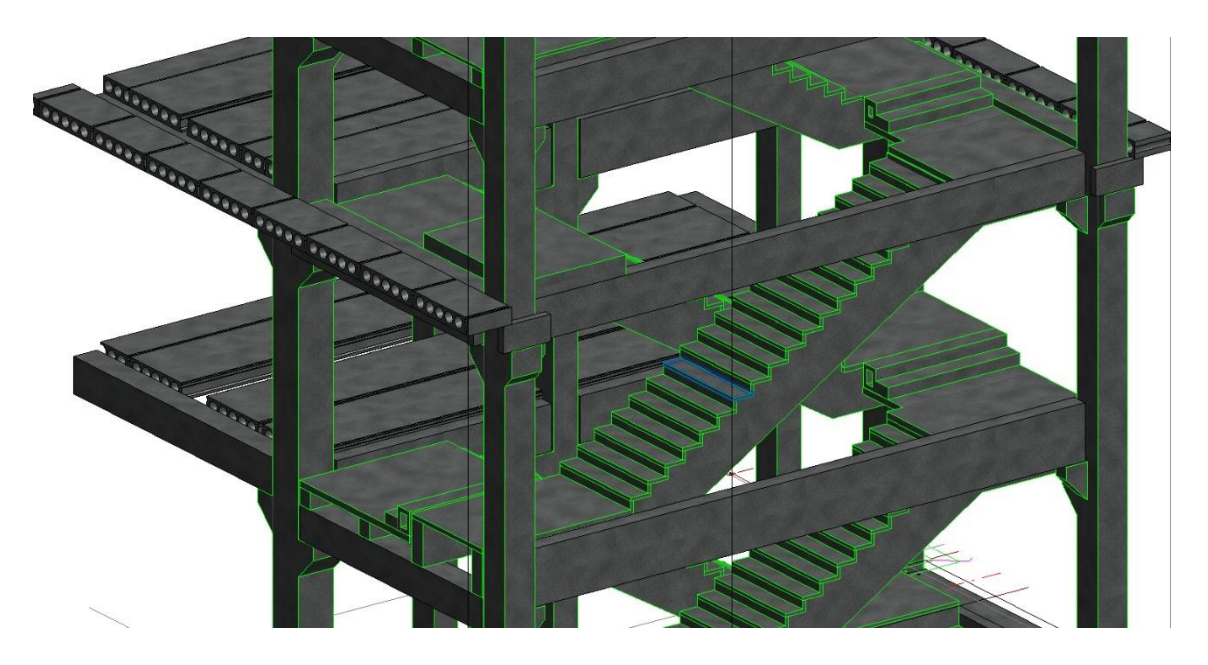

**Figura 28 – Detalhe das escadas arquibancadas A. Fonte: Autoria própria.**

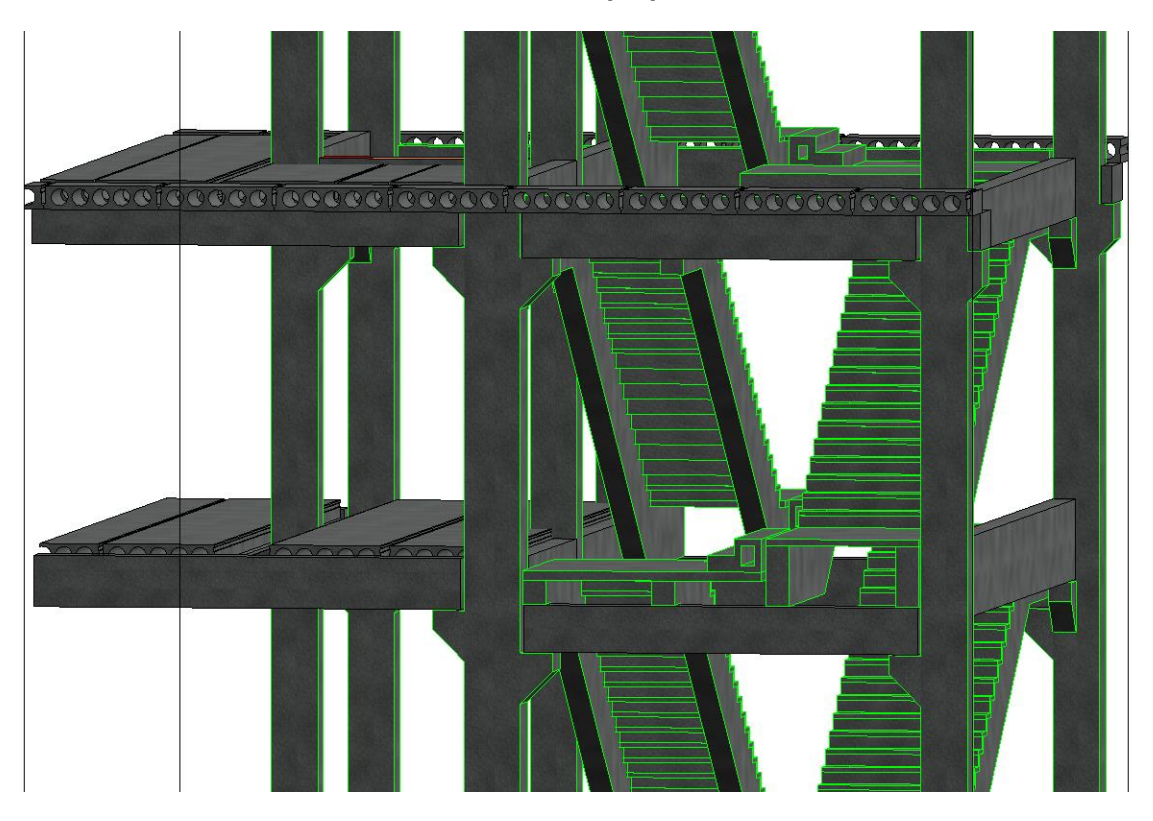

**Figura 29 – Detalhe das escadas arquibancadas B. Fonte: Autoria própria.**

Os painéis externos são maciços de concreto e possuem recortes para o transpasse nos cantos, Figura 30. Esses painéis foram uma validação dos mesmos elementos feitos no AUTOCAD, os quais foram lançados com as mesmas dimensões e geometria do outro software para verificar se não existiam interferências de projeto. Um exemplo que o software encontrou de interferência que pode ser observada na Figura 31.

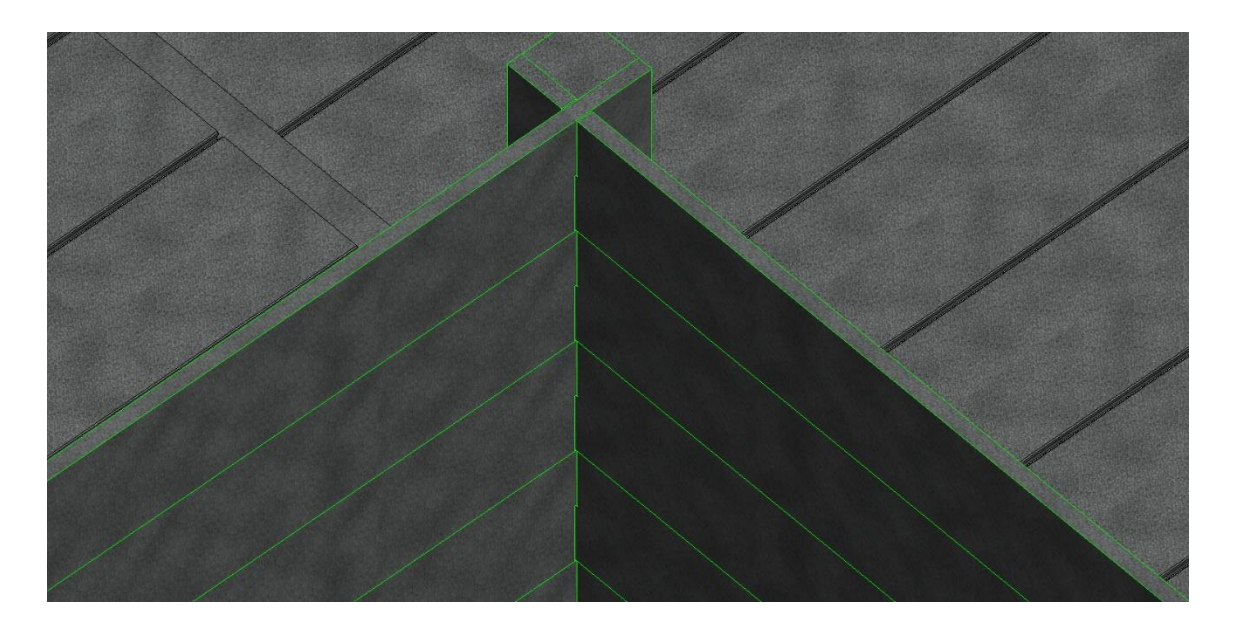

**Figura 30 – Detalhe do transpasse dos painéis maciços. Fonte: Autoria própria.**

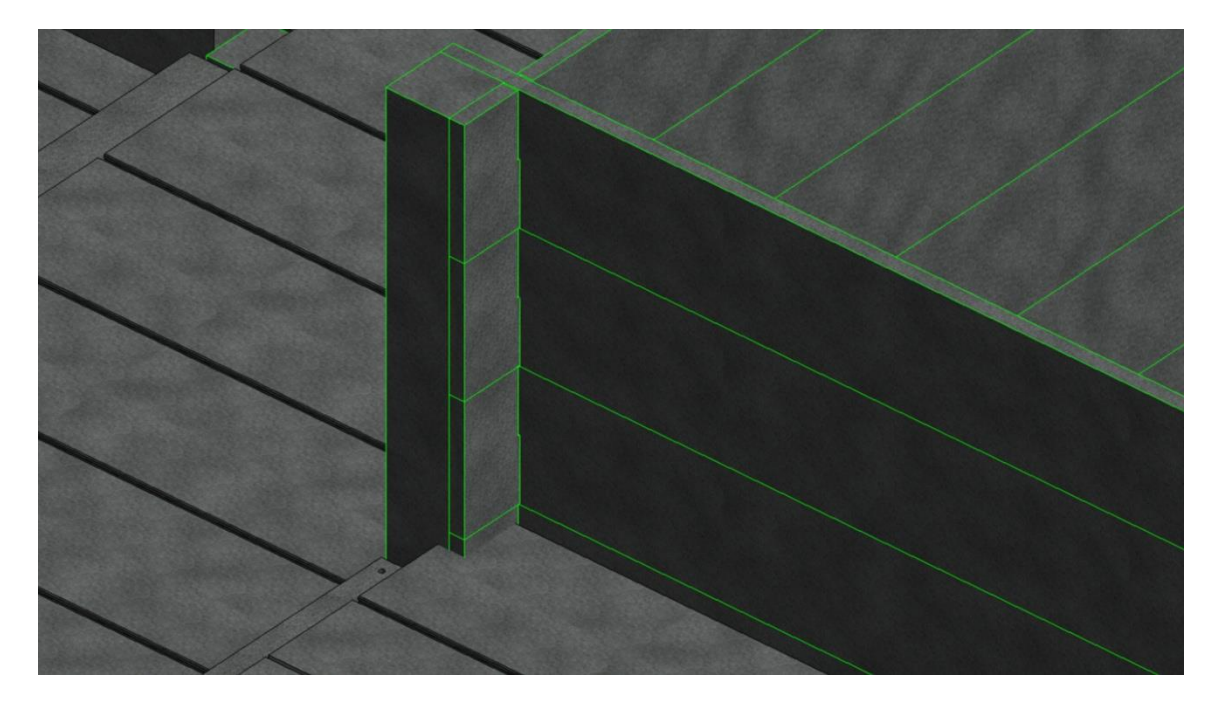

**Figura 31 – Interferência apontada pelo software painel/laje. Fonte: Autoria própria.**

Todas as peças foram criadas e detalhadas em suas pranchas próprias para o controle geral do projeto. Além das pranchas individuais, foram geradas listas de material e peças, (Figura 32), que poderiam ter várias informações adicionais. Dentre as informações automáticas que o software gera estão:

- Nome e código das peças;
- Material;
- Localização no projeto da peça;
- Volume;
- Custo associado ao volume de concreto.

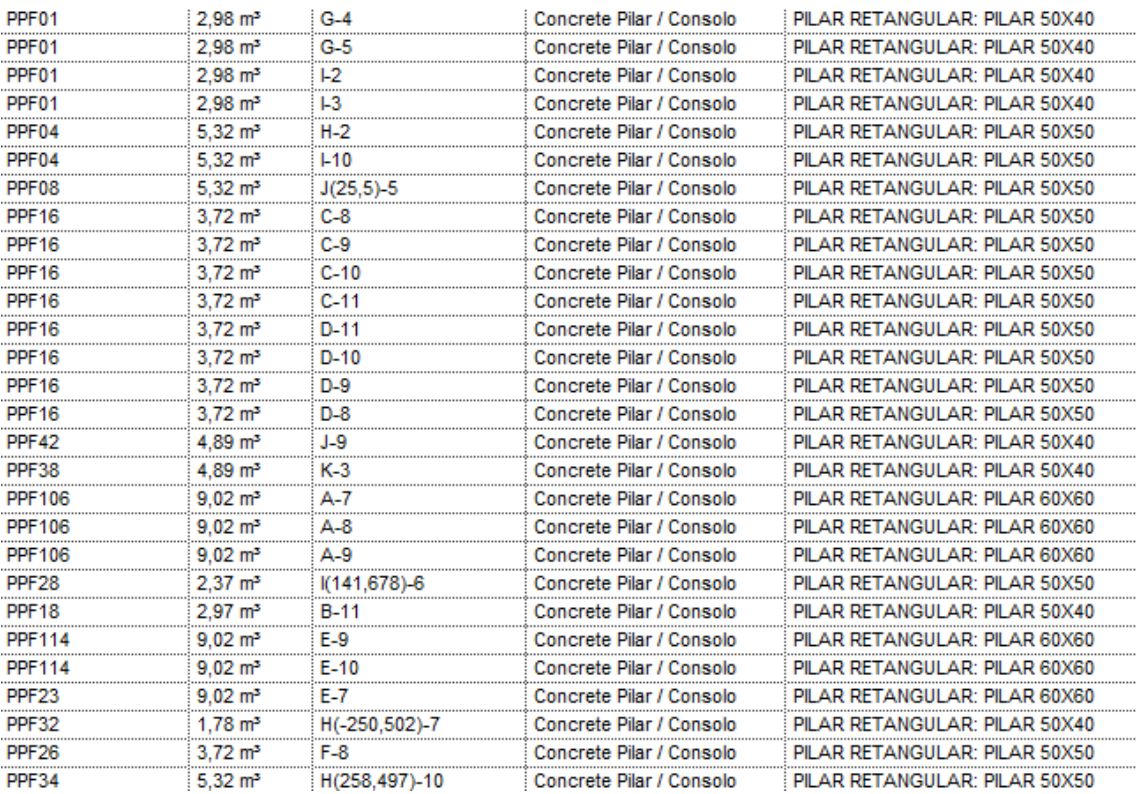

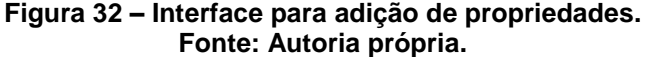

## **4. RESULTADOS**

Em posse das peças parametrizadas apresentadas no anexo, foram descritos todos os elementos, seus parâmetros e pontos de aplicação. A partir do estudo de caso, pode-se detectar a falta de necessidade de ter todos os elementos da mesma família carregados. A viga I, por exemplo, possui 8 tipos diferentes dentro da mesma peça mas, para a demanda do projetista, nesta obra só serão utilizados 2 tipos. Por esse motivo, apenas foi criado o elemento I e o projetista alimenta a viga e cria os tipos diferentes com sua demanda.

À medida que o mesmo projeto foi desenvolvido no estudo de caso com dois softwares diferentes, pode-se identificar o ritmo e formas diferentes de pensamento e execução dos mesmos podendo alimentar melhor os elementos criados no BIM para atender o mercado de forma mais correta e minimizando erros.

No software CAD/CAM existe a necessidade de se desenhar todos os elementos linha por linha, o que torna o processo muito extenso na fase de detalhamentos. Essa ideia de elementos não relacionados pode gerar os erros, pois, no caso de um mesmo pilar, deve ser desenhado em planta, em cortes diversos e chegando em sua fase de detalhamento deve possuir seus próprios cortes e vistas, além de compor em detalhes de outros elementos como, por exemplo, aterramento.

No software BIM o procedimento se torna muito diferente. Inicialmente deve se ter todos os elementos modelados com suas devidas informações e já parametrizados. Esse processo inicial é o mais demorado que, se não for bem executado, acarretará erros para todos os projetos que utilizarem essa biblioteca. Esse presente trabalho faz essa parametrização inicial das peças, o que torna os projetos embasados e competentes para seu posterior desenvolvimento.

Uma vez que todos os elementos estejam carregados com suas famílias e devidamente corrigidos, em qualquer local que se use no projeto aquele elemento, automaticamente criará sua visualização em outros locais com

aproveitamento de 100% de otimização de sua geometria, propriedades e parâmetros. A ideia de automatizar um processo na plataforma BIM tende a eliminar a presença de decisões erradas, eliminando a escolha equivocada e substituindo por um parâmetro, na sua maioria matemático, com lógica e sem erros.

### 4.1 VIGAS

Todos os elementos de vigas são elementos da categoria horizontal com inserção no ponto de início e fim no projeto. Eles possuem três orientações possíveis para o eixo z do plano cartesiano, inserção pela face superior, face inferior e pelo centro da peça. A escolha da face superior é a mais usual, uma vez que todos os elementos vigas pré-moldadas sempre tem um nível de referência plano com offsets negativos ou positivos a partir dele.

Todas as vigas apresentam furos de montagem que podem se encontrar com esperas metálicas para posterior grauteamento e solidarização ou encontrar com chumbadores metálicos para fixação por arruelas. Além dos furos outro elemento comum a todas as vigas é a almofada de neoprene que regularizam a superfície de interface entre viga e apoio, além de fazer uma melhor distribuição de carregamentos para as fundações.

Algumas vigas, as retangulares, possuem os dentes "Gerber", recortes na viga que se encaixam melhor em seu apoio para necessidades especiais, exigências arquitetônicas ou exigências estruturais. Os parâmetros do dente "Gerber" foram criados, mas em cada situação eles devem ser inseridos uma vez que seus valores seguem diretrizes de calculo.

As vigas com cabeça em U possuem geometria fixa da parte do U propriamente ditas e tem alterações apenas na geometria na parte inferior das peças da mesma família.

As vigas I da família parametrizada encontra-se detalhada em vista (Figura 33), em corte (Figura 34), em modelo 3D, (Figura 35) e quadro com seus parâmetros, Quadro 01.

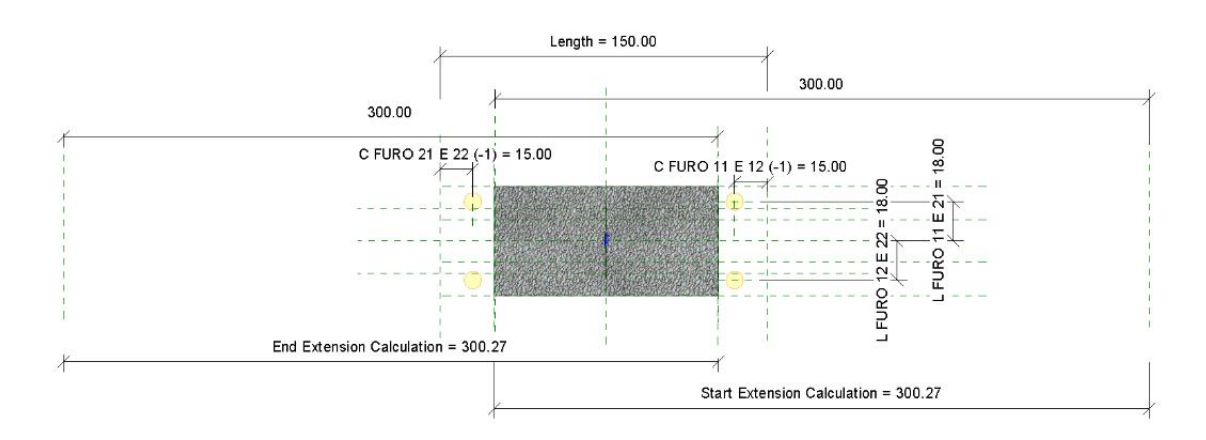

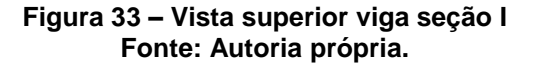

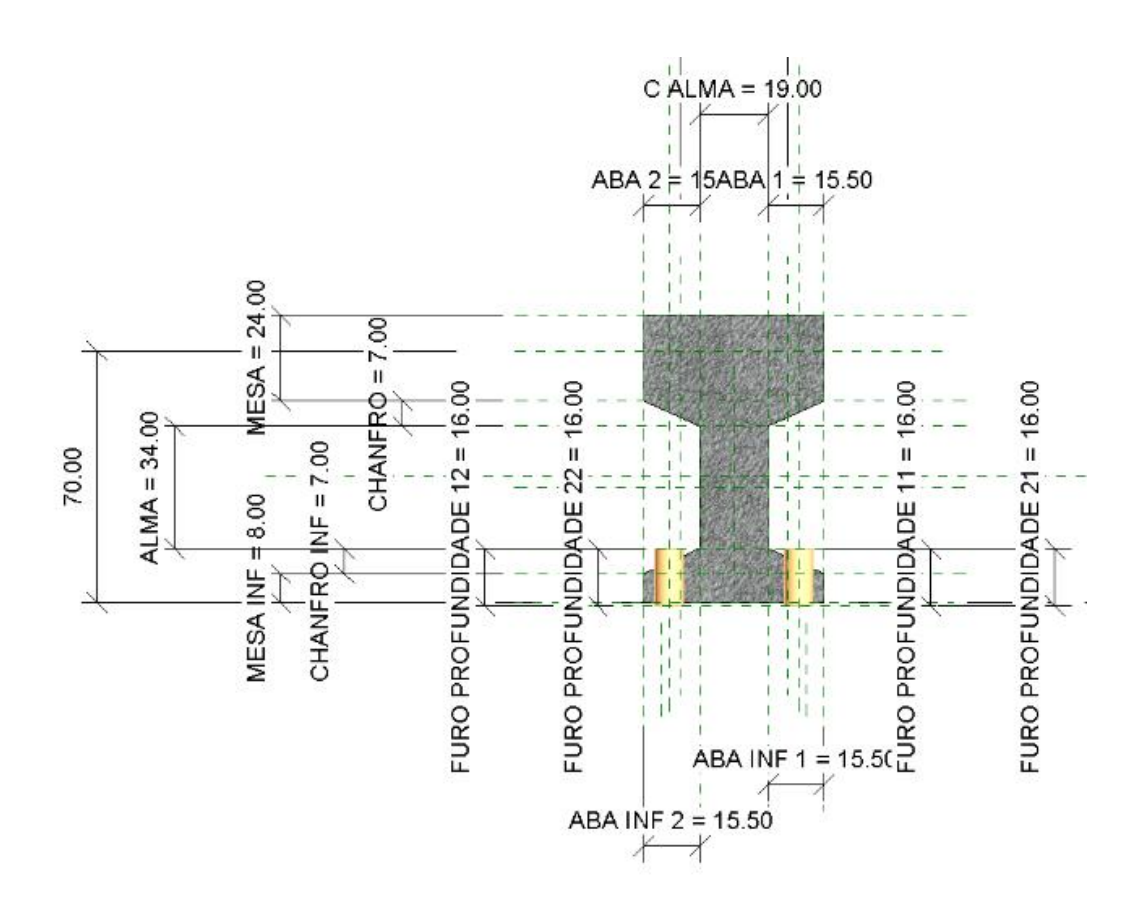

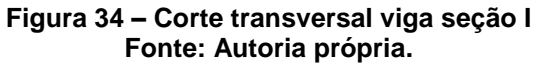

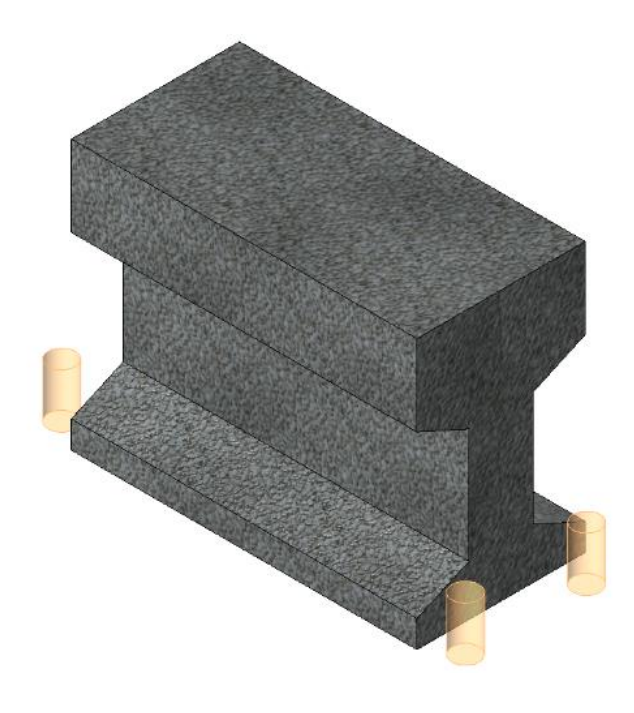

**Figura 35 – Modelo 3d viga seção I Fonte: Autoria própria.**

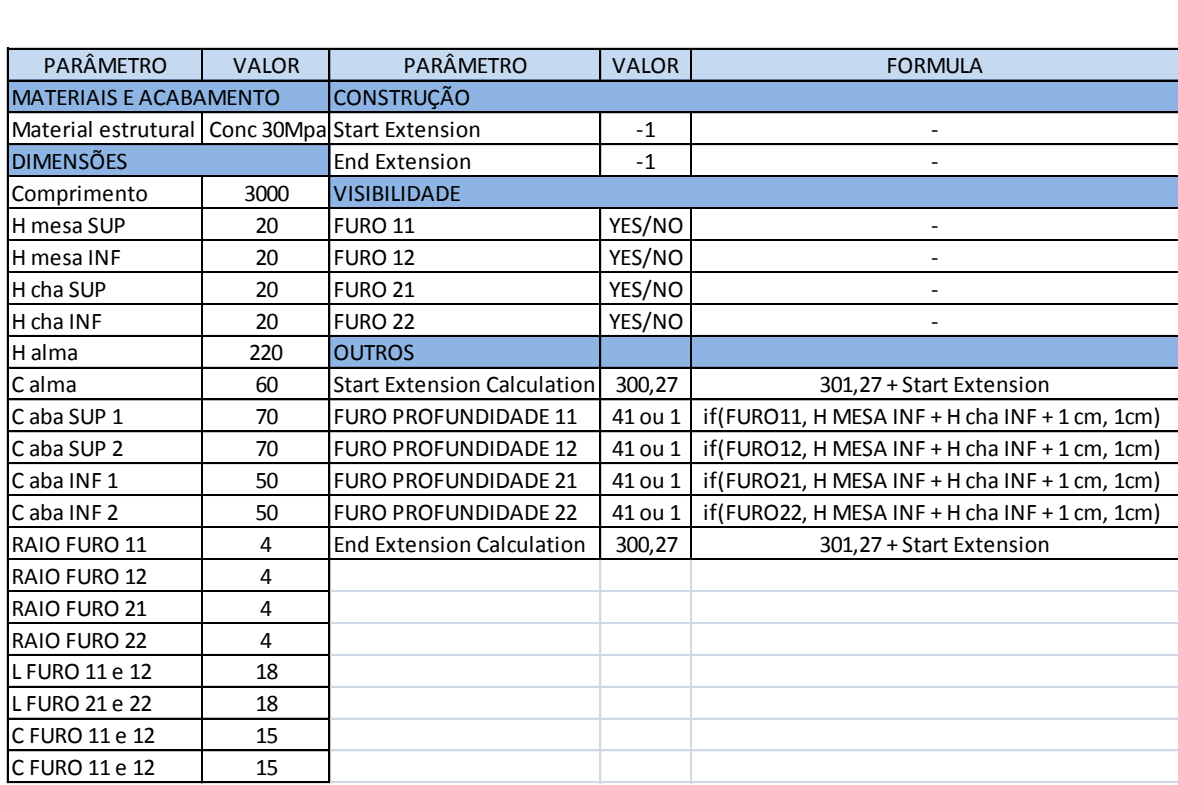

**Quadro 1 – Parâmetros viga seção I Fonte: Autoria própria.**

As vigas u da família parametrizada encontra-se detalhada em vista (Figura 36), em corte (Figura 34), em modelo 3D, (Figura 35) e quadro com seus parâmetros, Quadro 02.

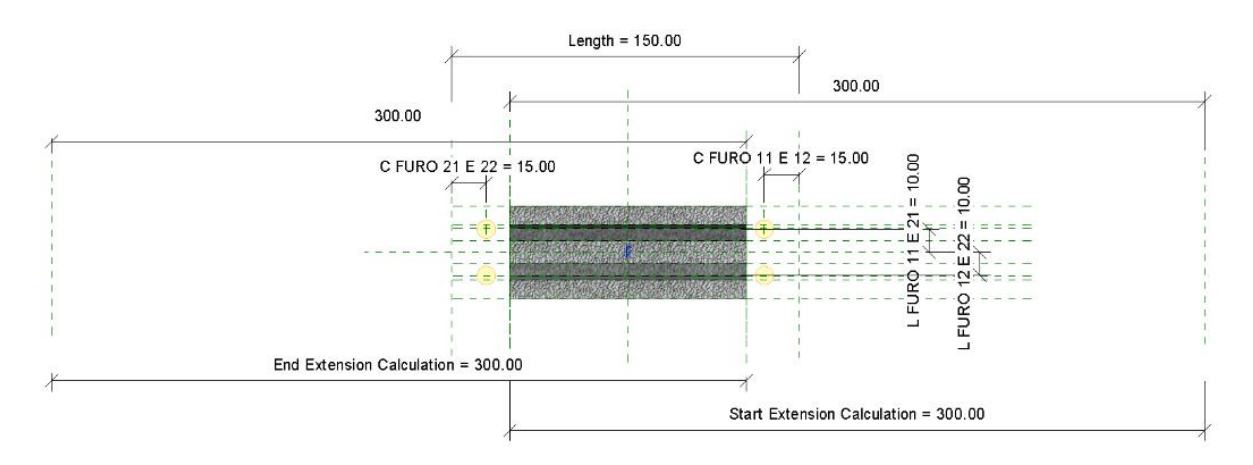

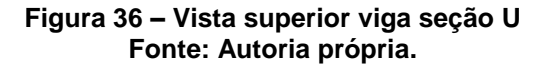

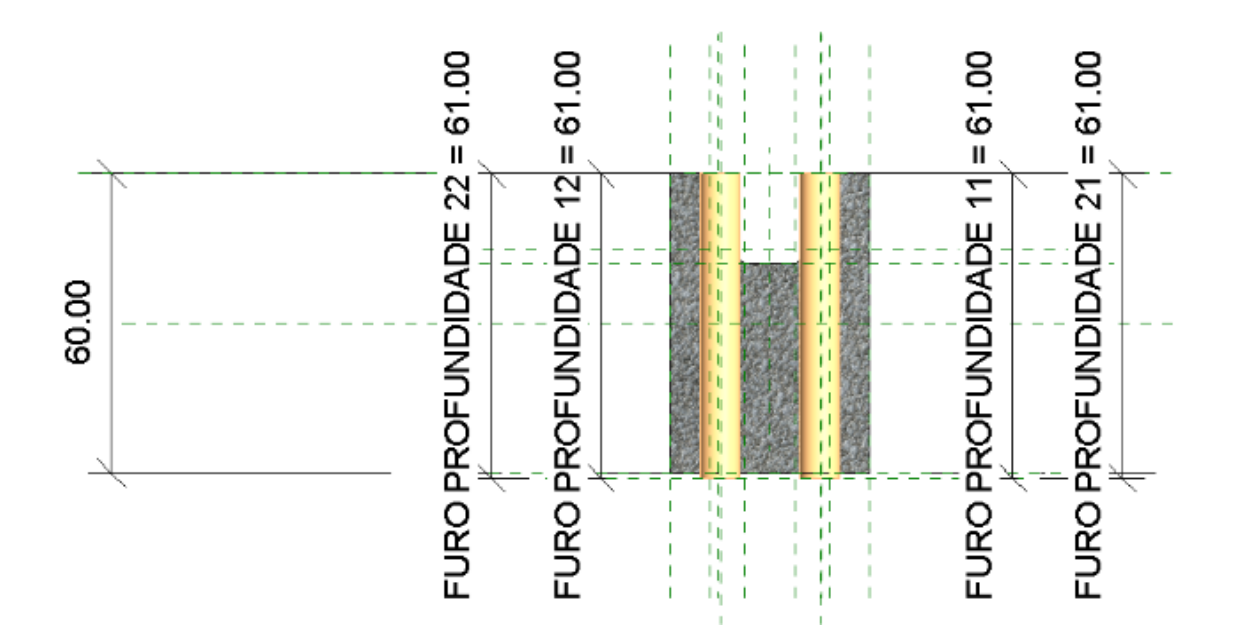

**Figura 37 – Corte transversal viga seção U Fonte: Autoria própria.**

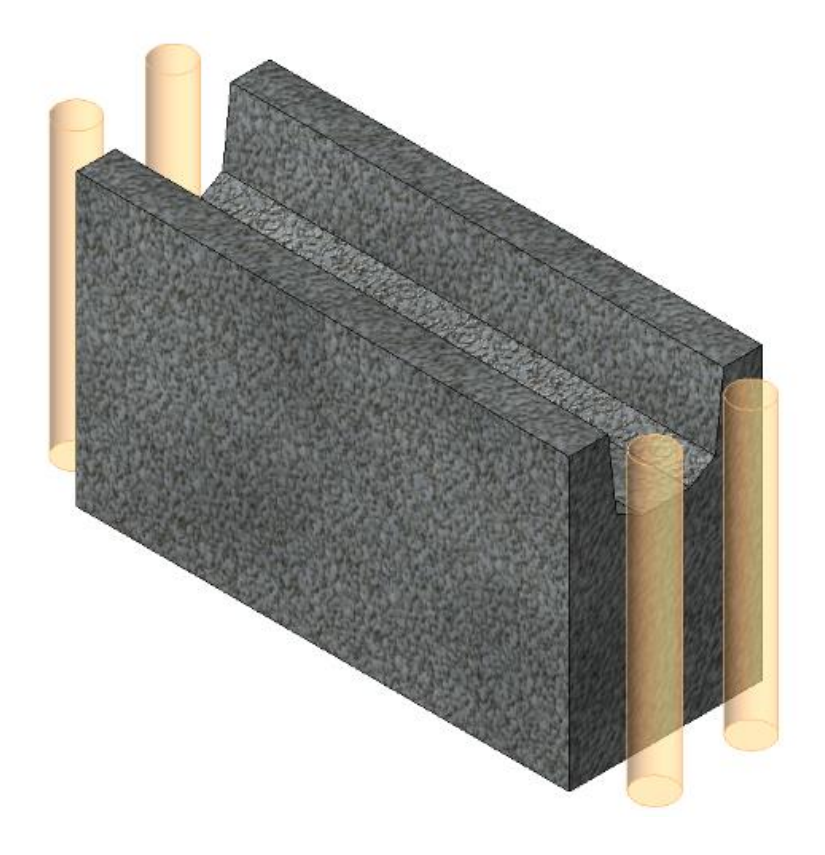

**Figura 38– Modelo 3d viga seção U Fonte: Autoria própria.**

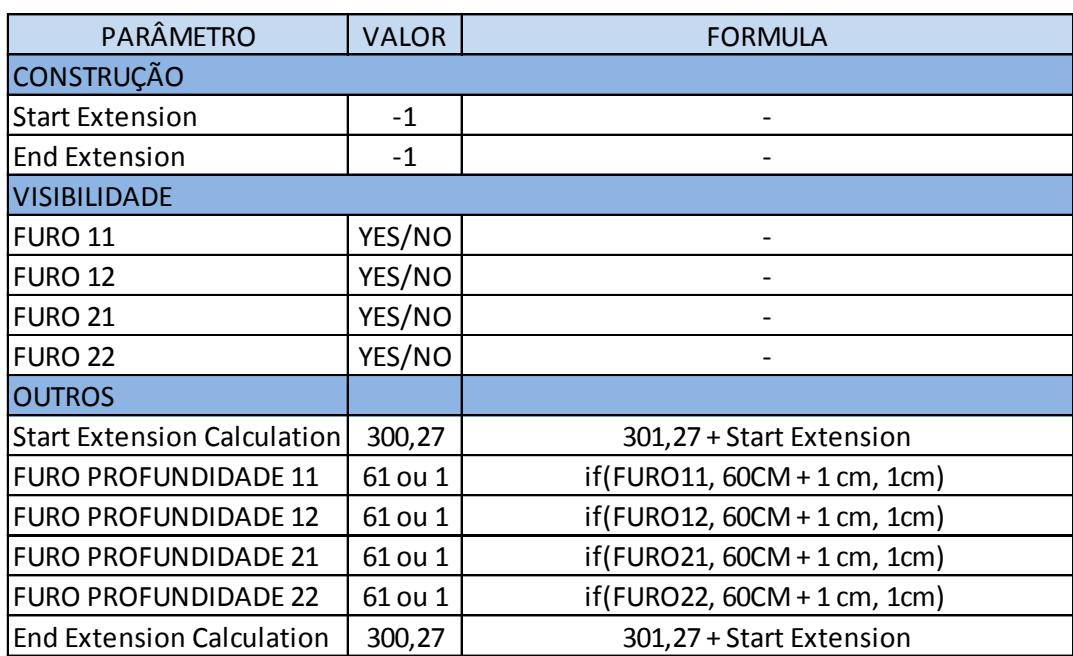

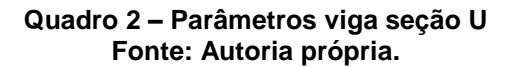

# 4.1.3 Viga de seção IU

As vigas IU da família parametrizada encontra-se detalhada em vista (Figura 39), em corte (Figura 40), em modelo 3D, (Figura 41) e quadro com seus parâmetros, Quadro 03.

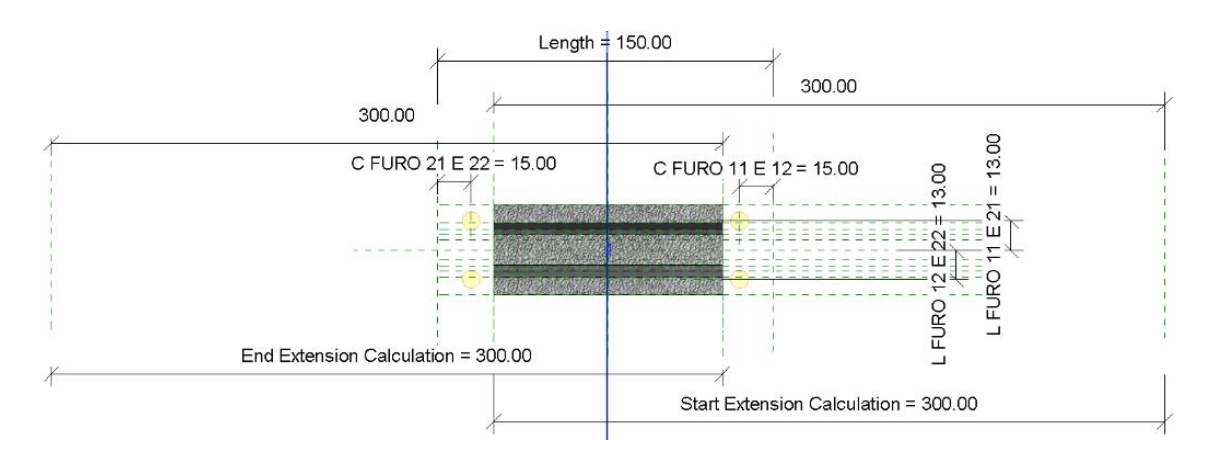

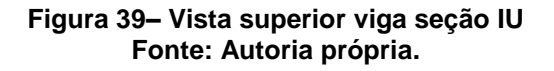

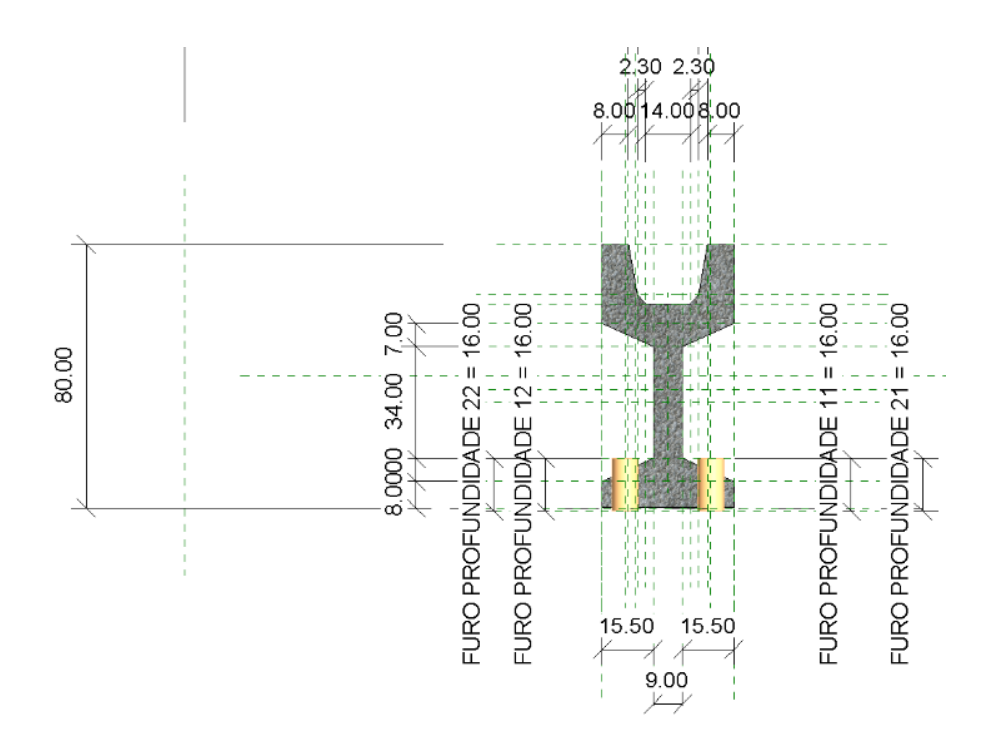

**Figura 40 – Corte transversal viga seção IU Fonte: Autoria própria.**

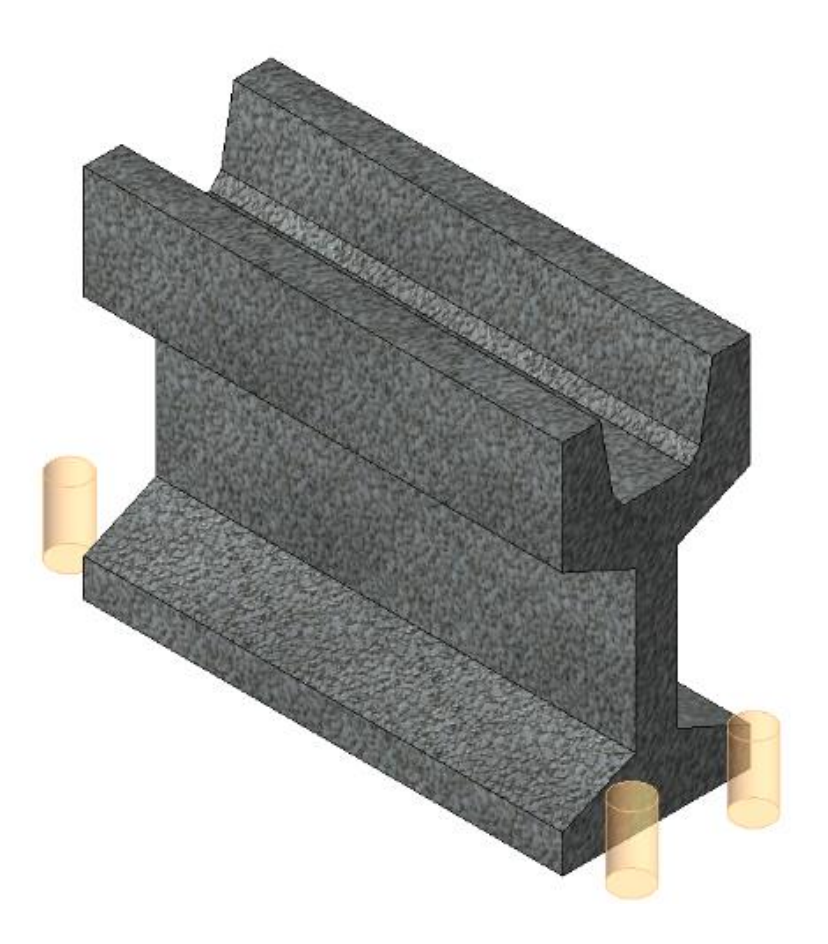

**Figura 41 – Modelo 3d viga seção IU Fonte: Autoria própria.**

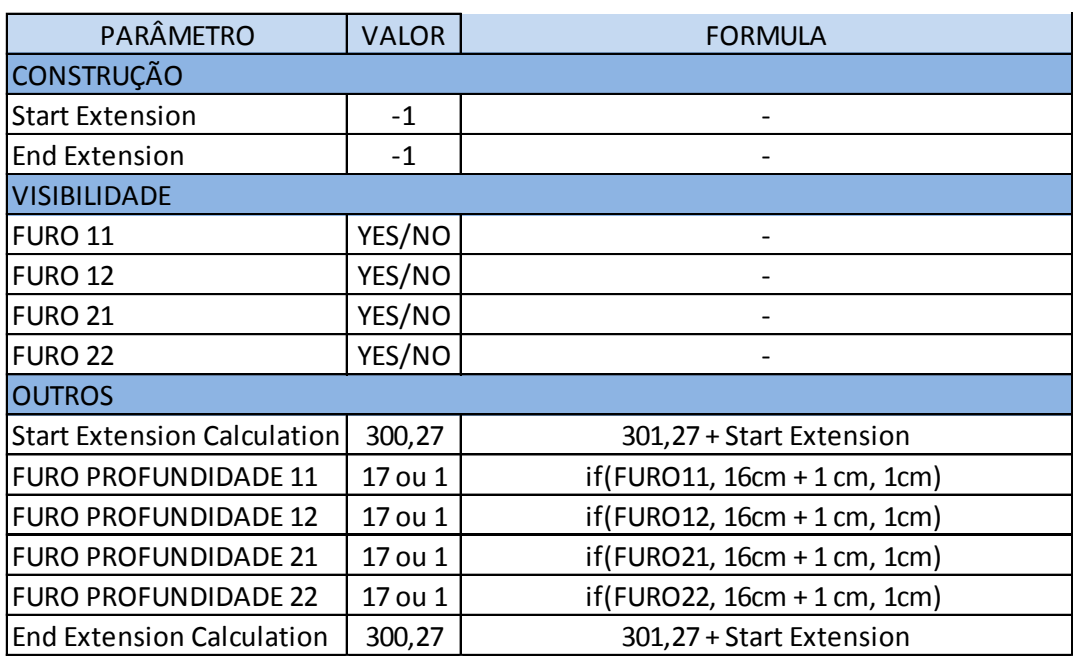

**Quadro 3 – Parâmetros viga seção IU Fonte: Autoria própria.**

As vigas T da família parametrizada encontra-se detalhada em vista (Figura 42), em corte (Figura 43), em modelo 3D (Figura 44), e quadro com seus parâmetros, Quadro 04.

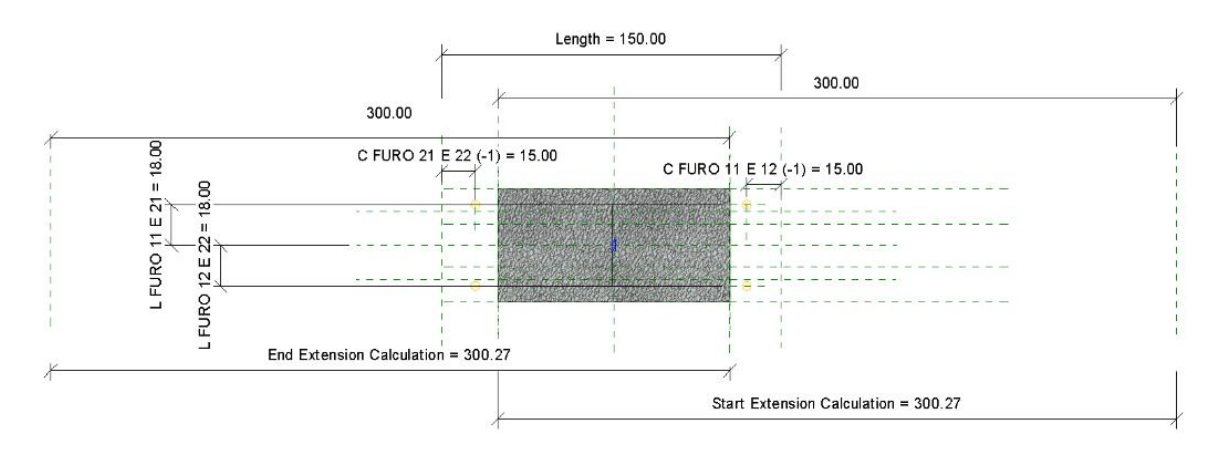

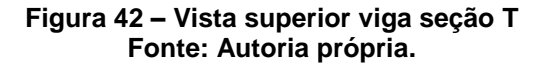

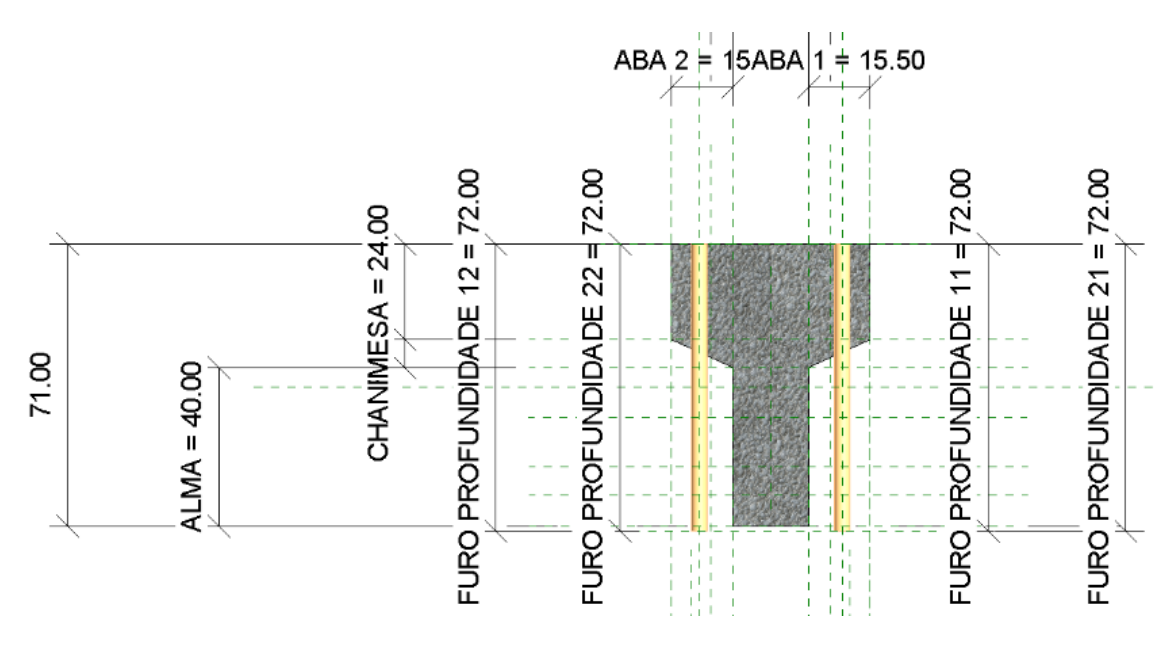

**Figura 43 – Corte transversal viga seção T Fonte: Autoria própria.**

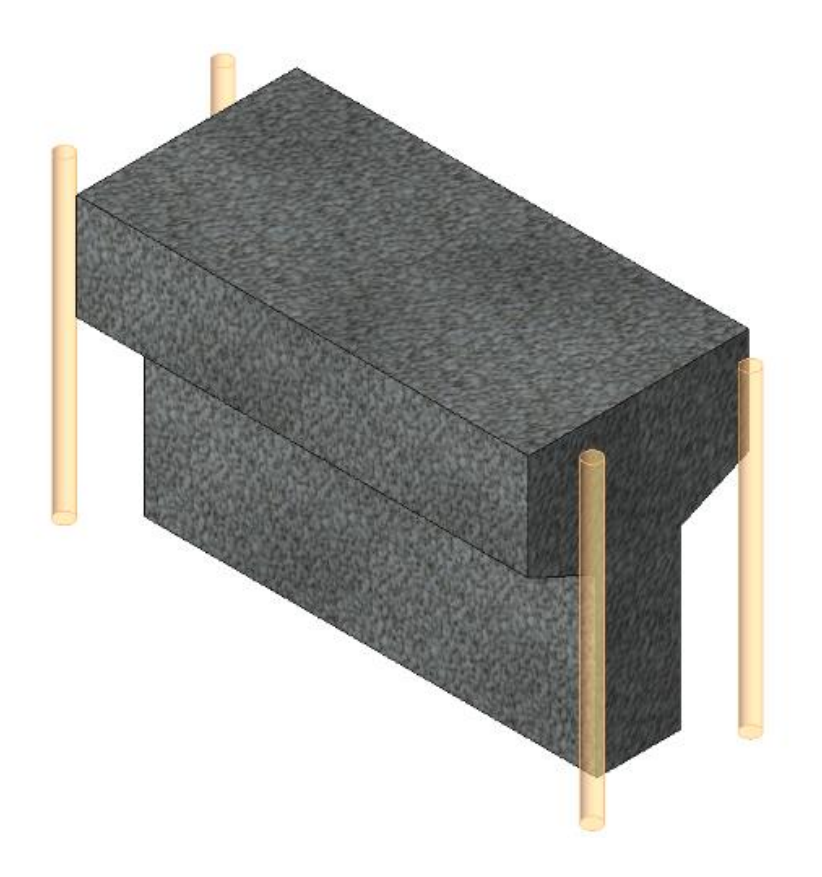

### **Figura 44 – Modelo 3d viga seção T Fonte: Autoria própria.**

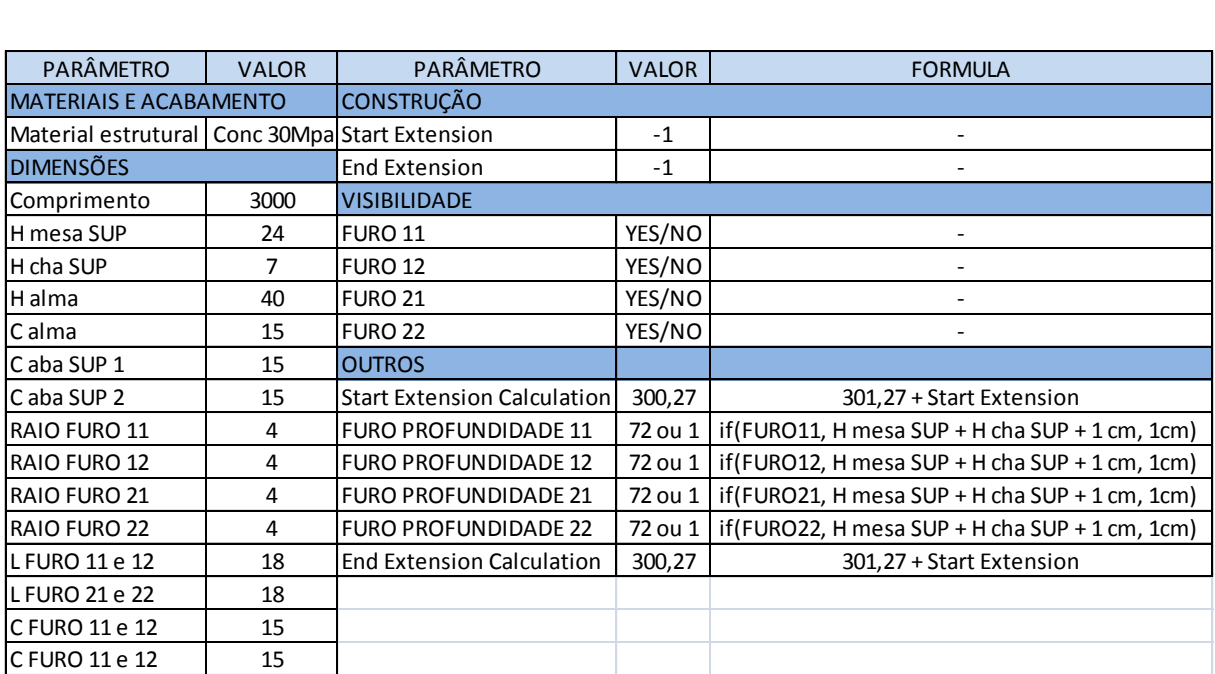

**Quadro 4 – Parâmetros viga seção T Fonte: Autoria própria.**

4.1.5 Viga de seção L

As vigas L da família parametrizada encontra-se detalhada em vista (Figura 45), em corte (Figura 46), em modelo 3D (Figura 47), e quadro com seus parâmetros, Quadro 05.

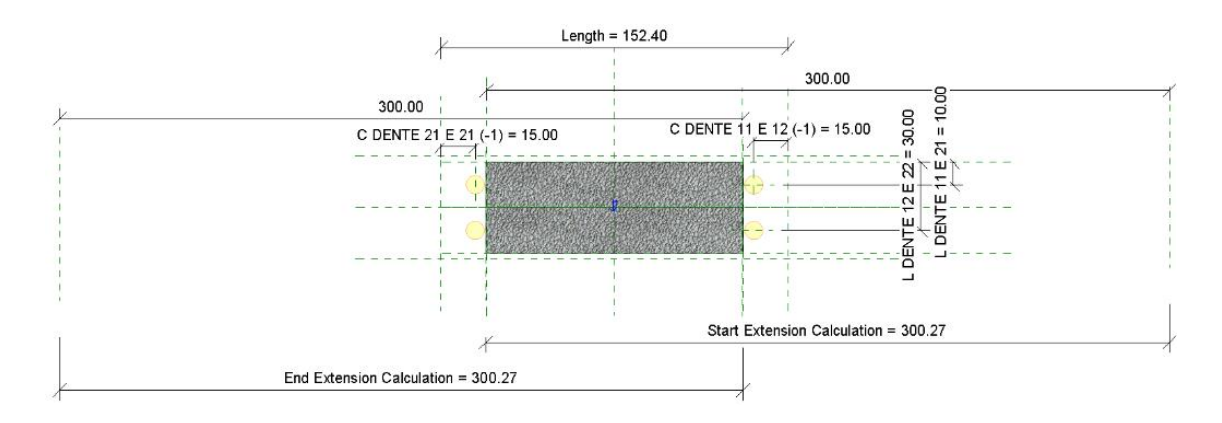

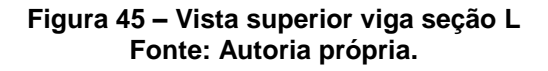

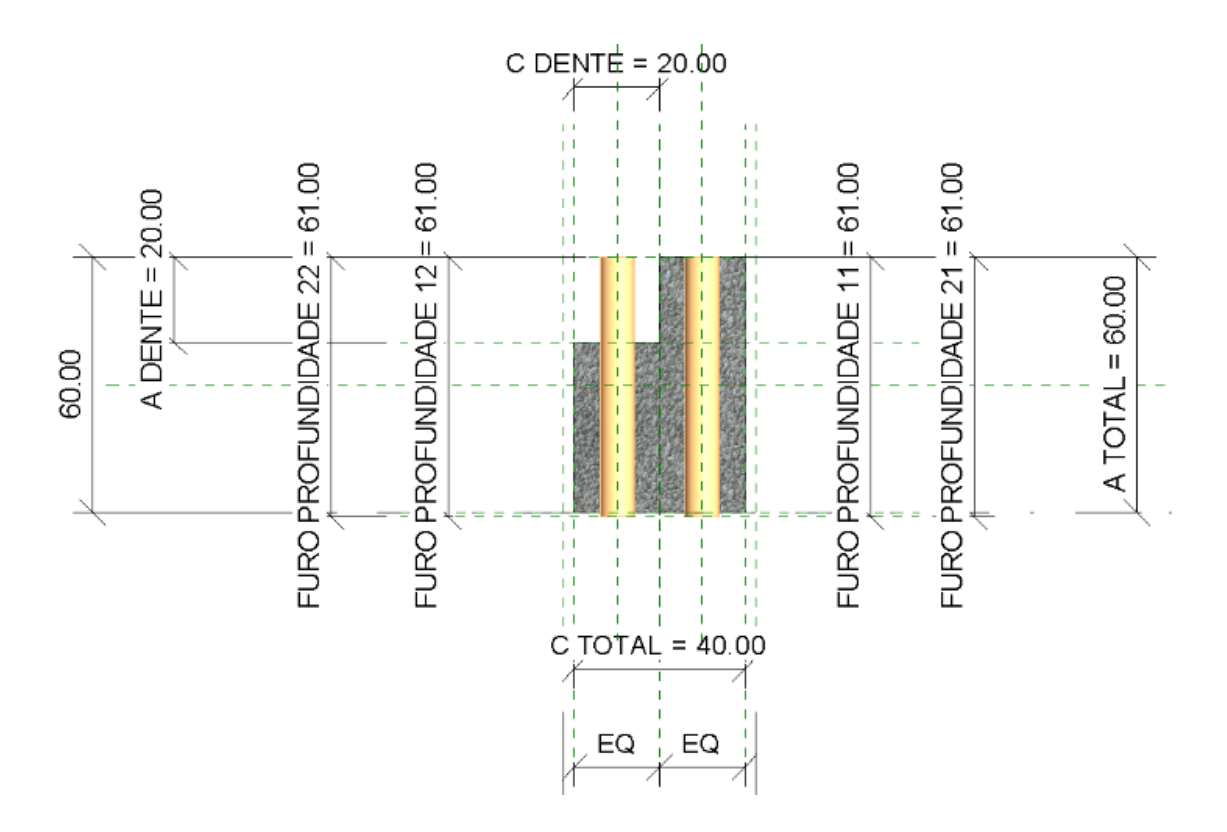

**Figura 46 – Corte transversal viga seção L Fonte: Autoria própria.**

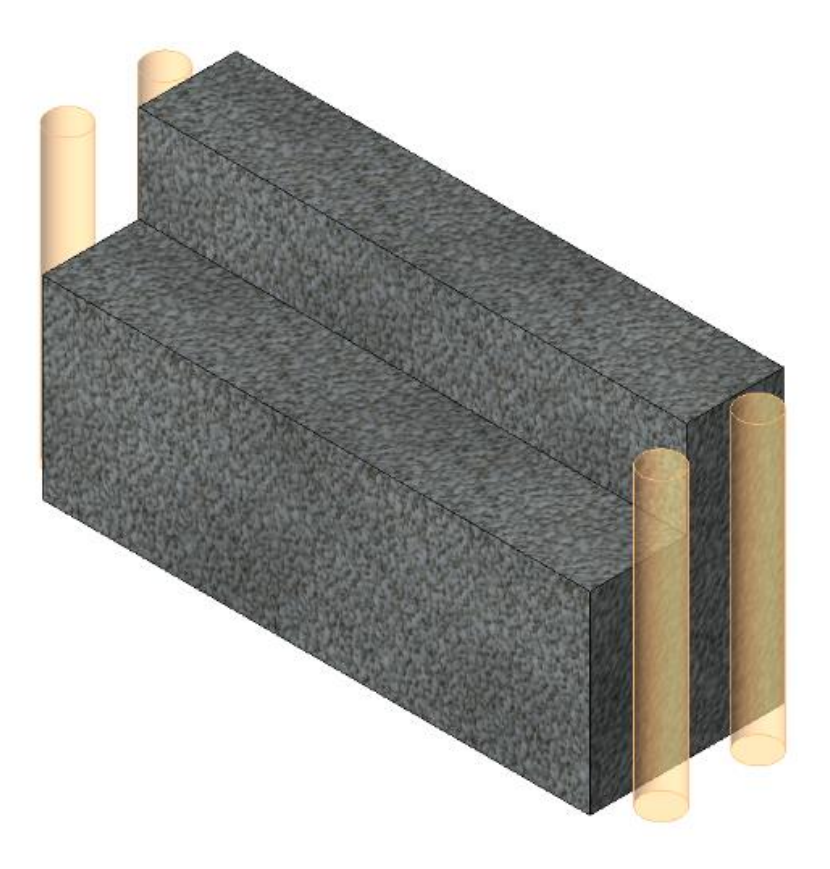

#### **Figura 47 – Modelo 3D viga seção L Fonte: Autoria própria.**

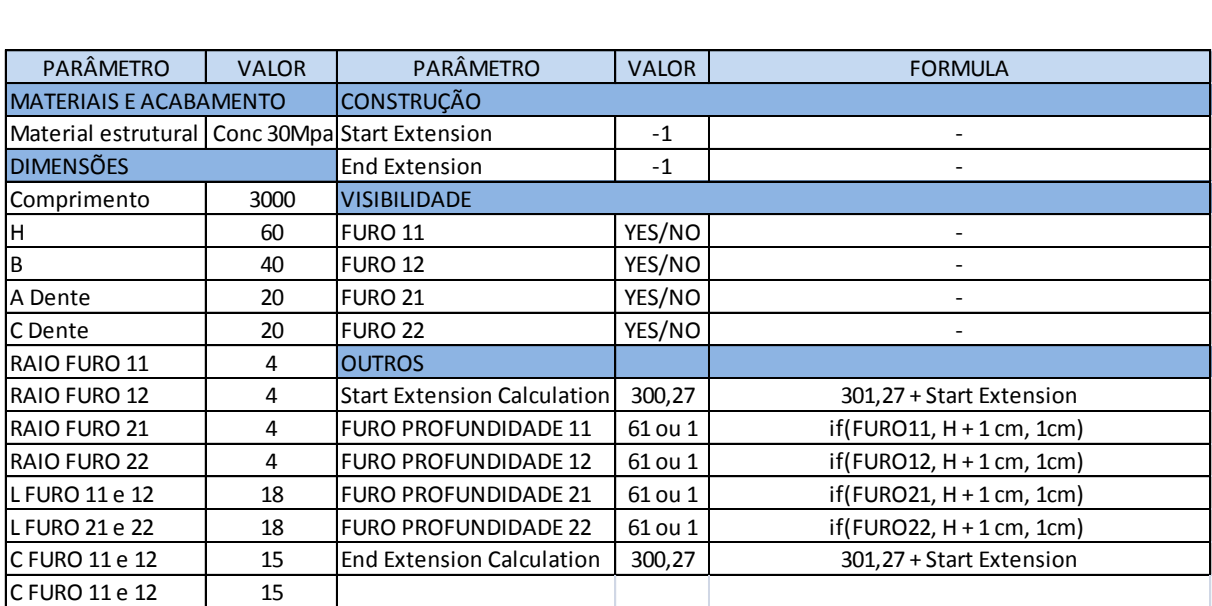

**Quadro 5 – Parâmetros viga seção L Fonte: Autoria própria.**

As vigas retangulares da família parametrizada encontram-se detalhada em vista (Figura 48), em corte (Figura 49), em modelo 3D (Figura 50), e quadro com seus parâmetros, Quadro 06.

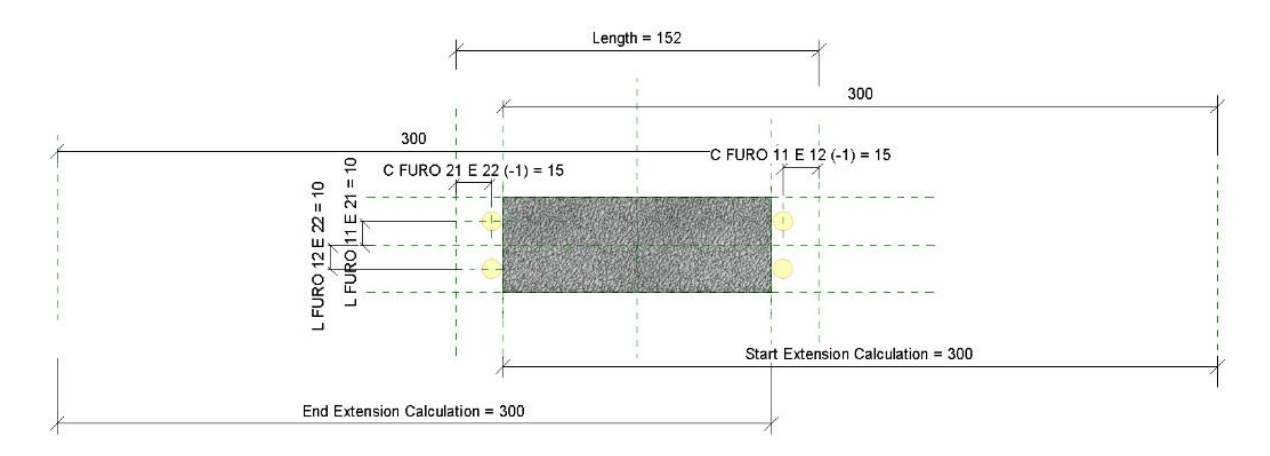

**Figura 48 – Vista superior viga seção retangular. Fonte: Autoria própria.**

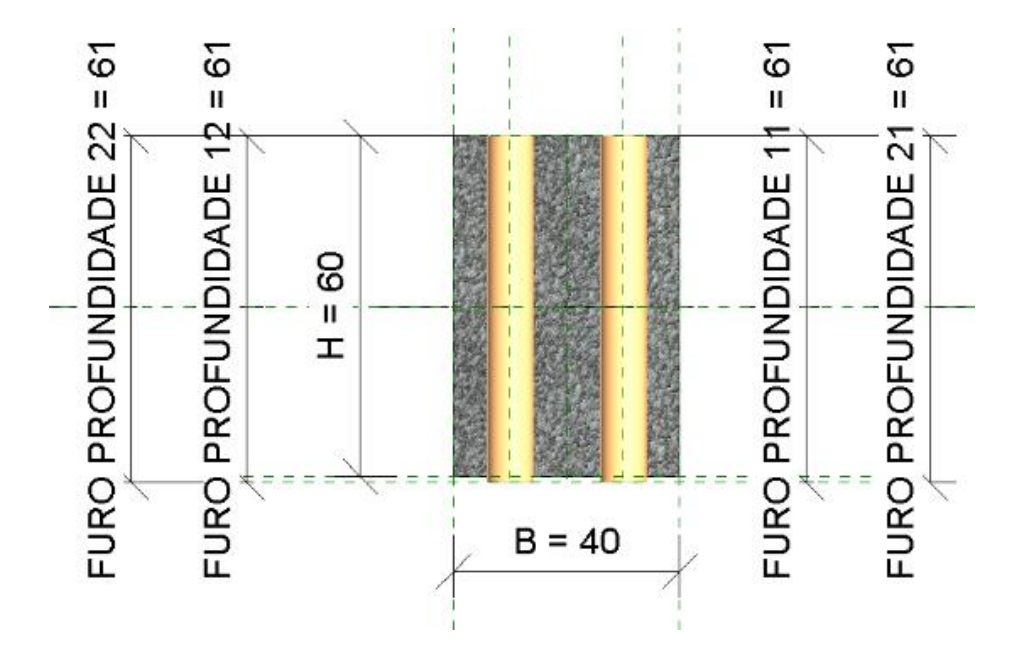

**Figura 49 – Corte transversal viga seção retangular. Fonte: Autoria própria.**

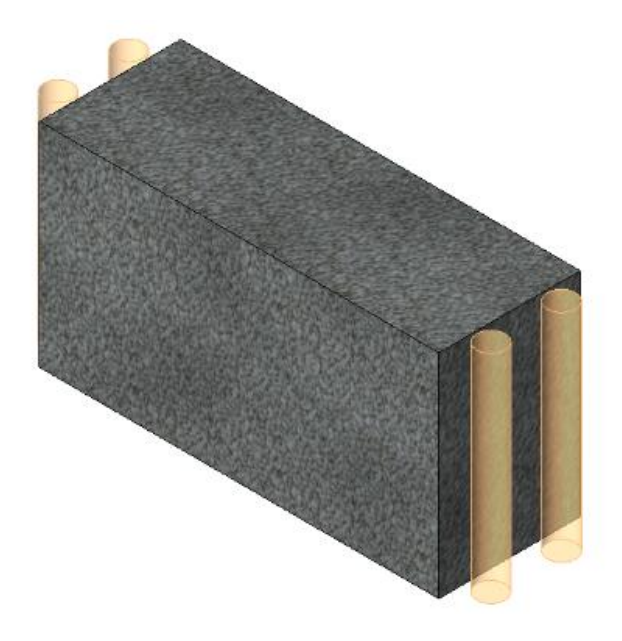

**Figura 50 – Modelo 3d viga seção retangular. Fonte: Autoria própria.**

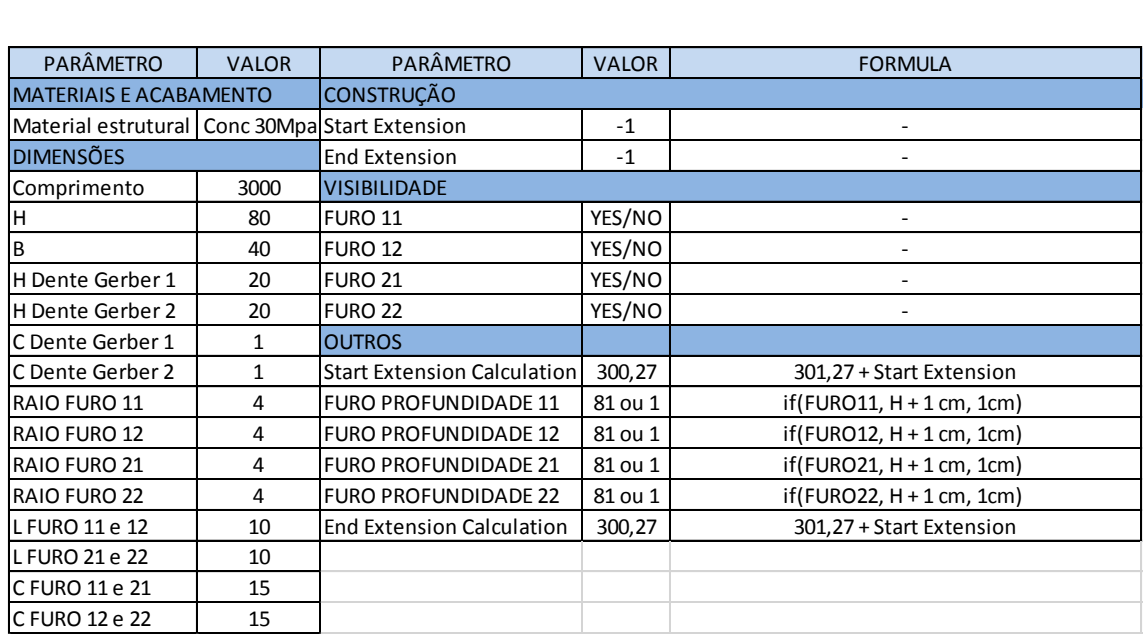

**Quadro 6 – Parâmetros viga seção retangular Fonte: Autoria própria.**

### 4.1.7 Viga de seção retangular com furo invertido

As vigas retangulares com furo invertido da família parametrizada encontram-se detalhada em vista (Figura 51), em corte (Figura 52), em modelo 3D, (Figura 53) e quadro com seus parâmetros Quadro 07.

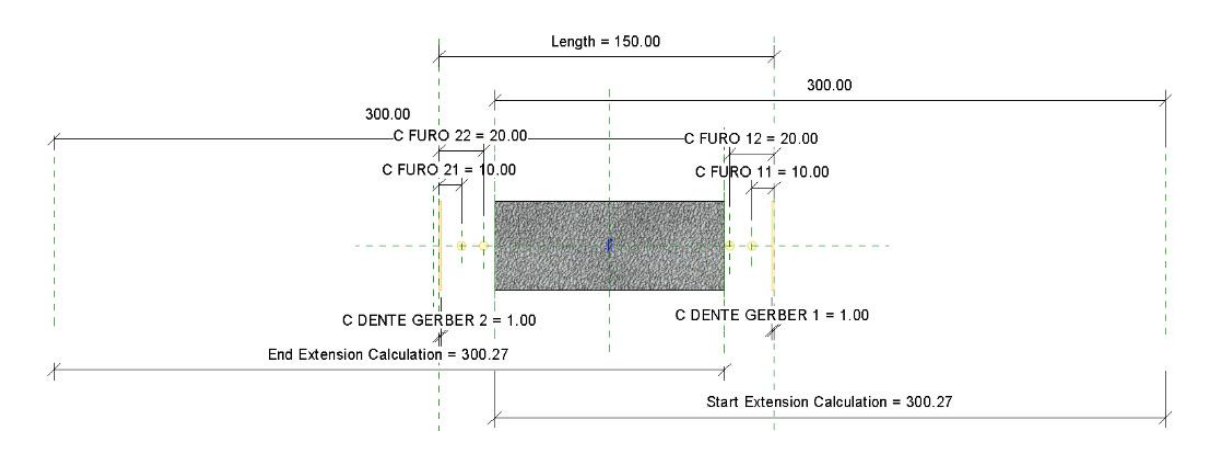

**Figura 51 – Vista superior viga seção retangular furo invertido. Fonte: Autoria própria.**

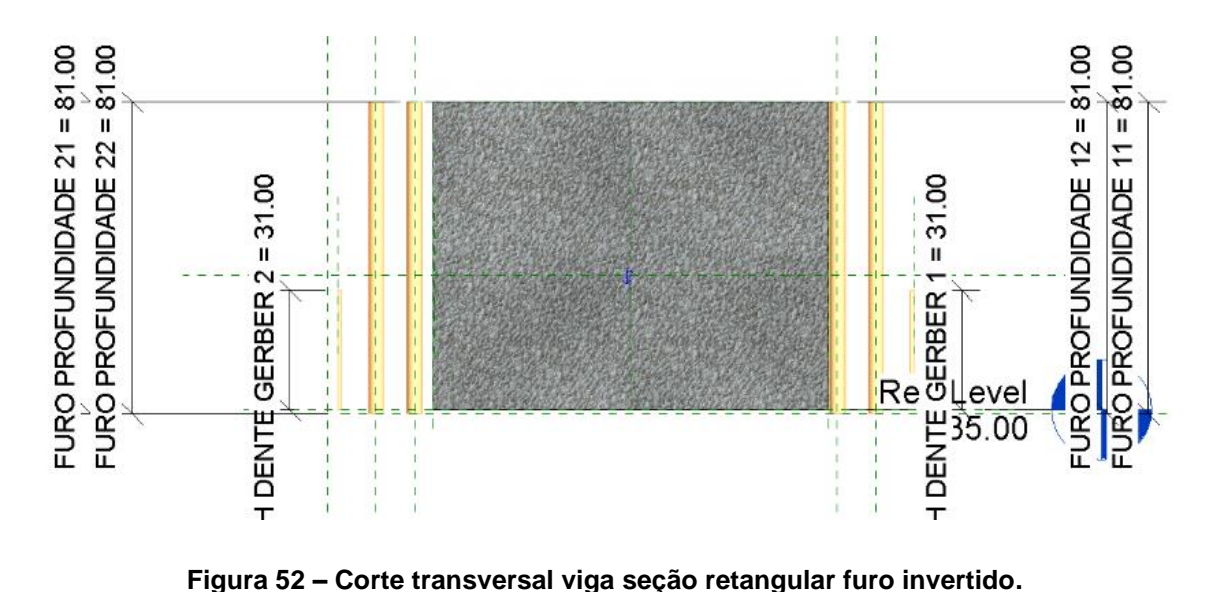

**Fonte: Autoria própria.**

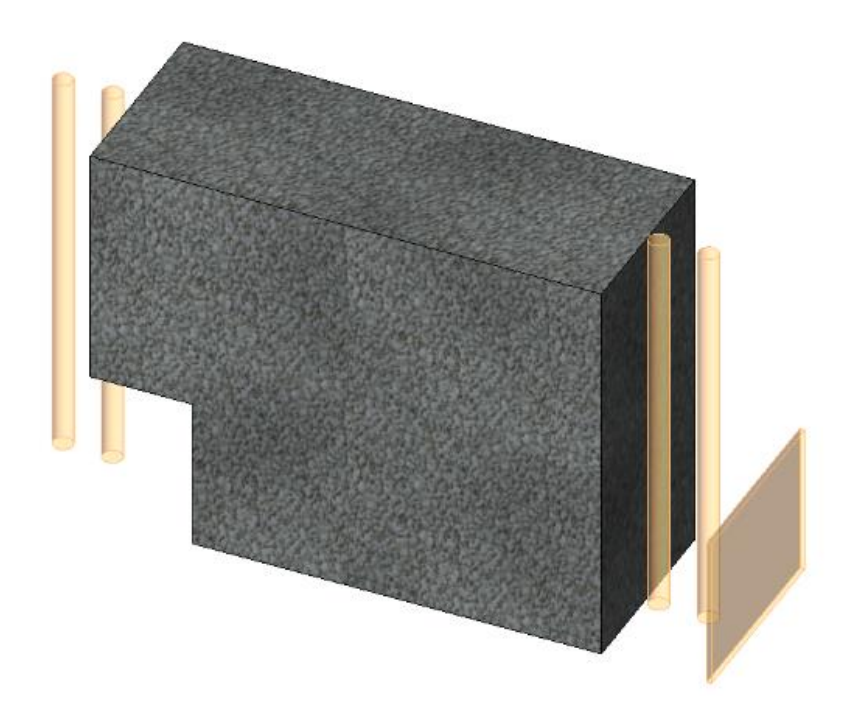

**Figura 53 – Modelo 3D viga seção retangular furo invertido. Fonte: Autoria própria.**

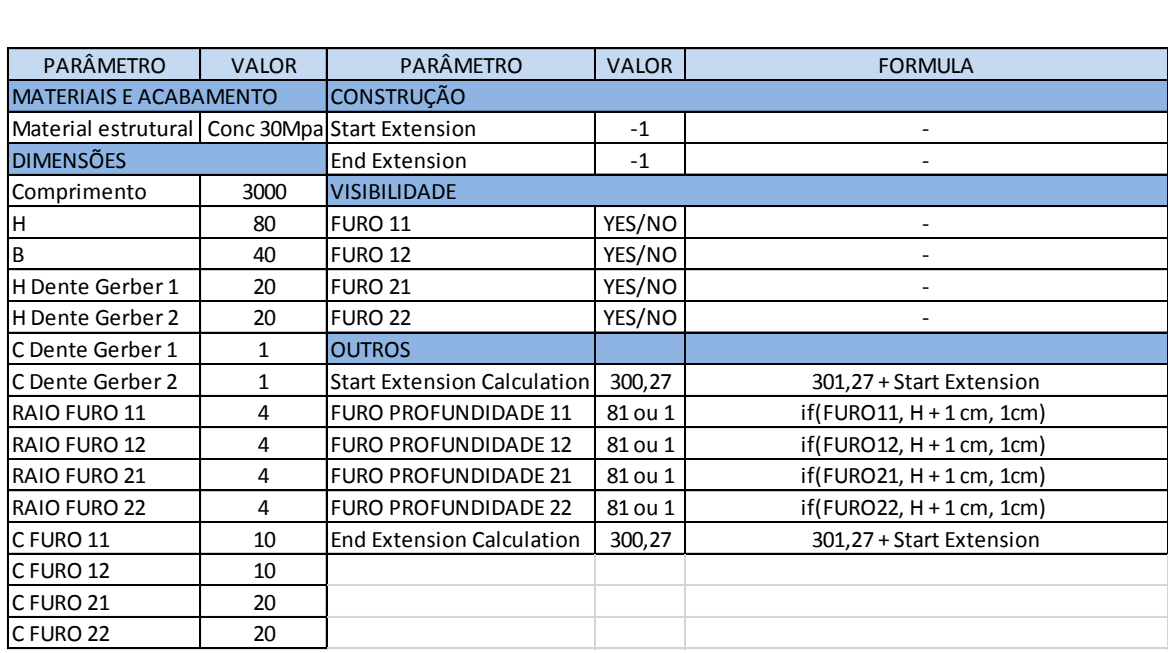

**Quadro 7 – Parâmetros viga seção retangular furo duplo Fonte: Autoria própria.**

## 4.2 LAJES ALVEOLARES

As lajes alveolares desenvolvidas na família possuem geometria fixa determinada pela máquina que produz essa peça. Os elementos laje não possuem nenhum parâmetro editável, uma vez que a única variável nessas peças é o comprimento e que depende apenas de considerações do projetista e do projeto em si. O numero de alvéolos e sua geometria varia de laje para laje, assim como as dimensões de sua chaveta, que é a interface que liga uma laje a outra lateralmente para posterior concretagem da capa.

A largura de todas as lajes é padrão, determinado pela pista que a peça foi concebida, no caso 125 cm. Lajes de 15 cm de altura possuem 8 alvéolos circulares com raio de 6 cm, lajes de 20 cm possuem 7 alveolos de 7,79 cm de raio, lajes de 26,5 cm possuem 5 alvéolos com raio de 9,25 cm. As lajes com espessuras superiores possuem geometria dos alvéolos específica e não mais circular. Essas lajes são as menos utilizadas no mercado devido ao seu elevado peso e dificuldade de transporte e manuseio, além do ganho de resistência que não é compatível com as sobrecargas atuais utilizadas no mercado.

As lajes em projeto sofrem recortes devido a várias situações, desde encontro com pilares, até passagem de dutos de instalações prediais. Essas aberturas não foram parametrizadas uma vez que existem ferramentas dentro do projeto melhores para conceber os mesmos. A inserção de parâmetros e elementos para executar esses furos tornaria a peça muito complexa e de difícil utilização, pois as peças poderiam ter de uma abertura até quantas o projetista desejar atentando-se as tolerâncias de cálculo da peça.

As lajes alveolares lp15 da família parametrizada encontra-se detalhada em corte, (Figura 54) e em detalhamento dos alveolos e chaveta, Figura 55.

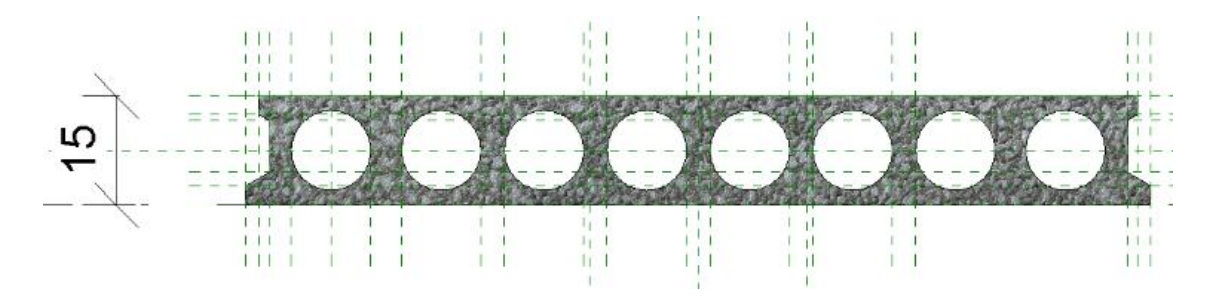

**Figura 54 – Corte transversal laje lp15. Fonte: Autoria própria.**

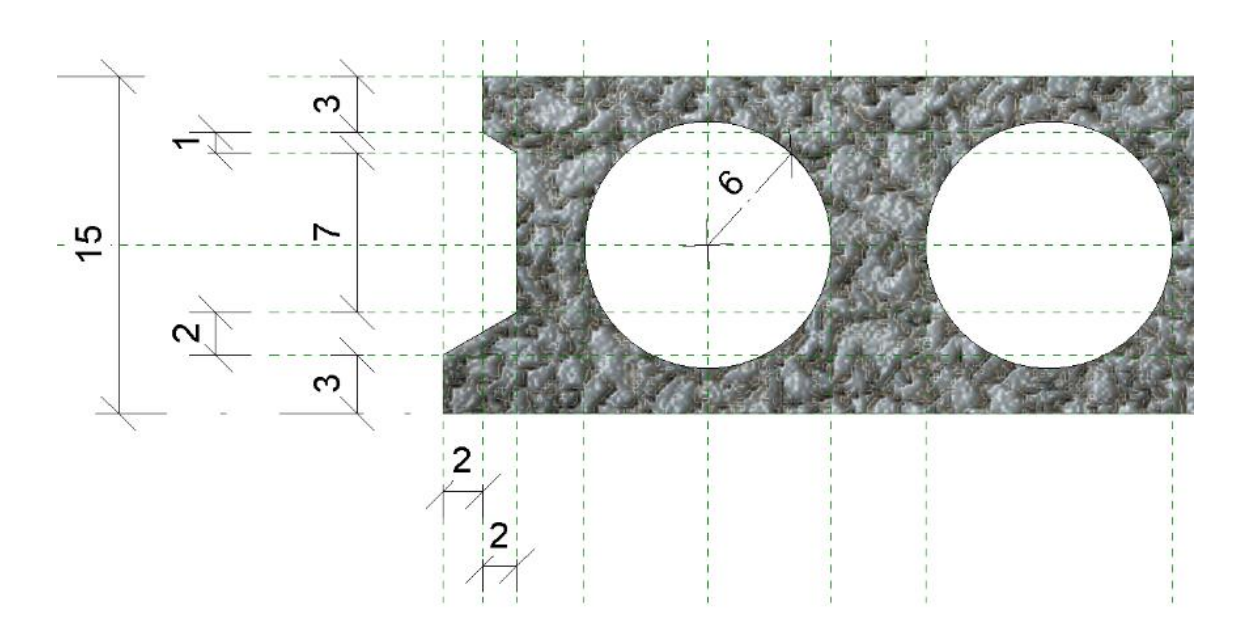

**Figura 55 – Detalhamento laje lp15. Fonte: Autoria própria.**

As lajes alveolares lp20 da família parametrizada encontra-se detalhada em corte, (Figura 56) e em detalhamento dos alveolos e chaveta, Figura 57.

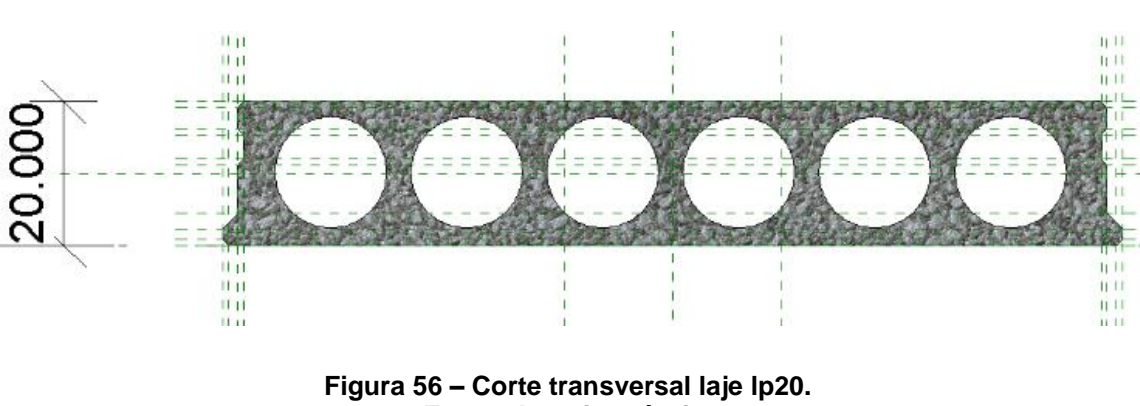

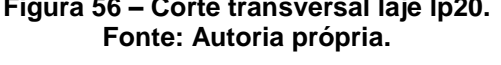

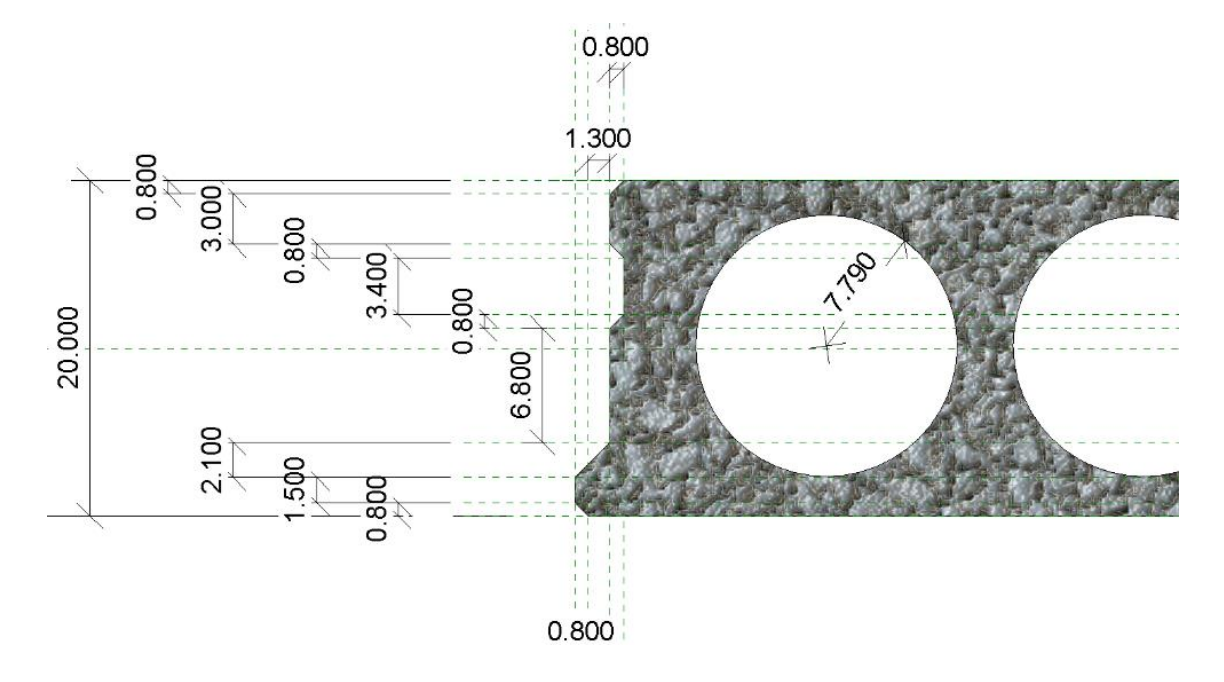

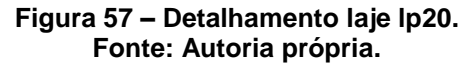

As lajes alveolares lp26,5 da família parametrizada encontra-se detalhada em corte (Figura 58) e em detalhamento dos alveolos e chaveta, Figura 59.

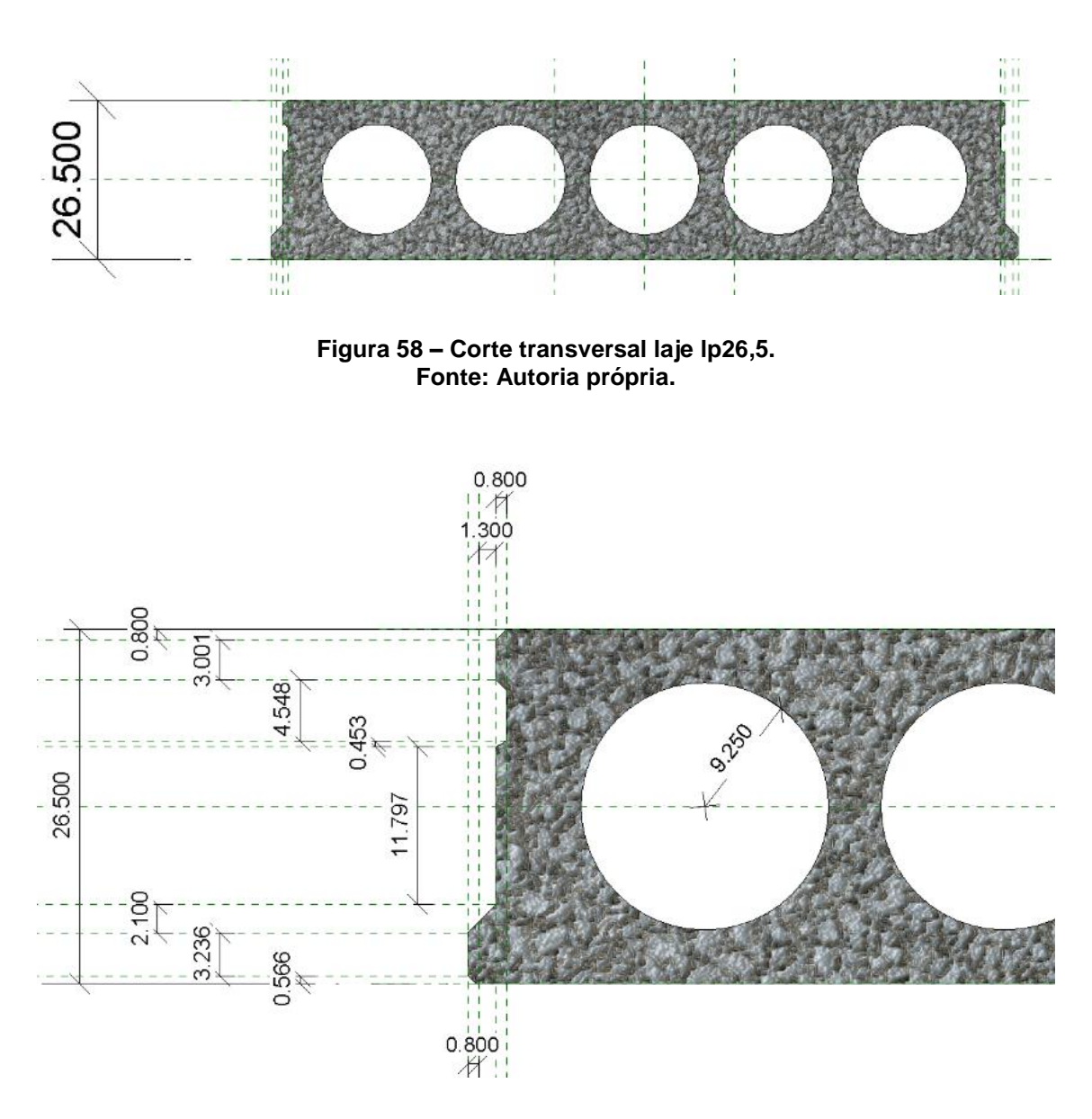

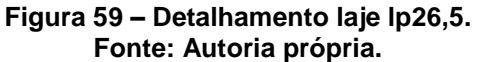

As lajes alveolares lp32 da família parametrizada encontra-se detalhada em corte, (Figura 60) e em detalhamento dos alveolos e chaveta, Figura 61.

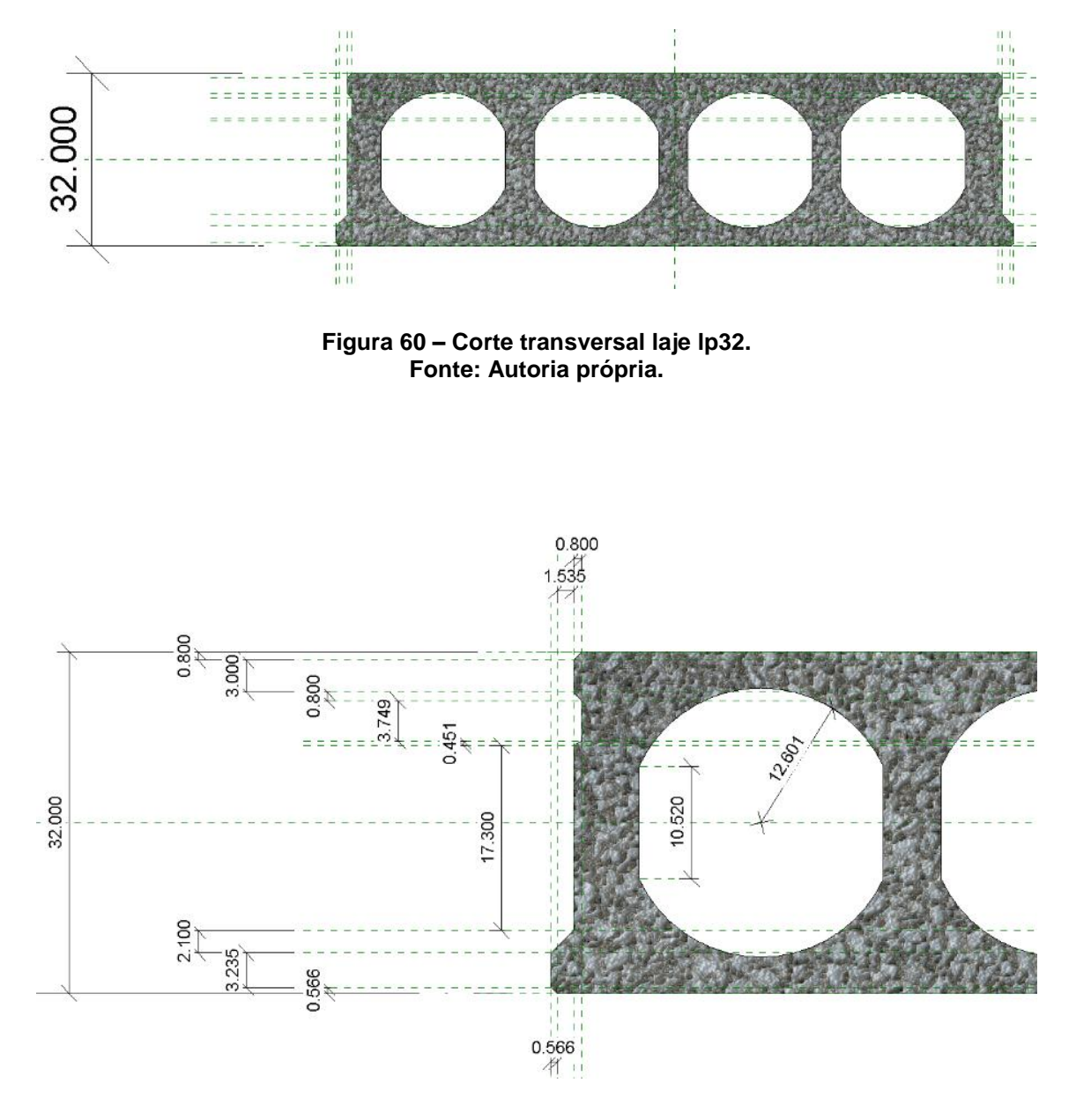

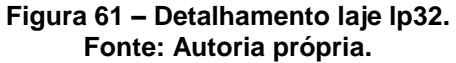

As lajes alveolares lp40 da família parametrizada encontra-se detalhada em corte (Figura 62) e em detalhamento dos alveolos e chaveta, Figura 63.

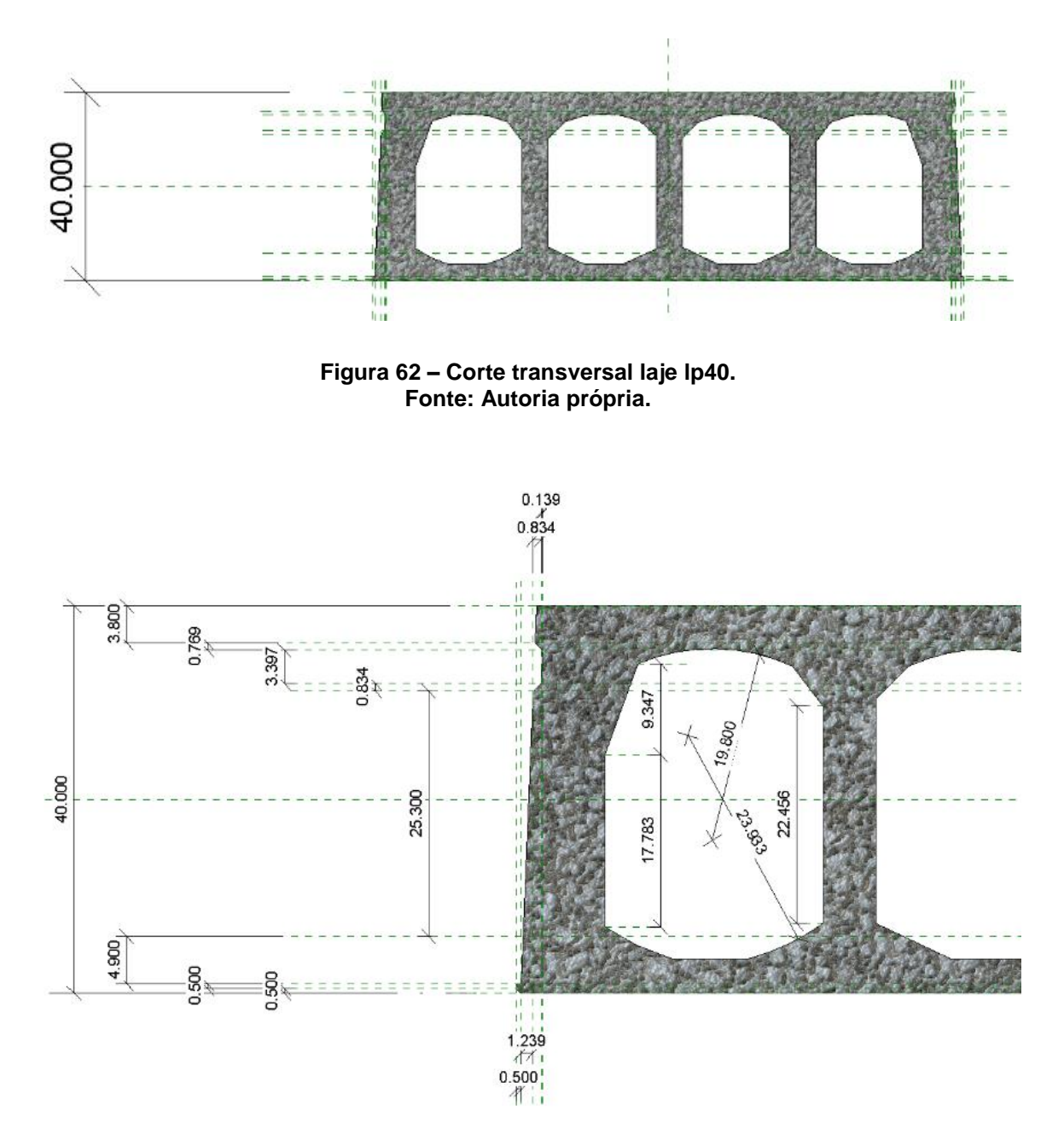

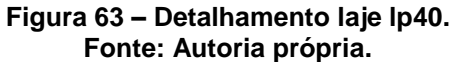
As lajes alveolares lp50 da família parametrizada encontra-se detalhada em corte (Figura 64) e em detalhamento dos alveolos e chaveta, Figura 65.

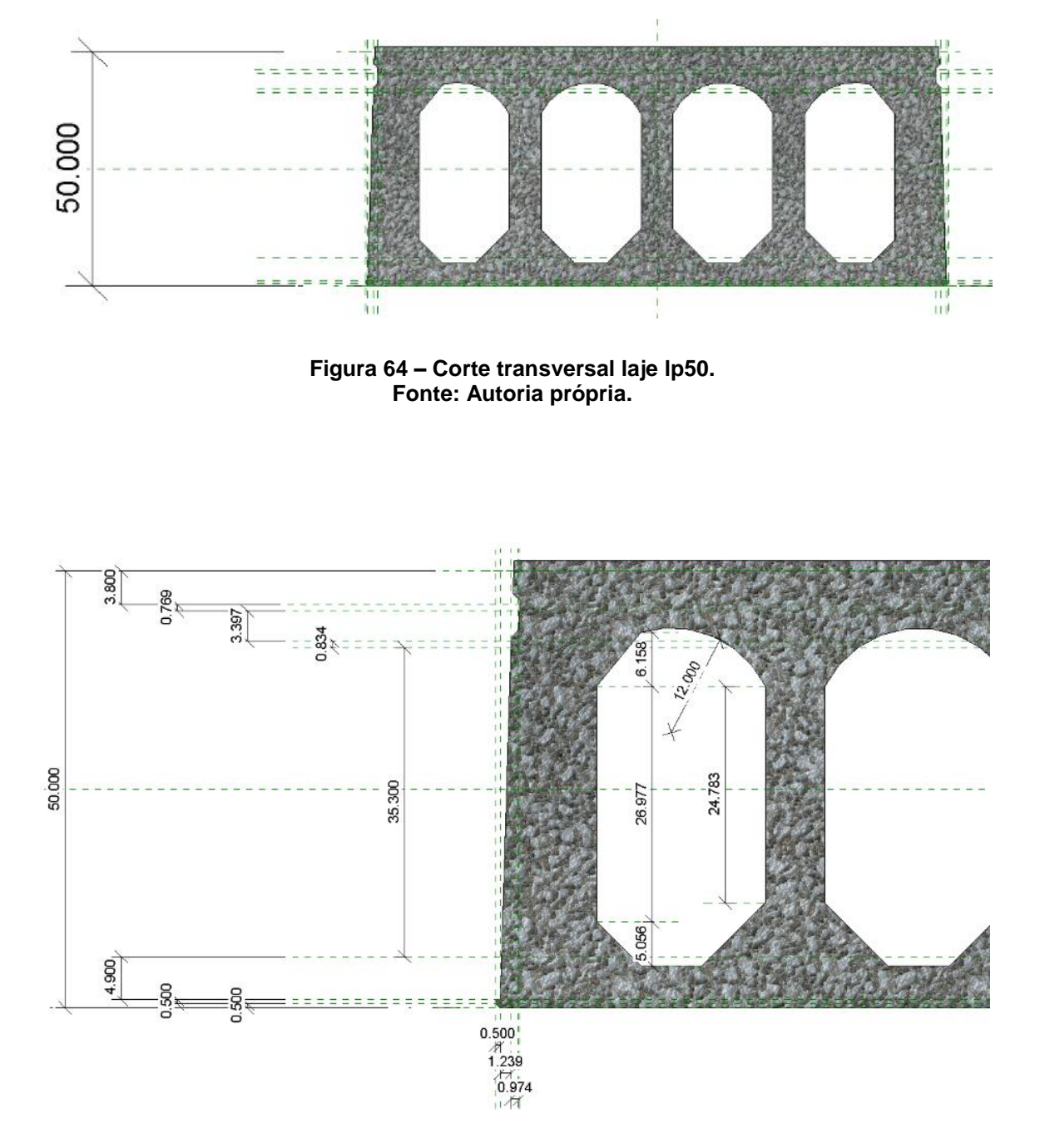

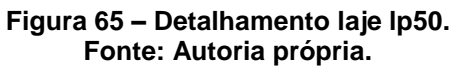

#### 4.3 TELHAS

As telhas pré-moldadas seguem a mesma linha das lajes, isto é, são elementos com geometria sempre fixa, sendo o comprimento o parâmetro possível de ser alterado sendo o seu comprimento. Elas são associadas, geralmente, com as vigas iu e i uma vez que esse sistema consegue fazer o apoio e, algumas vezes, a drenagem da água submetida à peça. Sua inserção no software é de difícil posicionamento devido à inclinação das peças, mas funcionam semelhantes às vigas com ponto de início e fim e também ajustes de altura no início e fim, a fim de dar a inclinação correta.

As telhas, assim como as lajes, também têm larguras fixa devido seu método de produção no valor de 124,6 cm, diferenciando-se das lajes, pela necessidade de folga de montagem entre elas. A ligação no topo entre as telhas é feita através de outro elemento pré-moldado não contemplado nessa família de peças, uma vez que não existem padrões bem definidos para esse elemento sendo feitos especificamente para cada projeto.

As telhas foram desenvolvidas a parte nesse trabalho, uma vez que não fazem parte do anexo 1 deste relatório, que são os elementos mais usuais da indústria atual. Elas foram criadas para tentar suprir todas as necessidades da indústria de projetos, mesmo sabendo que esses elementos não são tão utilizados, pois apresentam muitos problemas de infiltração pela má execução da montagem e impermeabilização em obra.

A seguir foram discriminadas todas as telhas com seus parâmetros geométricos, tendo em vista que não existem parâmetros editáveis nessa peça.

As telhas w34 da família parametrizada encontram-se detalhadas em planta, (Figura 66) em corte, (Figura 67) e em modelo 3d, Figura 68.

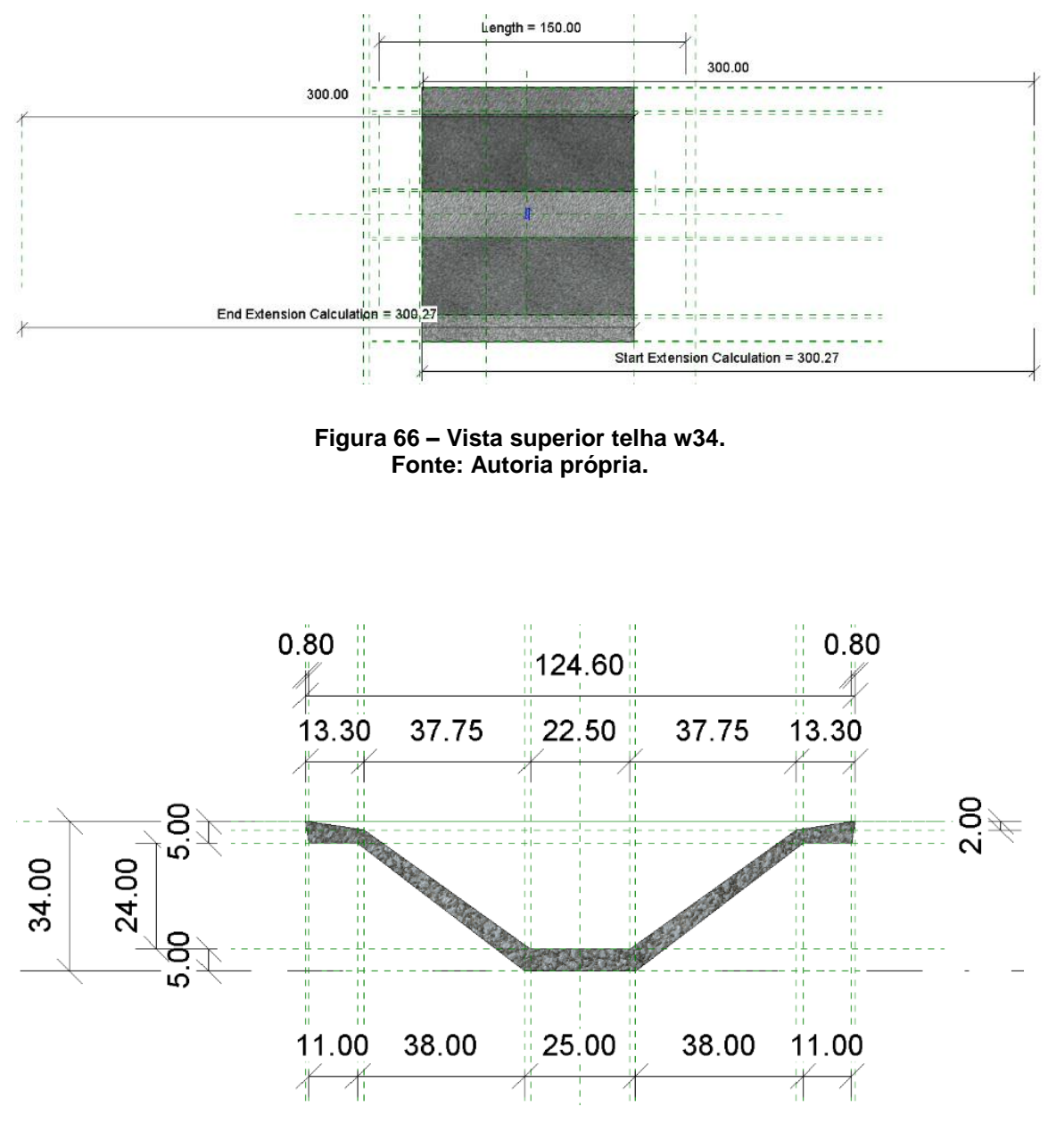

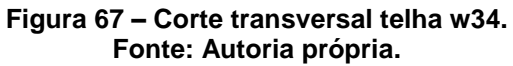

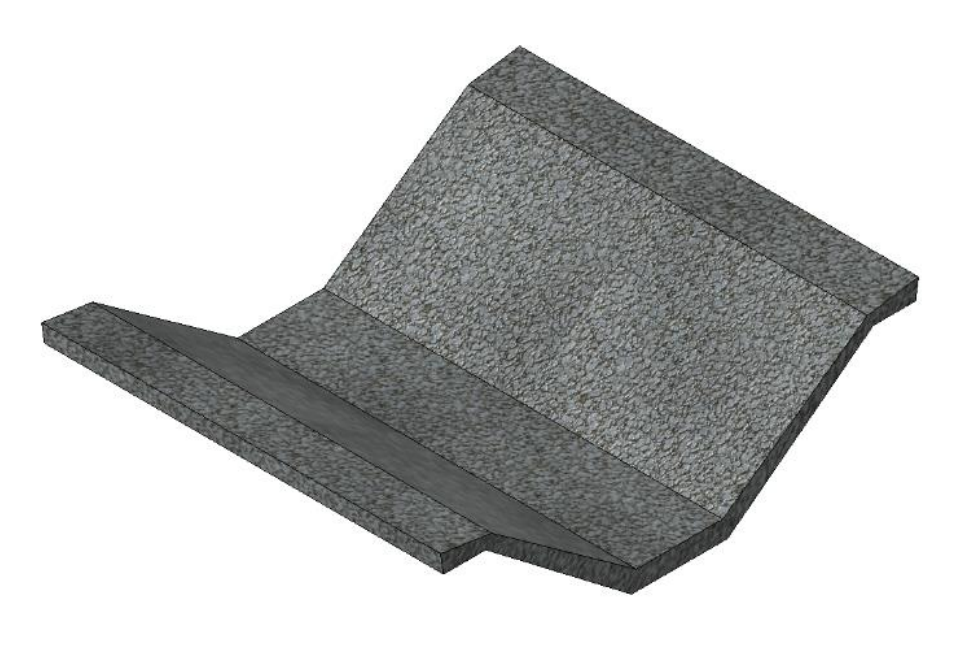

**Figura 68 – Modelo 3d telha w34. Fonte: Autoria própria.**

4.3.2 Telha w37

As telhas w34 da família parametrizada encontram-se detalhadas em planta, (Figura 69) em corte, (Figura 70) e em modelo 3d, Figura 71.

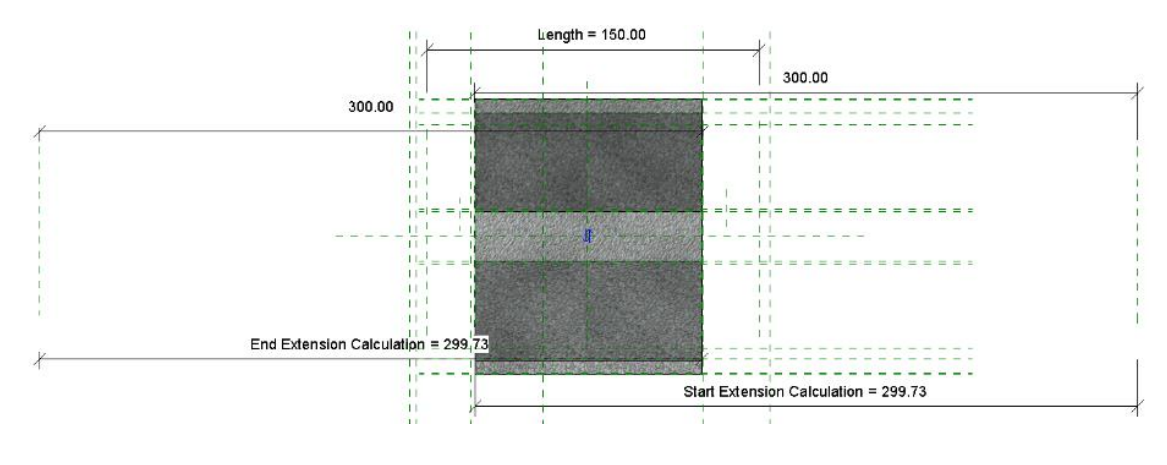

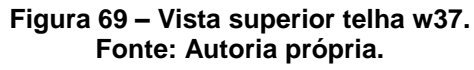

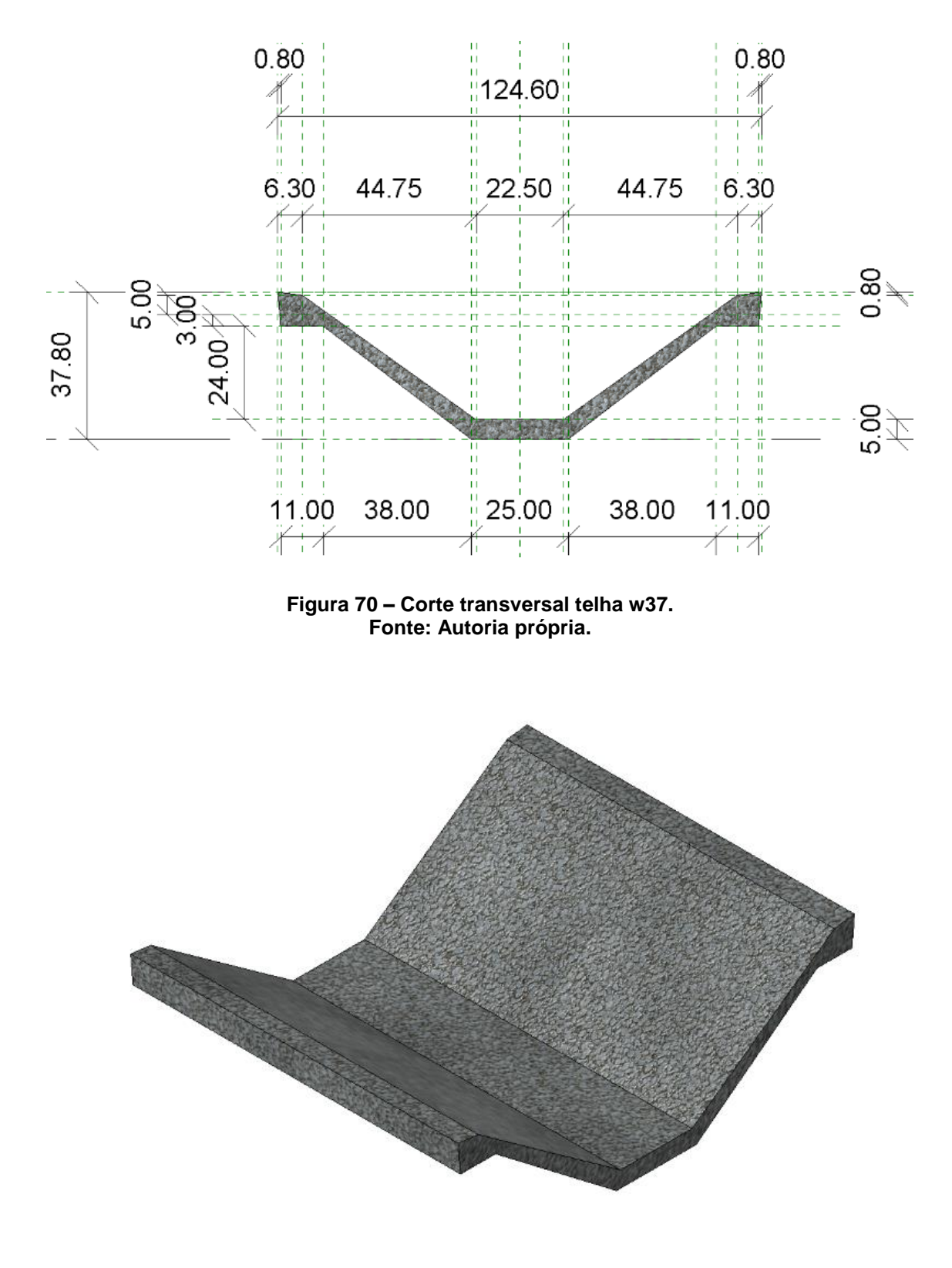

**Figura 71 – Modelo 3d telha w37. Fonte: Autoria própria.**

As telhas w34 da família parametrizada encontram-se detalhadas em planta, (Figura 71) em corte, (Figura 72) e em modelo 3d, Figura 74.

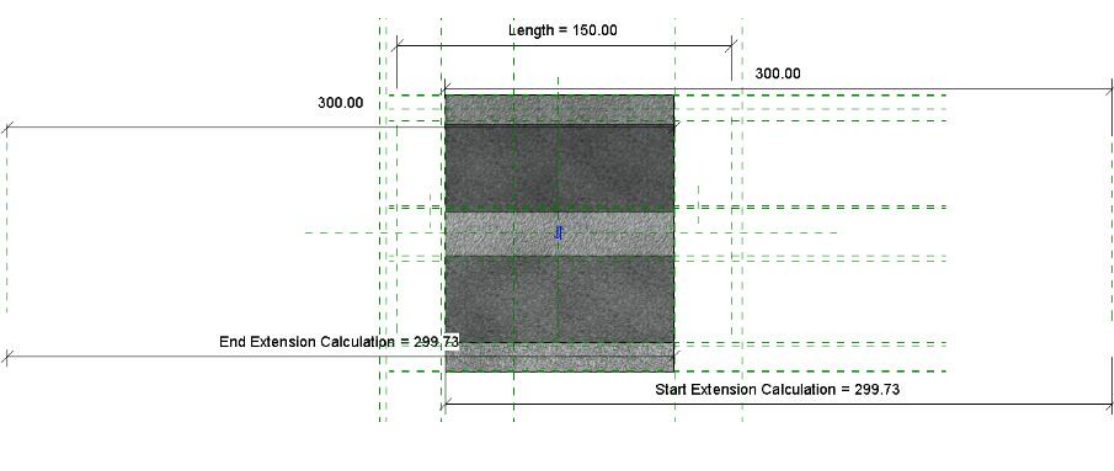

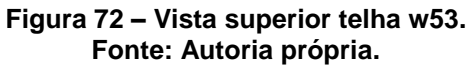

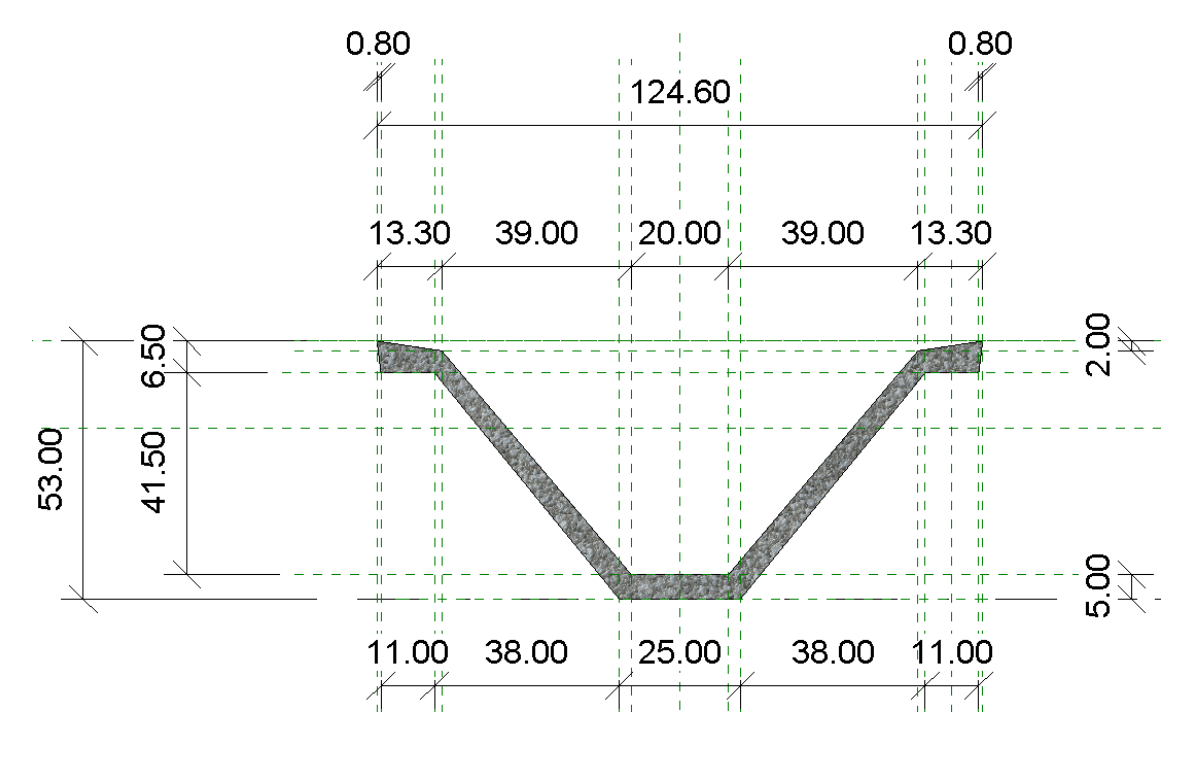

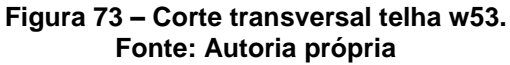

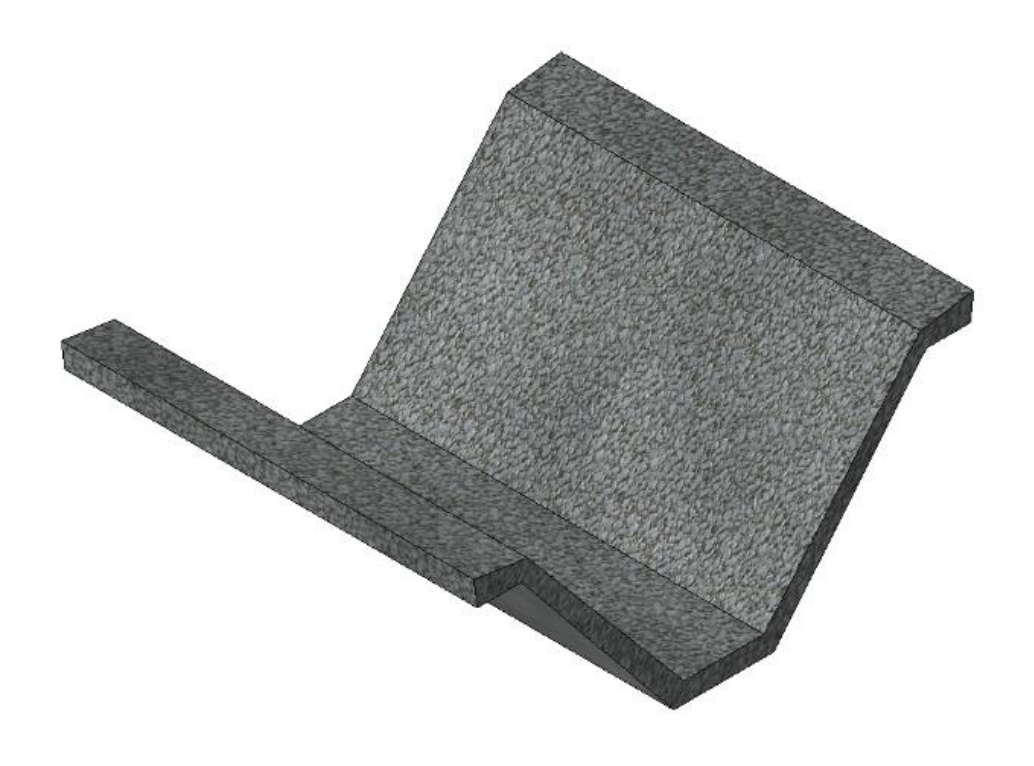

**Figura 74 – Modelo 3d telha w53. Fonte: Autoria própria.**

4.3.5 Telha w53e

As telhas w34 da família parametrizada encontram-se detalhadas em planta, (Figura 75) em corte, (Figura 76) e em modelo 3d, Figura 77.

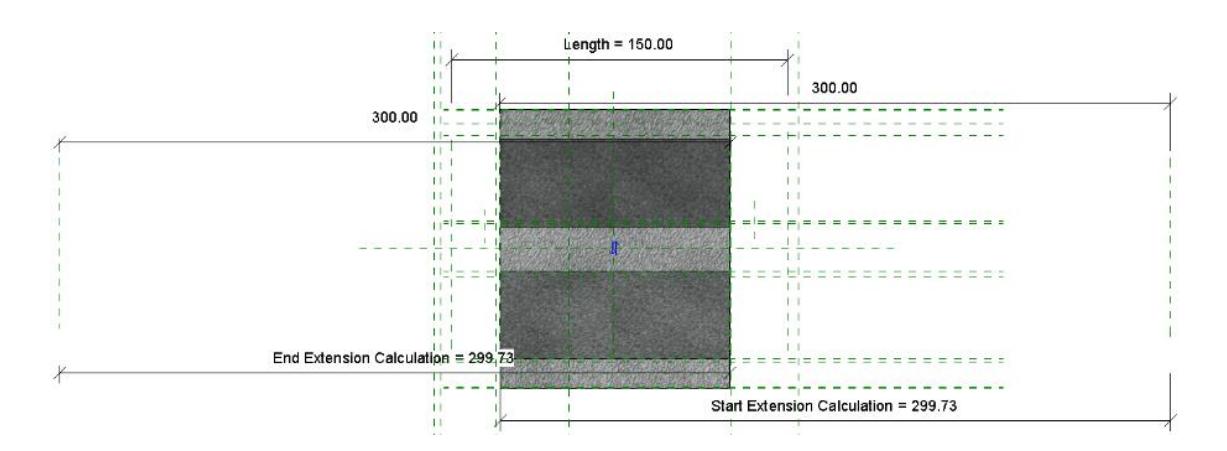

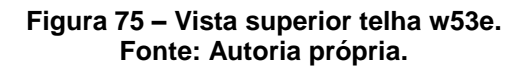

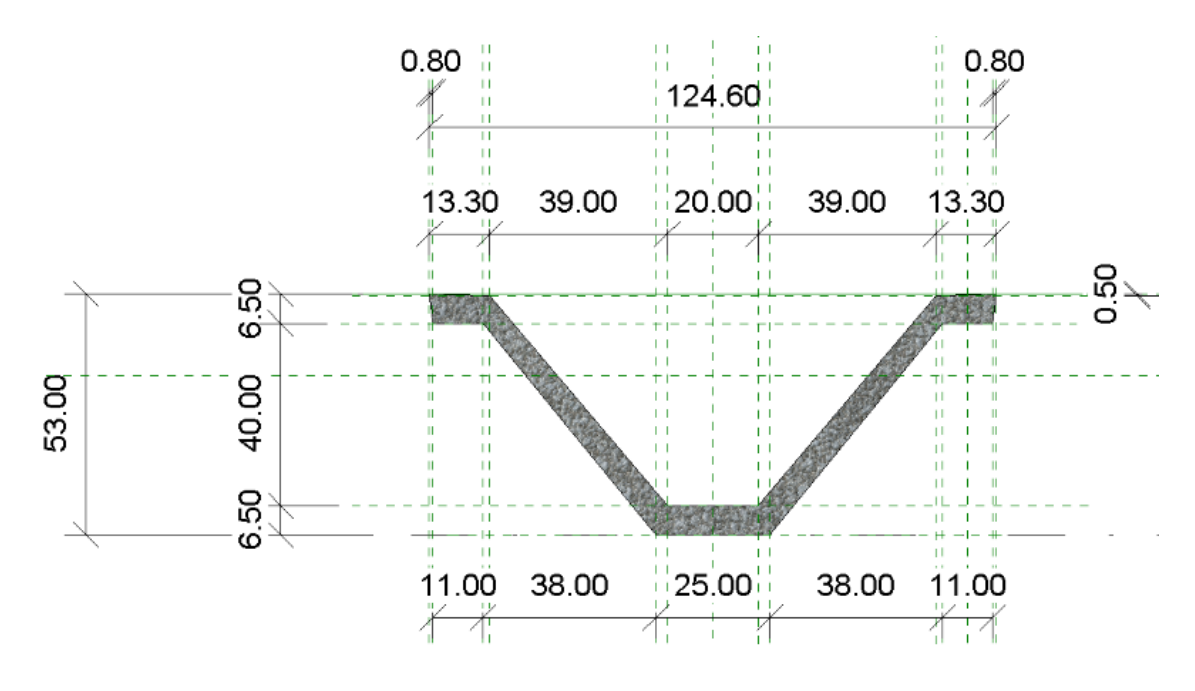

**Figura 76 – Corte transversal telha w53e. Fonte: Autoria própria.**

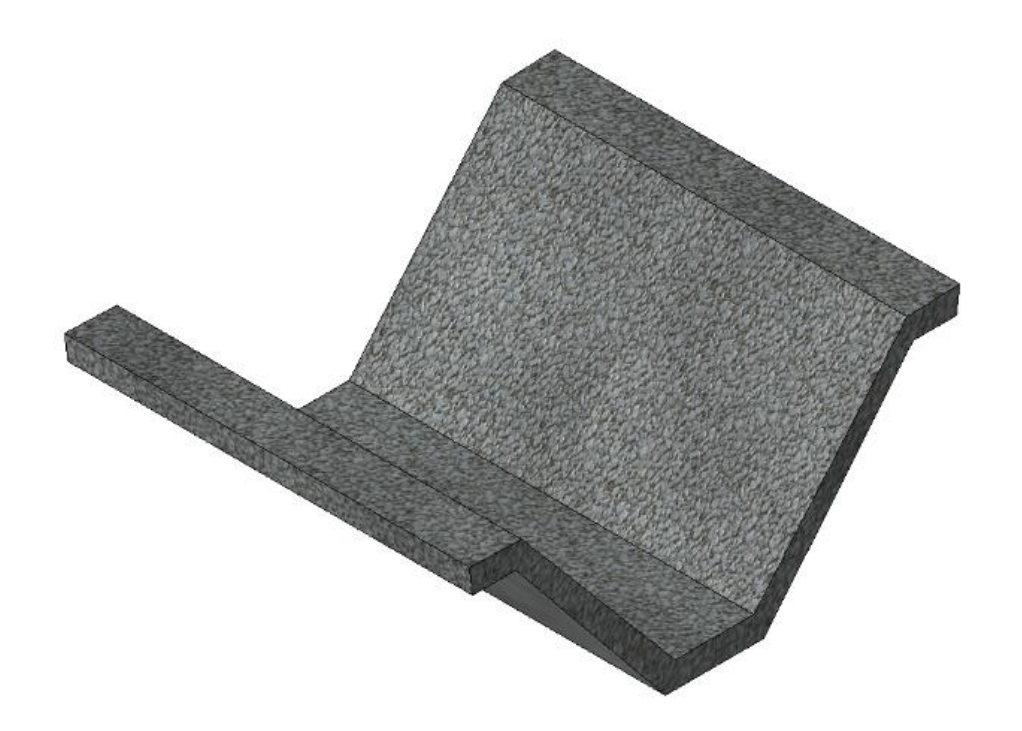

**Figura 77 – Modelo 3d telha w53e. Fonte: Autoria própria.**

#### **5. CONCLUSÕES**

Este estudo apresentou o procedimento para parametrização de elementos pré-moldados para elaboração de projetos estruturais.

Foi possível desenvolver todas as peças que foram propostas, além de outras adicionais, que eram necessárias para o completo aproveitamento da plataforma. O uso dessa nova família de elementos parametrizados pode ser o ponto de partida para empresas do ramo que queiram adentrar no mercado de projetos parametrizados e colaborativos.

A partir do estudo de caso, pode-se constatar o correto funcionamento de cada elemento criado, assim como, pode-se entender o funcionamento do software e do pensamento diferenciado que se deve ter com aplicação do BIM.

A utilização da ferramenta possibilitou a identificação dos pontos positivos de utilização do software e da plataforma. Menores custos totais de projeto, melhor gerenciamento do ciclo de vida das edificações, aumento da produtividade e diminuição de erros totais são os fatores que mais se destacam dentre as melhorias perante o sistema CAD/CAM.

Dentre os pontos negativos, é fácil entender que é um sistema que demanda melhores e mais extensivos sistemas de planejamento, assim como, um alto investimento inicial. Computadores antigos que rodavam os sistemas anteriores terão dificuldades para o sistema novo, sendo necessário investimento em equipamentos mais modernos e com melhores capacidades computacionais.

Contudo o elemento que mais deve mudar é o operador do sistema, que no mercado atual possui uma enorme resistência para o aprendizado de novas ferramentas e mudança para padrões mais novos e mais eficientes.

Finalmente, a biblioteca com os elementos parametrizados obtidos estará disponível para a aplicação nos projetos, principal contribuição deste trabalho. Uma vez os elementos desenvolvidos e carregados num projeto base não existe a necessidade de retrabalho do desenvolvimento dessas peças.

# **6. SUGESTÕES PARA TRABALHOS FUTUROS**

Como sugestão de trabalhos futuros sugere-se a ampliação do tema proposto através do estudo dos seguintes temas:

- Desenvolvimento de um arquivo base de projetos parametrizados onde todas as pranchas para impressão, planilhas, cortes e vistas sejam parametrizadas. Dessa forma existiria um arquivo base para o início de todos os projetos novos onde todas as peças já estariam carregadas e prontas para o uso.
- Desenvolvimento de uma nova base de dados parametrizados para gerar o detalhamento das armaduras dentro das geometrias realizadas nesse trabalho.
- Estudo da utilização de arquivos compartilhados no software, aonde um moderador separa as frentes de trabalho independentes num mesmo projeto, com subdivisão de responsabilidades.

#### **7. REFERÊNCIAS**

ASSOCIAÇÃO BRASILEIRA DE NORMAS TÉCNICAS. **NBR-9062**: Projeto e Execução de Estruturas de Concreto Pré-Moldado. Rio de Janeiro,2001.

"About the National BIM Standard-United States." National Institute of Building Sciences. 2010. Web. Apr. 2010. Disponível em: <br/> <br/>buildingsmartalliance.org> Acesso em: 22 ago.2015

Construction.com (2007) McGraw-Hill Construction - Construction Project News |Construction Forecast Data. [online] Available at:<http://www.construction.com/> [Accessed: 27 Mar 2015].

Eastman, Chuck, Paul Tiecholz, Rafael Sacks, and Kathleen Liston. "BIM Handbook". New Jersey: John Wiley & Sons, 2008.

Eastman, Chuck, Paul Tiecholz, Rafael Sacks, and Kathleen Liston. "BIM Handbook". New Jersey: John Wiley & Sons, 2009.

Lee. Zetlin & DeChiara LLP Review. Feb. 2009. Web. May 2010.

ORDONÉZ, J. A. F. (1974) Pre-fabricacion: teoría y prática. Barcelona: Editores Técnicos Associados. v.1.

PERES, M.P; HAYAMA, A.O.F.; VELASCO, A.D. A PARAMETRIZAÇÃO E A ENGENHARIA In GRAPHICA 2007- Desafio da Era Digital: Ensino e Tecnologia – VIII Simpósio Nacional de Geometria Descritiva e Desenho Técnico & VII International Conference on Graphics Engineering for Arts and Design. Curitiba. UFPR:2007.

Teicholz, Paul. "Labor Productivity Declines in the Construction Industry: Causes and Remedies." AECbytes 4 (2004).

Vardaro, Michael J., James Vandezande, William Sharples, Jonathan Mallie, and John A. Rapaport. "Weighing the Issues on BIM Technology." Interview by **Calvin** 

VASCONCELOS, A. C. (2002). **O Concreto no Brasil:** pré-fabricação, monumentos,fundações. Volume III. Studio Nobel. São Paulo. REVEL, M. (1973). **La prefabricacion em la construcion**, 1.ed. Bilbao: Urmo. 457p.

### **8. ANEXOS**

# 8.1 VIGA T FORMA 1

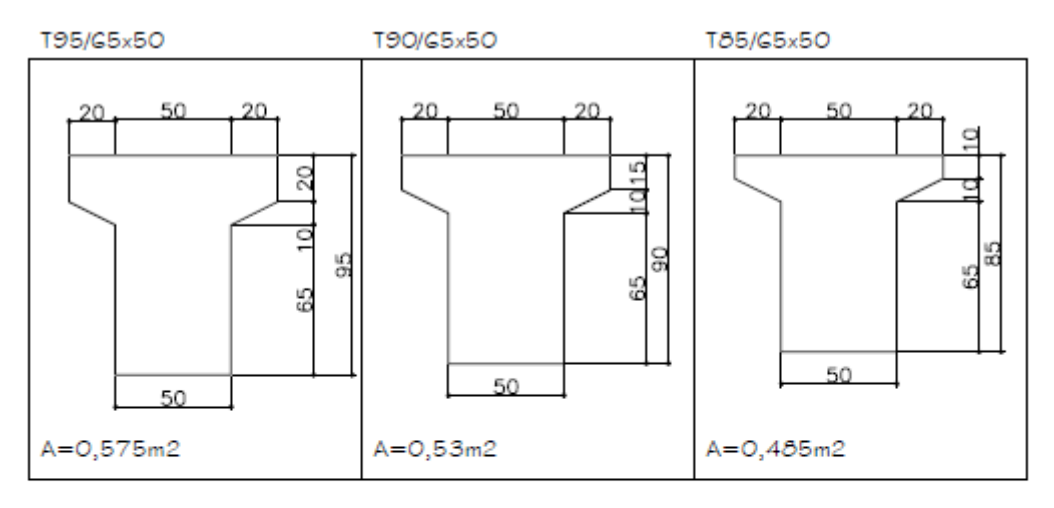

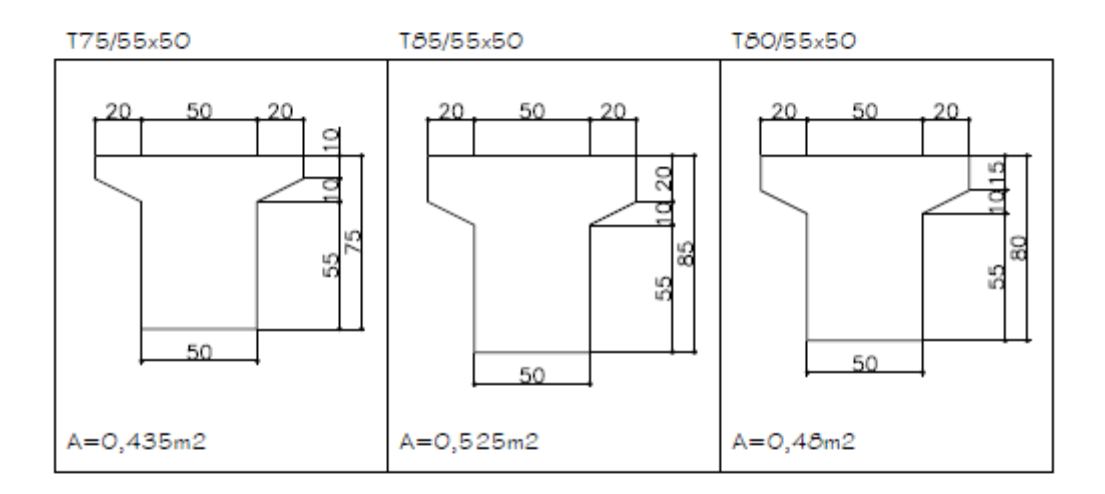

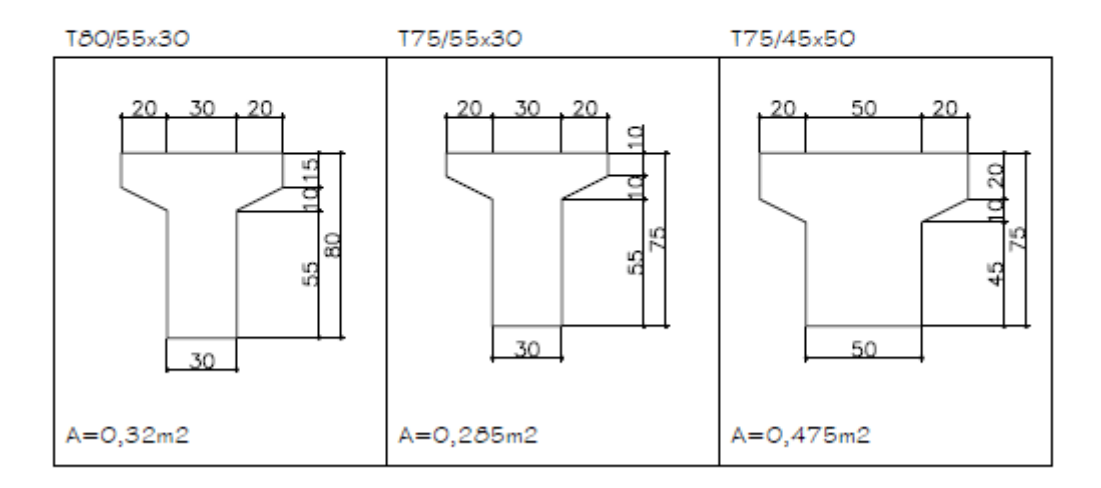

### 8.2 VIGA T FORMA 2

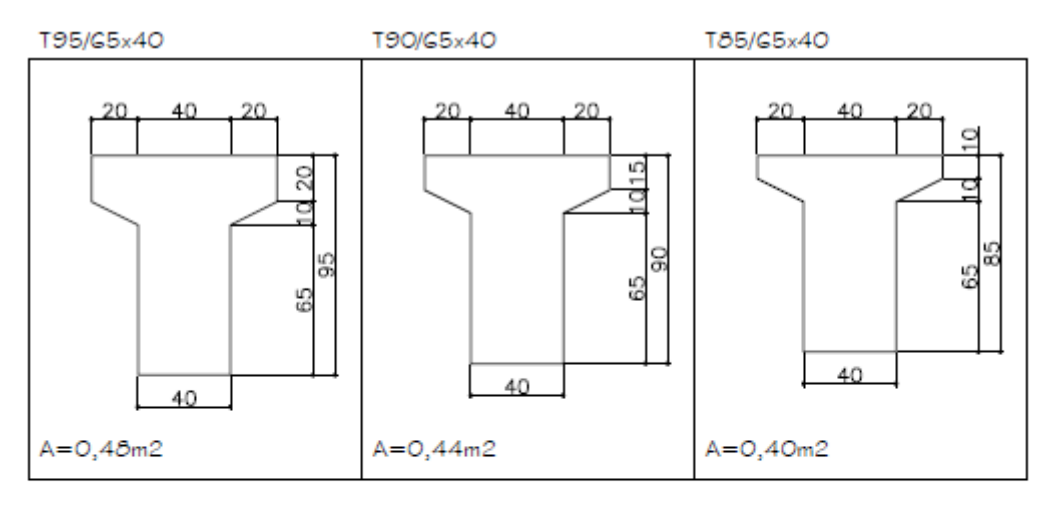

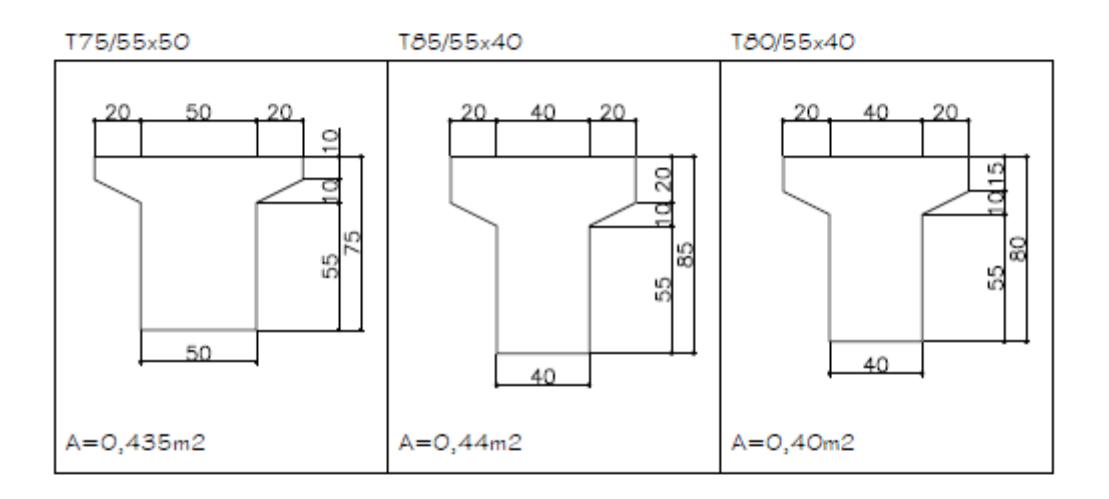

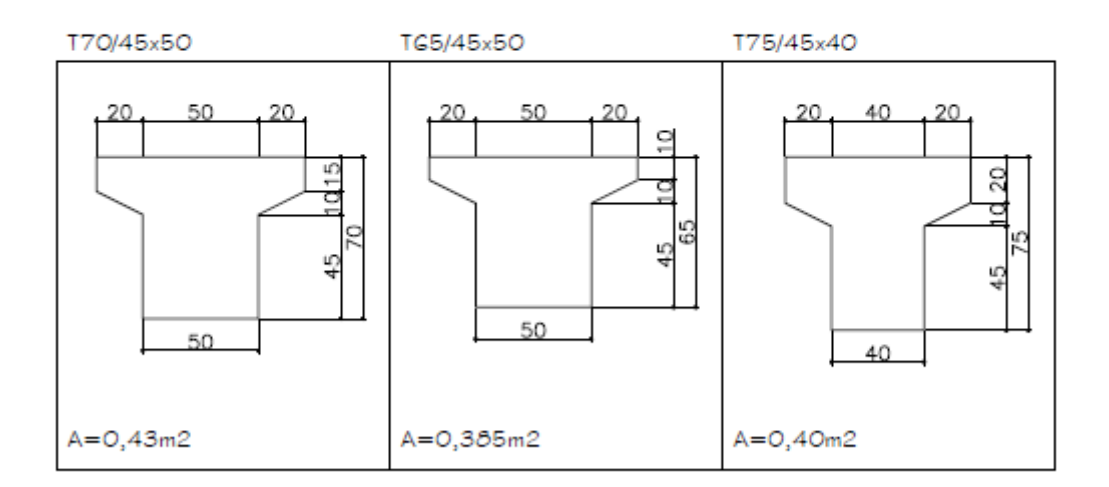

### 8.3 VIGA T FORMA 3

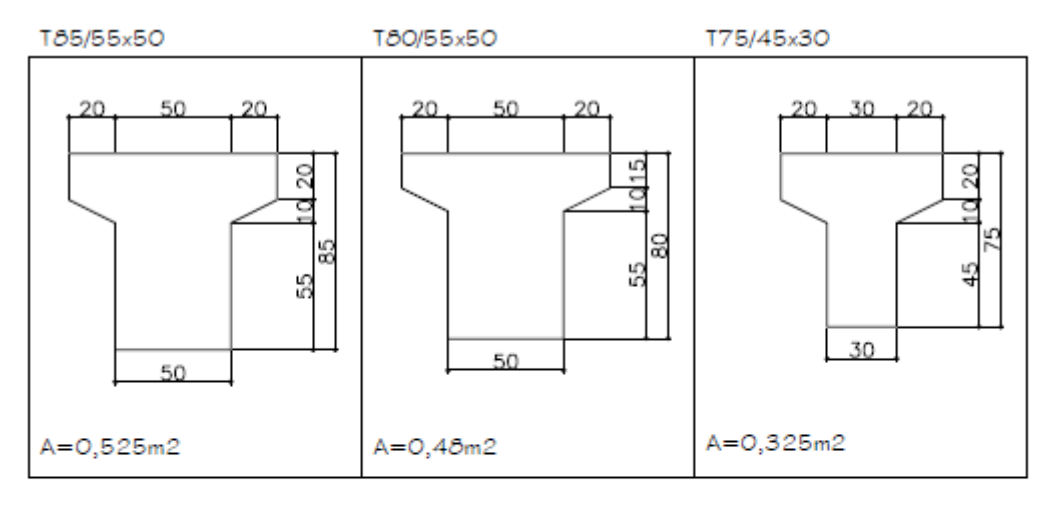

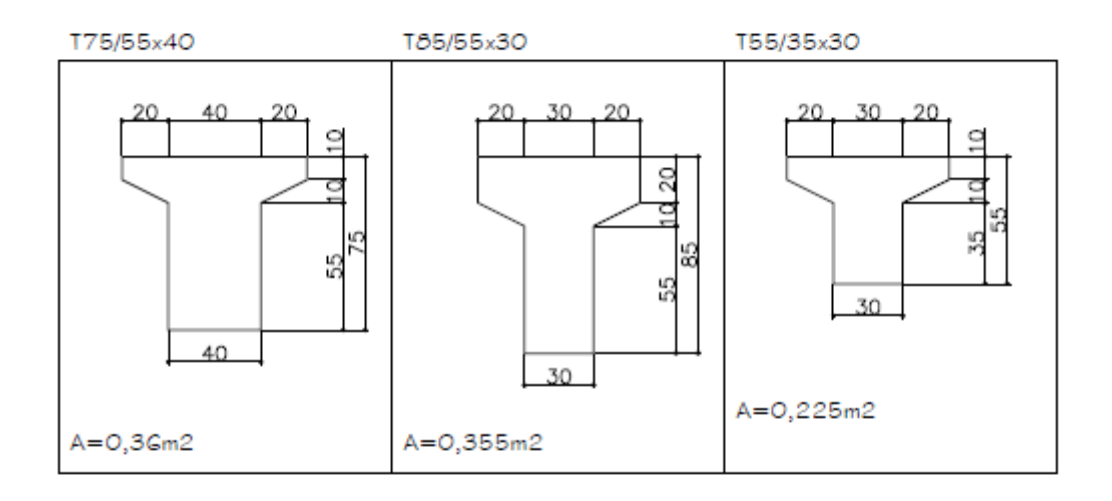

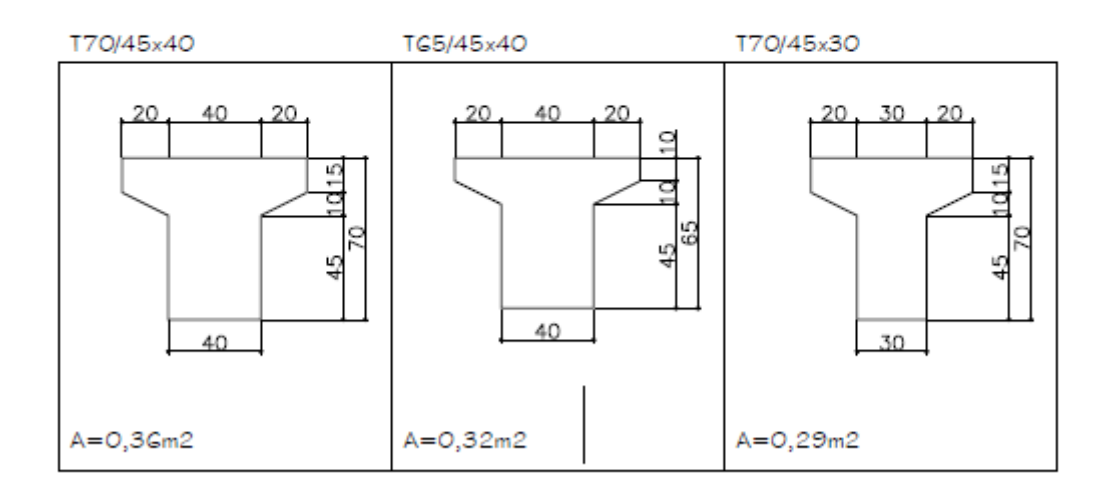

### 8.4 VIGA T FORMA 4

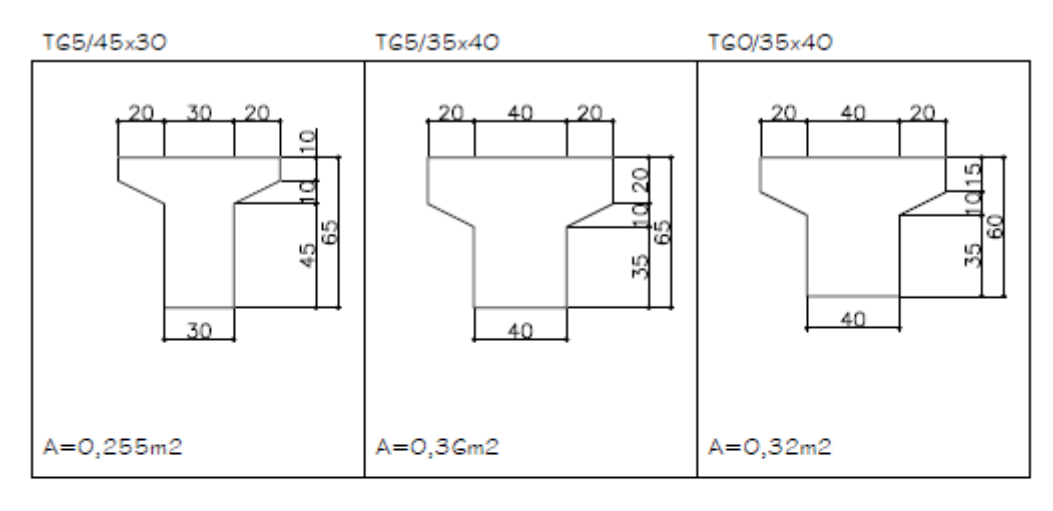

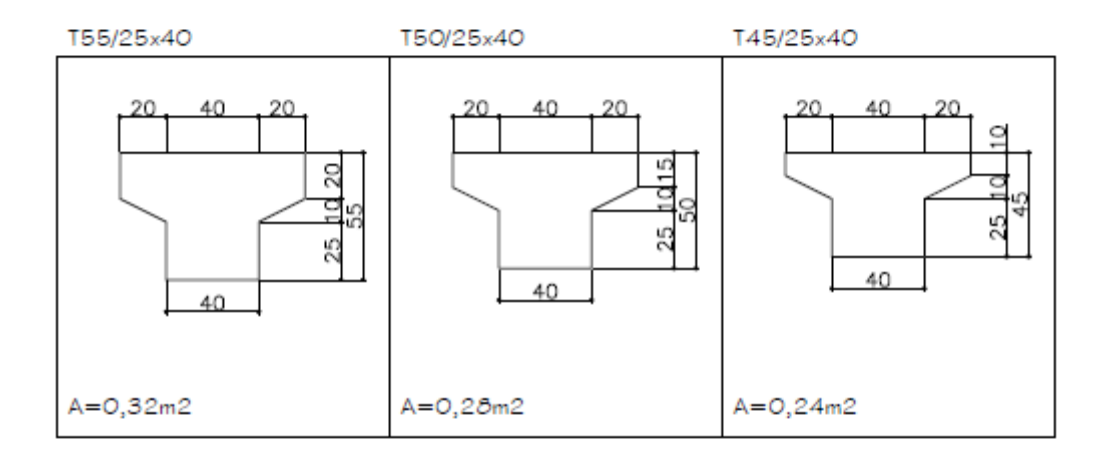

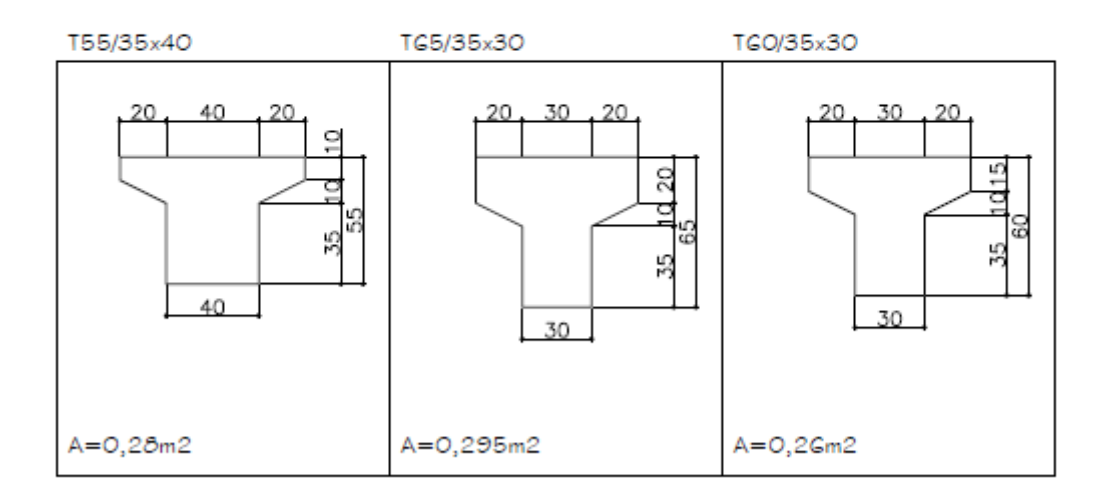

# 8.5 VIGA T FORMA 5

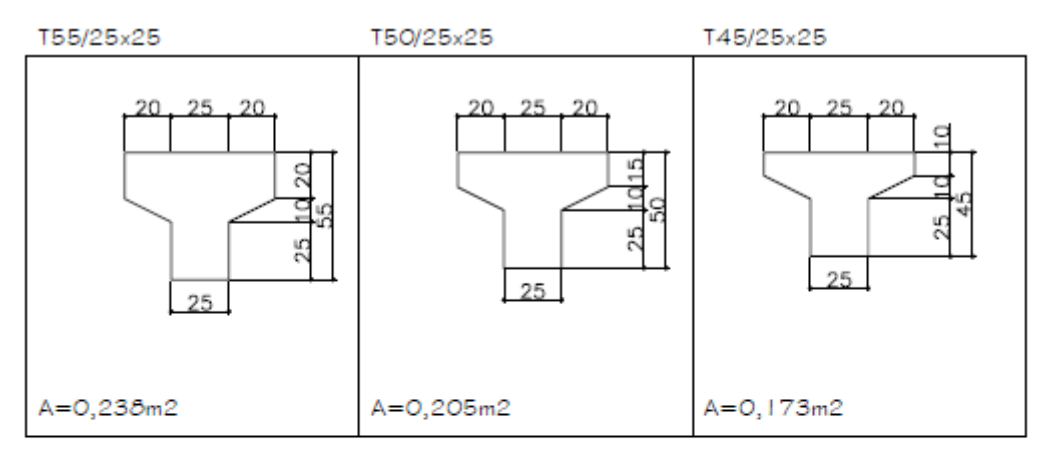

T55/25x30

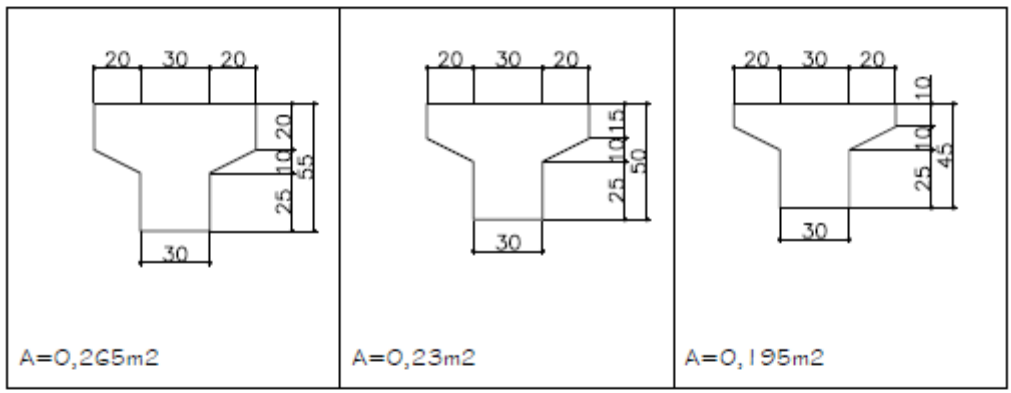

TI - DETALHE GENÉRICO

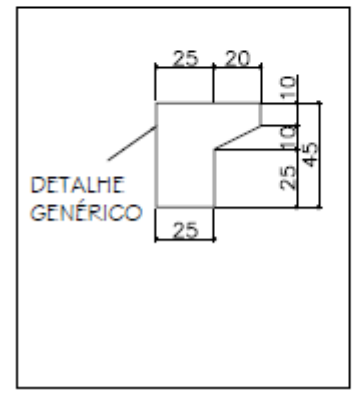

### 8.6 VIGA L FORMA 1

40

 $A=O,2\delta m2$ 

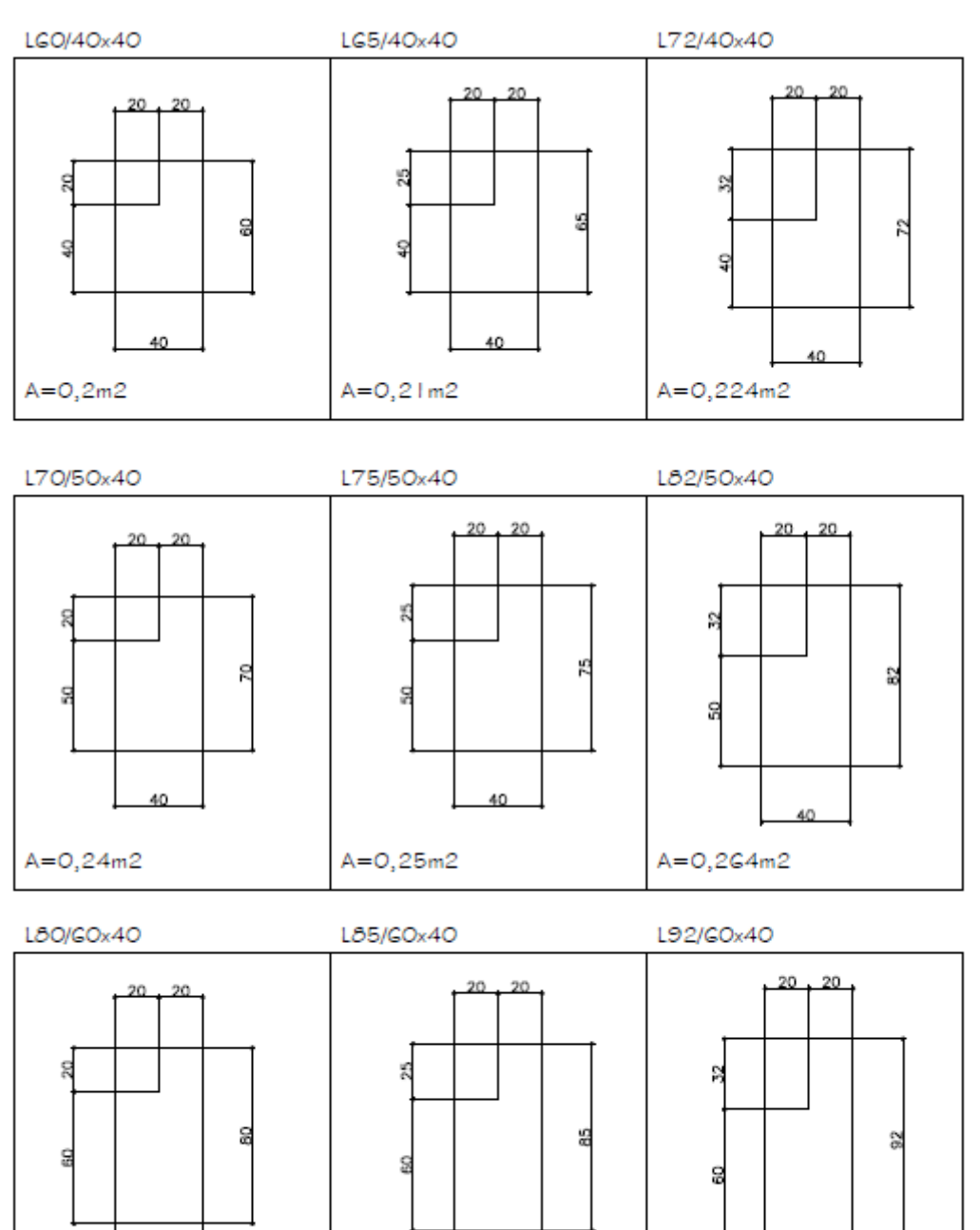

LΩ

 $A = 0,29m2$ 

40

 $A = 0,304m2$ 

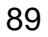

### 8.7 VIGA L FORMA 2

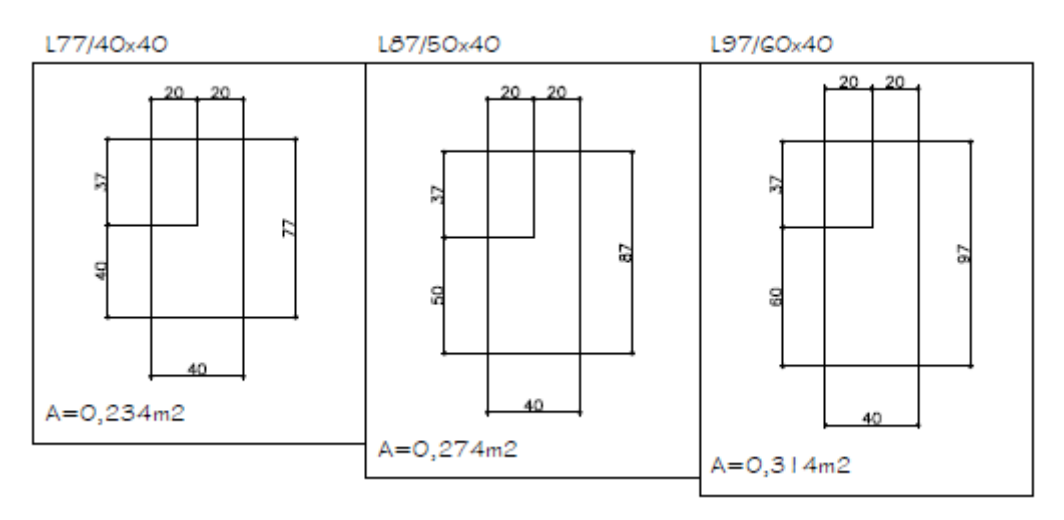

# 8.8 VIGA I FORMA 7

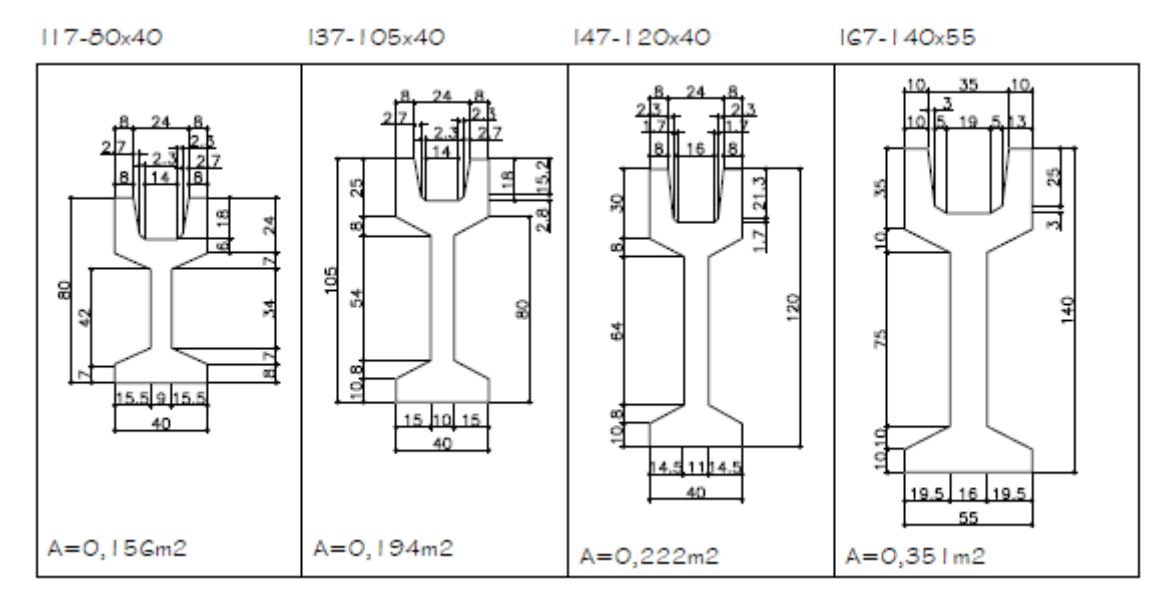

#### 8.9 VIGA I FORMA 1

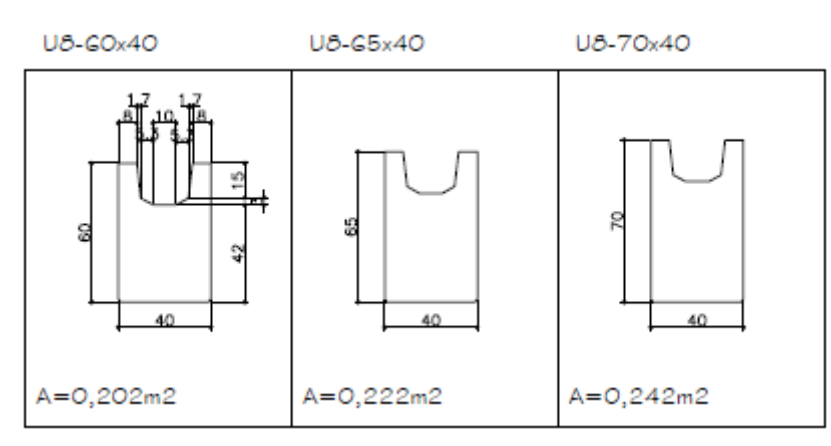

## 8.10 VIGA I FORMA 1

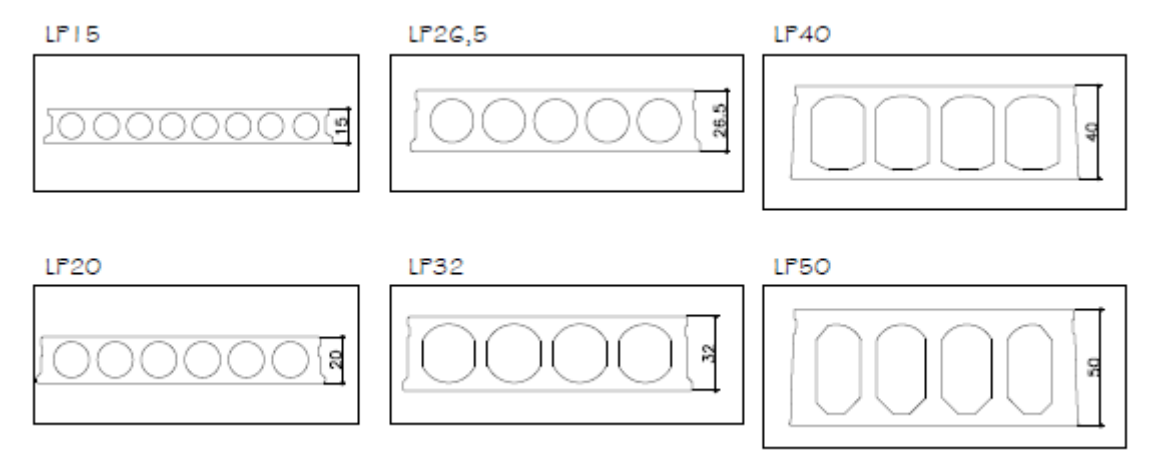

#### 8.11VIGA I FORMA 1

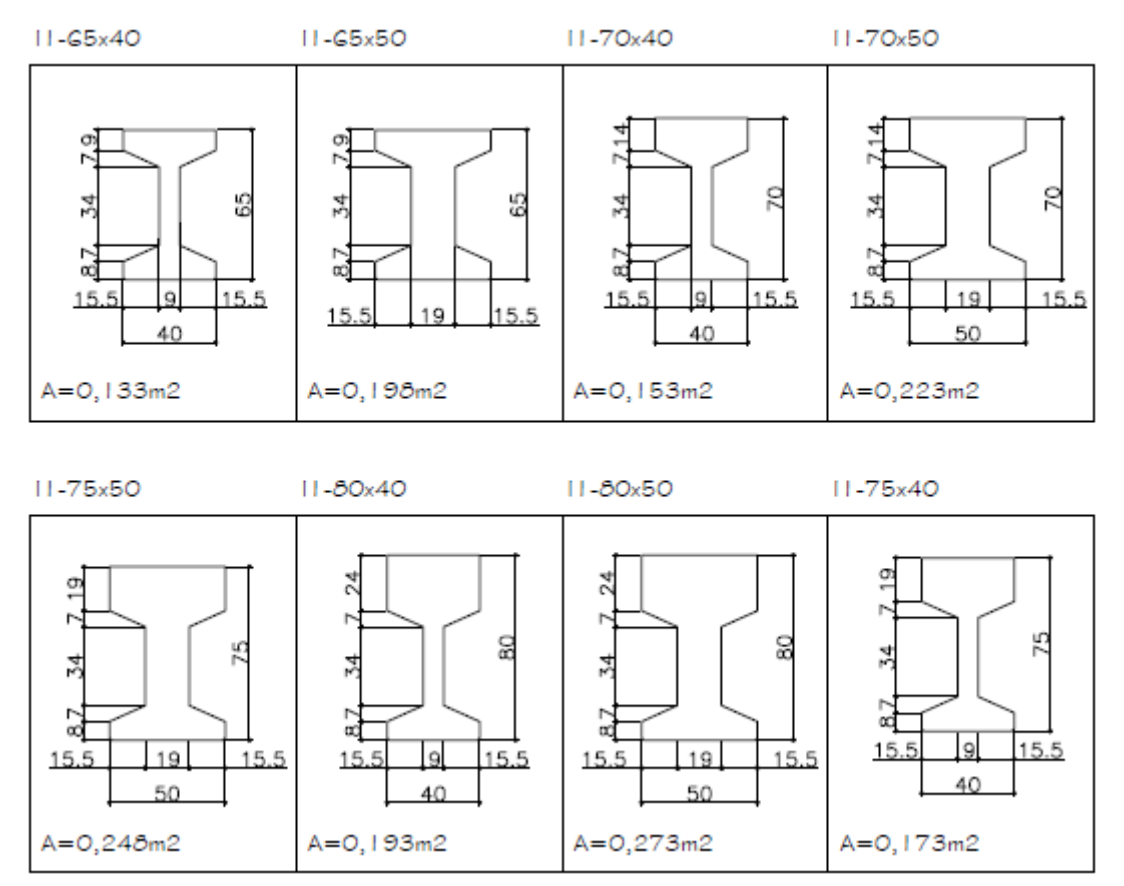

### 8.12 VIGA I FORMA 2

 $25$ 

50

12

 $A=O, 3GGm2$ 

 $12.5$ 

15

40

 $A=O,33Gm2$ 

 $12.5$ 

12.5

A=0,589m2

35

60

 $12.5$ 

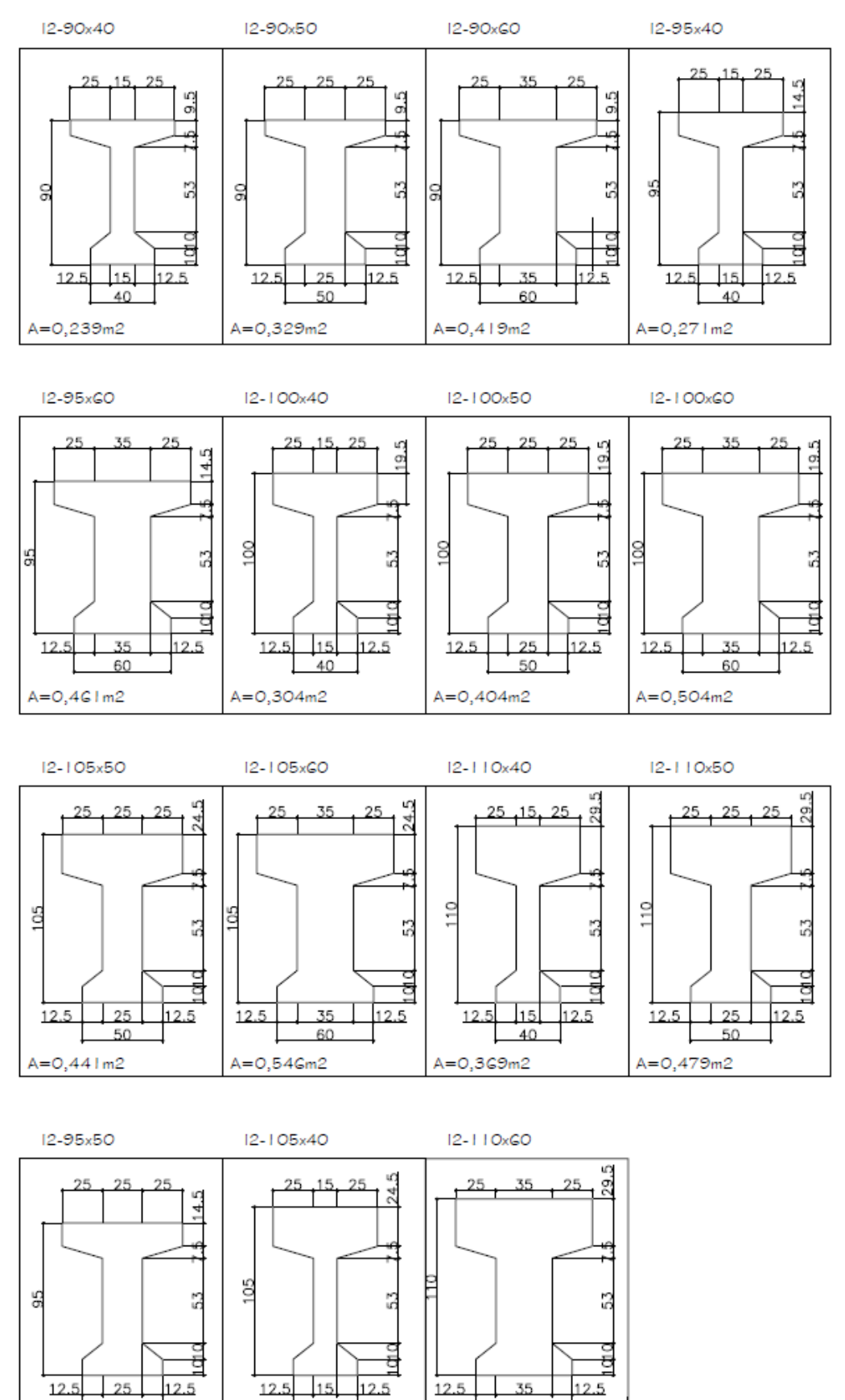

#### 8.13 VIGA I FORMA 3

50

 $A = 0,314m2$ 

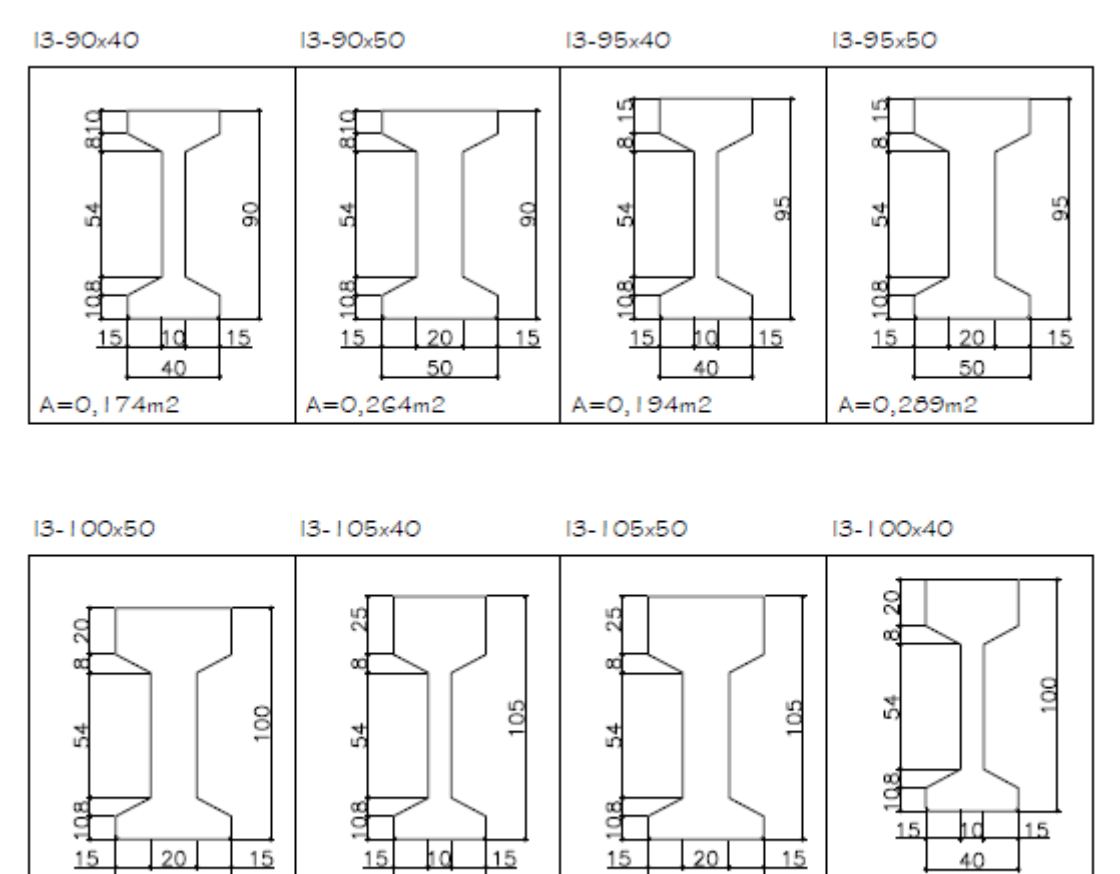

50

 $A = 0,339m2$ 

 $A = 0,214m2$ 

40

 $A = 0,234m2$ 

#### 8.14 VIGA I FORMA 4

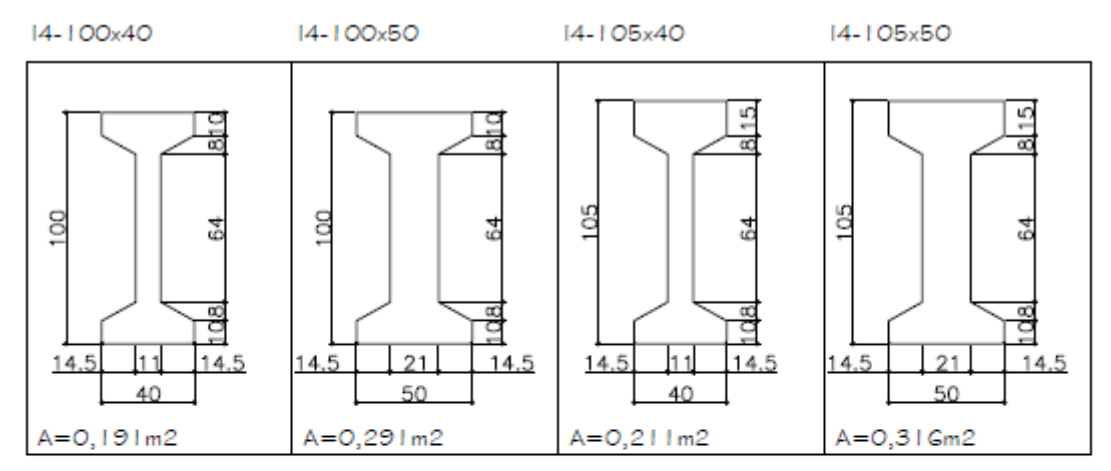

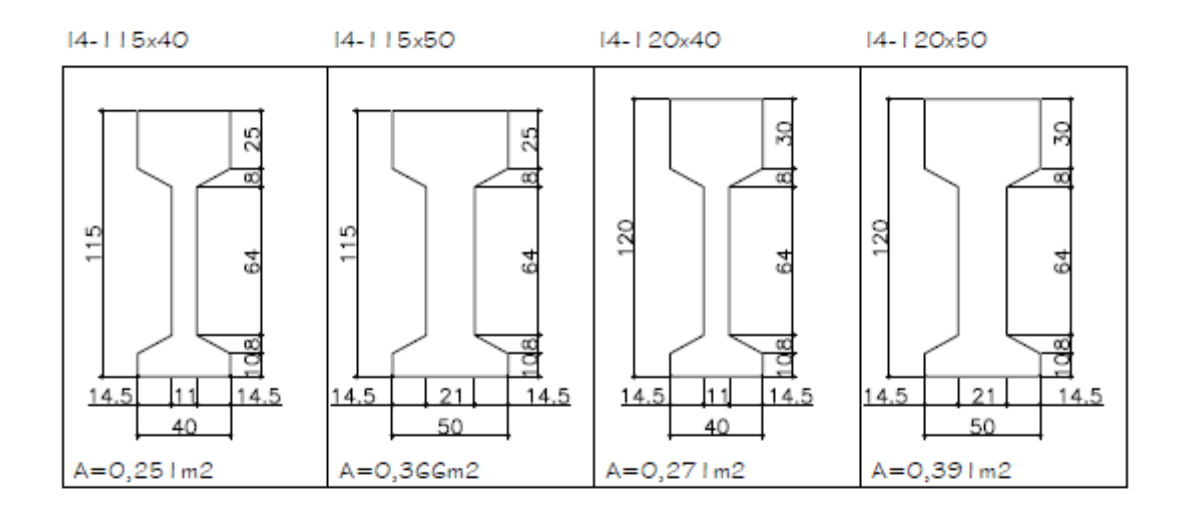

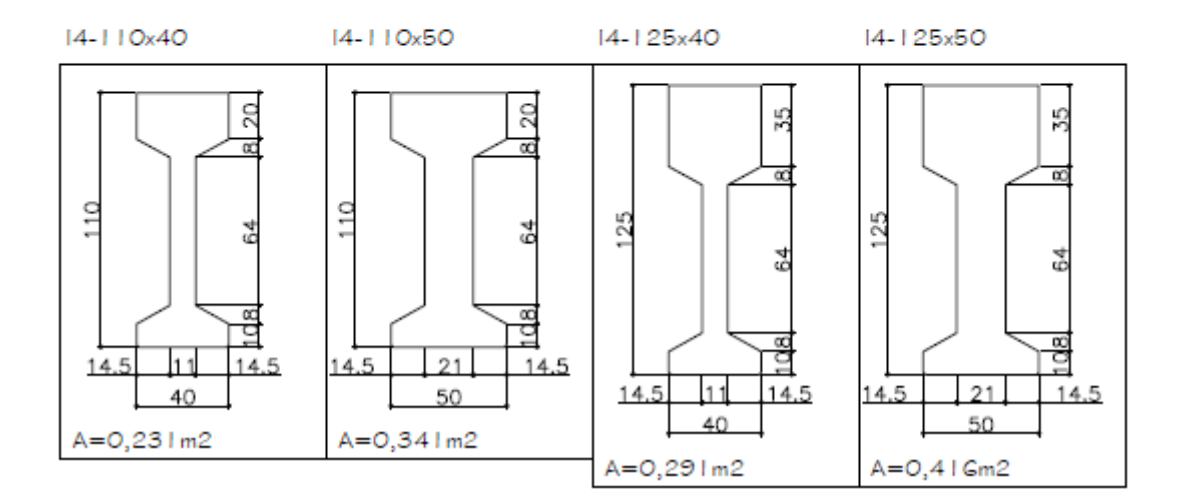

### 8.15 VIGA I FORMA 5

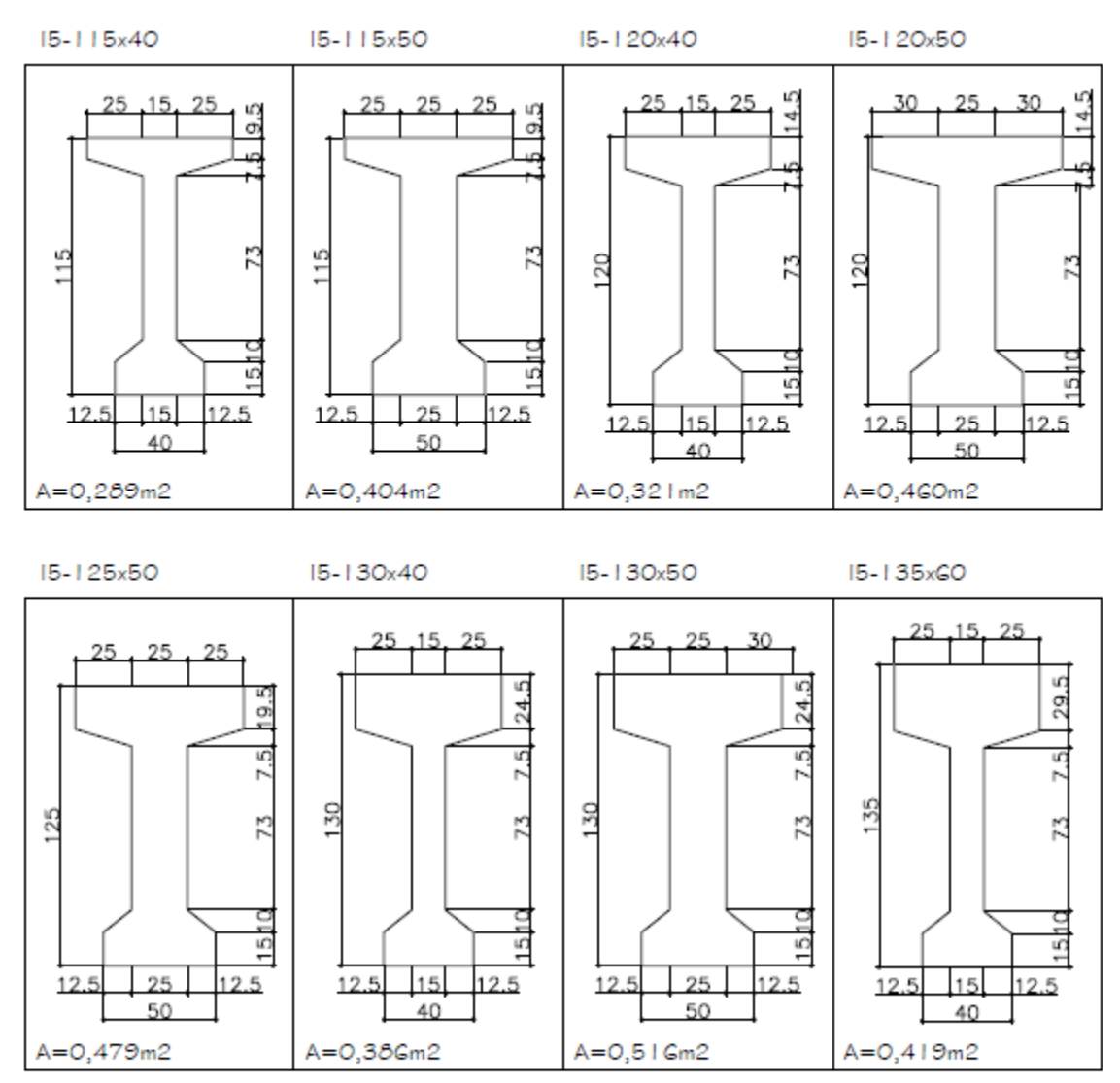

I5-125x40

I5-135x50

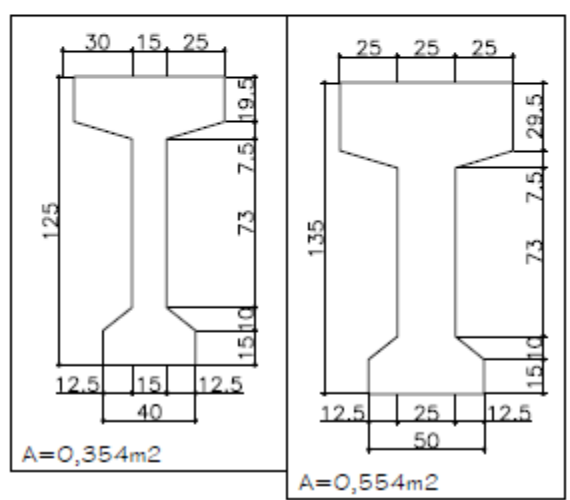

### 8.16 VIGA I FORMA 6

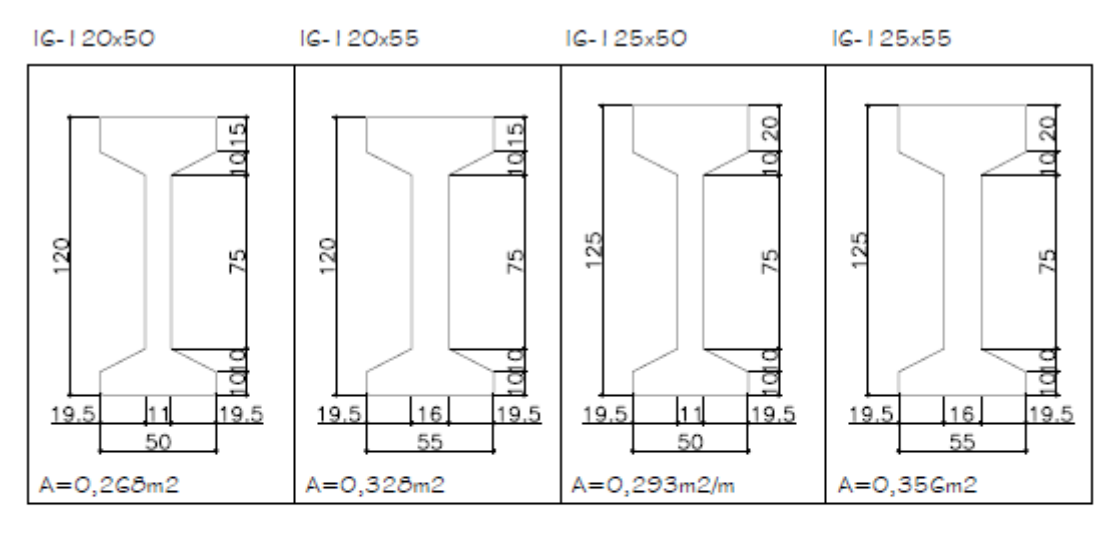

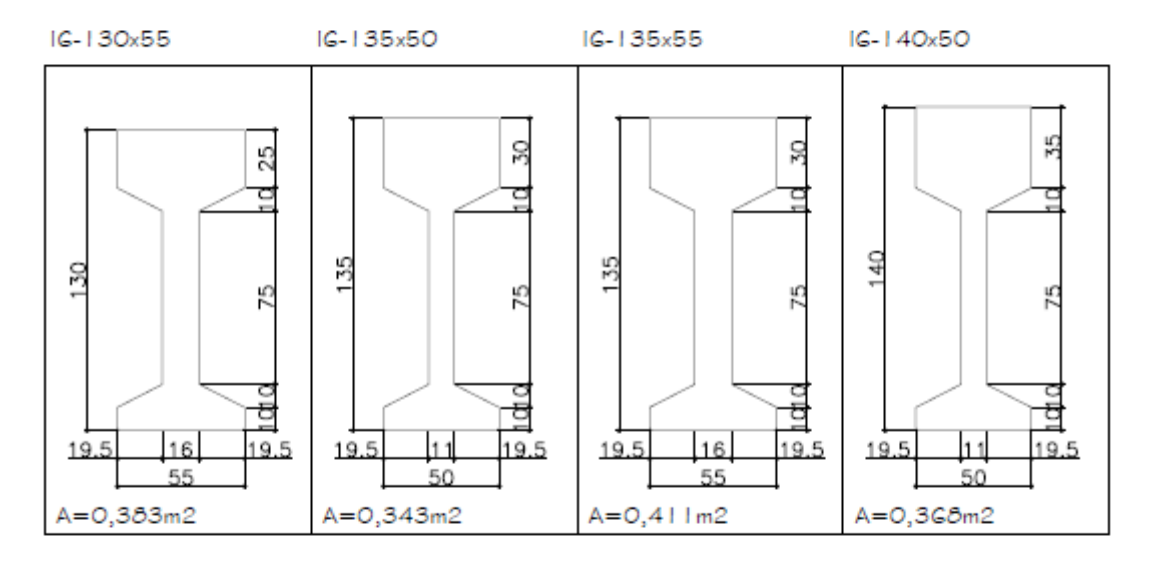

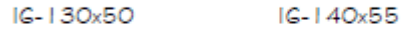

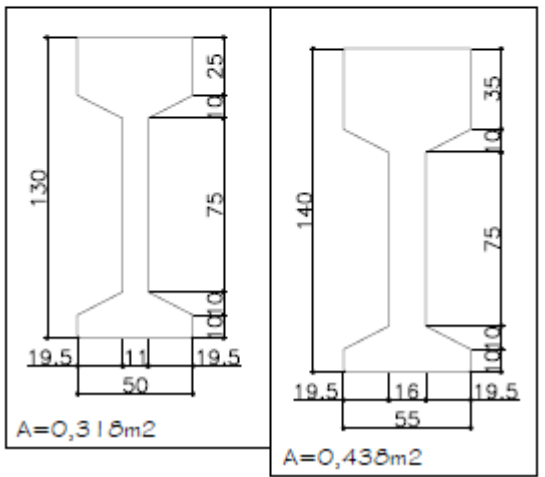